# **TREKSTOR** Enjoy now.

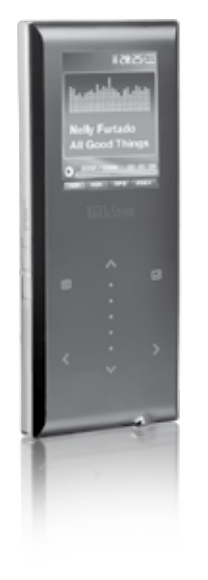

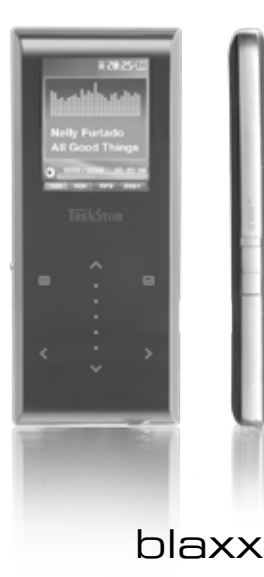

**[DE](#page-1-0)**

**[HU](#page-82-0)**

## **BEDIENUNGSANLEITUNG**

<span id="page-1-0"></span>*Hinweis: Bitte laden Sie den* **TrekStor blaxx***, wie in dieser Bedienungsanleitung beschrieben, vor dem ersten Gebrauch mindestens 3 – 4 Stunden auf.*

### 1) Bedienungselemente des TrekStor blaxx

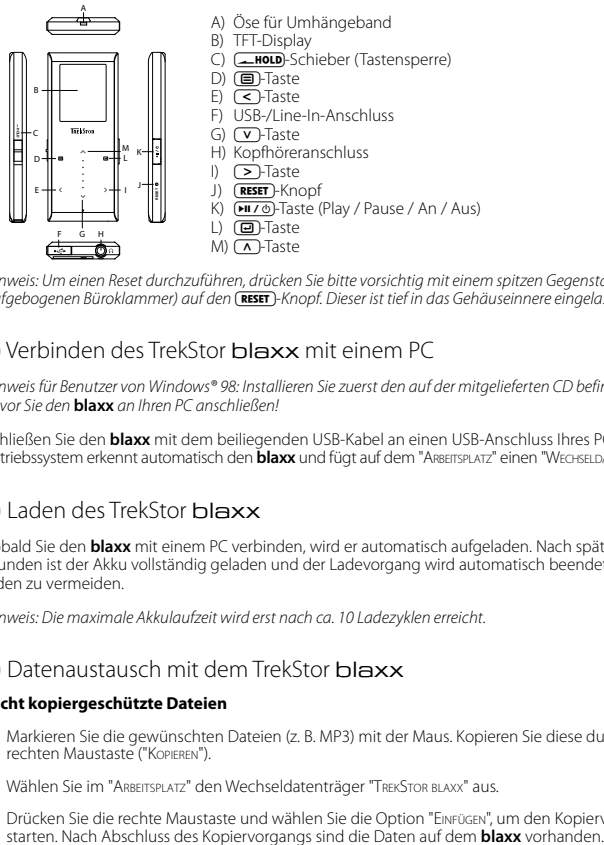

*Hinweis: Um einen Reset durchzuführen, drücken Sie bitte vorsichtig mit einem spitzen Gegenstand (z. B. einer aufgebogenen Büroklammer) auf den* y*-Knopf. Dieser ist tief in das Gehäuseinnere eingelassen.*

### 2) Verbinden des TrekStor blaxx mit einem PC

*Hinweis für Benutzer von Windows® 98: Installieren Sie zuerst den auf der mitgelieferten CD befindlichen Treiber, bevor Sie den* **blaxx** *an Ihren PC anschließen!*

Schließen Sie den **blaxx** mit dem beiliegenden USB-Kabel an einen USB-Anschluss Ihres PCs an. Ihr Betriebssystem erkennt automatisch den **blaxx** und fügt auf dem "ARBEITSPLATZ" einen "WECHSELDATENTRÄGER" hinzu.

### 3) Laden des TrekStor blaxx

Sobald Sie den **blaxx** mit einem PC verbinden, wird er automatisch aufgeladen. Nach spätestens 3 – 4 Stunden ist der Akku vollständig geladen und der Ladevorgang wird automatisch beendet, um ein Überladen zu vermeiden.

*Hinweis: Die maximale Akkulaufzeit wird erst nach ca. 10 Ladezyklen erreicht.*

### 4) Datenaustausch mit dem TrekStor blaxx

### **Nicht kopiergeschützte Dateien**

- a) Markieren Sie die gewünschten Dateien (z. B. MP3) mit der Maus. Kopieren Sie diese durch Drücken der rechten Maustaste ("Kopieren").
- b) Wählen Sie im "ARBEITSPLATZ" den Wechseldatenträger "TREKSTOR BLAXX" aus.
- c) Drücken Sie die rechte Maustaste und wählen Sie die Option "Einfügen", um den Kopiervorgang zu<br>starten. Nach Abschluss des Kopiervorgangs sind die Daten auf dem **blaxx** vorhanden.

### **WMA-DRM9-geschützte Dateien DE**

Zum Kopieren DRM9-geschützter Dateien müssen Sie diese über den Windows Media® Player kopieren (Referenzversion: Windows Media® Player 9).

- a) Verbinden Sie den MP3-Player mit Ihrem Computer und starten Sie den Windows Media® Player.
- b) Klicken Sie links in der Taskleiste auf "Auf CD oder Gerät kopieren".
- c) Ziehen Sie die gewünschten Musikdateien (WMA) in die Liste "Zu kopierende Objekte" auf der linken Seite.
- d) Wählen Sie im Pulldown-Menü rechts oben den MP3-Player unter "Objekte auf dem Gerät" aus.
- e) Klicken Sie dann rechts oben auf die Schaltfläche "Kopieren". Die ausgewählte Musik wird anschließend automatisch auf Ihren MP3-Player kopiert.

### 5) Abmelden und Trennen des TrekStor blaxx vom PC

Windows® 98 (SE): Klicken Sie unten rechts in der Taskleiste auf das Symbol "HARDWARE SICHER ENTFERNEN". Wählen Sie im Fenster "Hardware sicher entfernen" den **blaxx** aus und klicken Sie auf die Schaltfläche "Ja". Jetzt können Sie den **blaxx** vom PC trennen.

**Windows® 2000/ME/XP/Vista:** Klicken Sie mit der rechten Maustaste unten rechts in der Taskleiste auf das Symbol "Hardware sicher entfernen". Wählen Sie aus dem erscheinenden Kontextmenü den Punkt "USB-Massenspeichergerät – Laufwerk entfernen" durch Klicken mit der linken Maustaste aus. Jetzt können Sie den **blaxx** vom PC trennen.

*Hinweis: Befolgen Sie bitte den empfohlenen Abmeldevorgang, um Schäden am Gerät oder Datenverlust zu vermeiden!*

### 6) Firmware-Update des TrekStor blaxx

*Warnung: Lesen Sie bitte die komplette Anleitung durch und befolgen Sie exakt die Updateprozedur, um Schäden am* **blaxx** *zu vermeiden!*

- a) Schließen Sie den **blaxx** an einen USB-Anschluss Ihres PCs an.
- b) Sichern Sie alle wichtigen Daten des **blaxx** auf Ihrem PC.
- c) Sie können den **blaxx** mit der aktuellsten Firmware aus dem Internet (auf der TrekStor Homepage unter http://www.trekstor.de) updaten.
- d) Legen Sie die beigefügte CD in Ihr CD-/DVD-Laufwerk ein. Wenn die Autostart-Funktion Ihres Systems aktiviert ist, öffnet sich ein Menü mit allen Inhalten der CD.

*Hinweis: Falls die Autostart-Funktion Ihres Systems deaktiviert ist, können Sie über den "Arbeitsplatz" auf Ihr CD-/DVD-Laufwerk zugreifen und im Hauptverzeichnis der CD das Programm "menu.exe" starten.*

- e) Wählen Sie den Punkt "Firmware" aus und folgen Sie den Anweisungen. Es öffnet sich Ihr Internetbrowser und die TrekStor-Homepage wird geladen.
- f ) Laden Sie die Firmware (\*.zip-Datei) herunter und entpacken Sie diese in einen beliebigen Ordner.
- g) Starten Sie die Datei "setup.exe", um die Software für das Firmware-Update auf Ihrem PC zu installieren. Folgen Sie den Installationsanweisungen.
- h) Starten Sie über "Start" + "Programme" + "TrekStor blaxx" das "Firmware Uppate". Das Update-Programm sucht nun nach Ihrem **blaxx**.
- i) Schließen Sie den **blaxx** an den USB-Anschluss Ihres PCs an.
- j) Nachdem der **blaxx** von Ihrem System erkannt wurde erscheint ein Dialogfenster. Bestätigen Sie dieses mit "OK".
- k) Wählen Sie im nächsten Dialogfenster "Starten", um das Firmware-Update des **blaxx** durchzuführen.

*Hinweis: Wenn Sie die Option "Datenbereich formatieren" auswählen wird der interne Speicher des* **blaxx** *gelöscht. Die erscheinende Warnmeldung bestätigen Sie mit "Ja".*

- l) Bitte warten Sie bis der Updatevorgang komplett abgeschlossen ist.
- m) Nachdem der Updatevorgang abgeschlossen ist beenden Sie das Updateprogramm durch Drücken des Buttons "Schliessen".
- n) Trennen Sie anschließend den **blaxx** vom USB-Anschluss Ihres PCs.

### 7) Formatierung des TrekStor blaxx

- a) Schließen Sie den **blaxx** an einen USB-Anschluss Ihres PCs an.
- b) Sichern Sie alle wichtigen Daten des **blaxx** auf Ihrem PC.
- c) Öffnen Sie den "ARBEITSPLATZ" und klicken Sie mit der rechten Maustaste auf "WECHSEI DATENTRÄGER".
- d) Wählen Sie aus dem Kontextmenü den Punkt "Formatieren..." aus.
- e) Wählen Sie im erscheinenden Dialogfenster unter "Dateisystem" die Option "FAT32" aus.
- f) Klicken Sie auf die Schaltfläche "Starten", um das Formatieren durchzuführen.

### 8) Bedienung des TrekStor blaxx

### **Ein- und Ausschalten**

Schalten Sie den **blaxx** ein, indem Sie die 9-Taste ca. 1 Sekunde lang gedrückt halten. Um den **blaxx** wieder auszuschalten, halten Sie die ( $\overline{H \wedge D}$ -Taste ca. 3 Sekunden lang gedrückt.

*Hinweis: Achten Sie darauf, dass sich der* t*-Schieber in der unteren Position befindet, die Tastensperre also ausgeschaltet ist. Ist die Tastensperre aktiviert, erscheint das Tastensperre-Symbol oder eine entsprechende Meldung.*

### **Die verschiedenen Modi**

Der **blaxx** besitzt verschiedene Modi, welche Sie im Hauptmenü auswählen können. Wenn Sie sich bereits in einem Modus befinden drücken Sie kurz die ( $\blacksquare$ )-Taste, um in die Ordner-Navigation zu gelangen. Durch erneutes kurzes Drücken der **B**-Taste gelangen Sie in das Hauptmenü.

*Hinweis: Wenn Sie sich in den Modi "FM-Radio" oder "Aufnahme" befinden gelangen Sie durch einmaliges kurzes Drücken der* B*-Taste sofort in das Hauptmenü.*

Wählen Sie durch Drücken der  $\Omega$ - bzw.  $\nabla$ -Taste den gewünschten Modus aus und bestätigen Sie durch kurzes Drücken der **D**-Taste. Durch Drücken der **D**-Taste verlassen Sie das Menü.

### **Ordner-Navigation DE**

Wenn sie die Modi "Musik", "PLAYLIST", "AufNAHMEN WIEDERGEBEN", "VIDEOS" oder "BILDER" öffnen gelangen Sie automatisch in die Ordner-Navigation. Wenn Sie sich im entsprechenden Modus befinden gelangen Sie durch kurzes Drücken der **B**-Taste in die Ordner-Navigation.

Durch Drücken der (V)- bzw. (A)-Taste markieren Sie die nächste oder vorhergehende Datei. Um die ausgewählte Datei abzuspielen, drücken Sie bitte die (D-Taste. Um in einen Unterordner zu wechseln, drücken Sie ebenfalls die D-Taste, wenn der Ordner markiert ist. Um wieder in das Hauptverzeichnis zurückzukehren, drücken Sie die (<)-Taste. Um die Ordner-Navigation zu verlassen, drücken Sie die (■)-Taste oder die O-Taste, wenn Sie sich im Hauptverzeichnis befinden.

### **• Löschen einer Datei**

Wählen Sie die zu löschende Datei über die Ordner-Navigation aus und halten Sie die **EE**-Taste ca. 1 Sekunde lang gedrückt. Wählen Sie im erscheinenden Auswahlfenster "Datei löschen" aus. Um das Löschen der Datei zu bestätigen, wechseln Sie durch Drücken der (<)- bzw. (>)-Taste auf "JA" und drücken Sie anschließend die (D-Taste.

### **Modus: Musik**

Wechseln Sie bitte in den Modus "Musik".

### **• Wiedergabe**

Drücken Sie kurz die (DIZO)-Taste, um die Wiedergabe einer Audiodatei zu starten.

### **• Pause**

Drücken Sie kurz die ( $\overline{\mathbf{H}\cdot\mathbf{0}}$ -Taste, um die Wiedergabe anzuhalten. Durch ein erneutes Drücken der 9 -Taste wird die Wiedergabe fortgesetzt.

### **• Titel wechseln**

Wenn Sie die (>)-Taste kurz drücken, wird der nächste Titel ausgewählt. Wenn Sie die (<)-Taste innerhalb von 5 Sekunden nach Beginn des Wiedergabevorgangs kurz drücken, wird zum vorhergehenden Titel gewechselt. Wenn Sie nach Beginn des Wiedergabevorgangs und Ablauf von mindestens 5 Sekunden die O-Taste kurz drücken, springt der **blaxx** zum Anfang des aktuellen Titels zurück.

### **• Vor- / Zurückspulen innerhalb eines Titels**

Durch längeres Drücken der (<)- bzw. (>)-Taste können Sie innerhalb eines Titels spulen. Halten Sie die P- bzw. O-Taste gedrückt, um vor- bzw. zurückzuspulen.

*Hinweis: Je länger die*  $\leq$  *- bzw.*  $\geq$  *-Taste gedrückt bleibt, desto schneller spult das Gerät.* 

### **• Lautstärke anheben / absenken**

Drücken Sie kurz die  $\overline{A}$ - bzw.  $\overline{V}$ -Taste, um die Lautstärke anzuheben bzw. abzusenken.

*Hinweis: Wenn Sie die* Q*- bzw.* R*-Taste länger gedrückt halten, ändert sich die Lautstärke stetig.*

### **• Verwendung des Untermenüs**

In diesem Menü können Sie den Equalizer auswählen, SRS-Einstellungen vornehmen, den Wiedergabemodus auswählen und eine Sprach-/ bzw. Line-In-Aufnahme durchführen. Die jeweilige Funktion und Bedienung der Menüpunkte ist in den nachfolgenden Kapiteln "Mopus: Aufnahme" und "Mopus: Einstellungen" der Bedienungsanleitung beschrieben.

Um das Untermenü aufzurufen, halten Sie die (B)-Taste ca. 1 Sekunde lang gedrückt. Wählen Sie durch Drücken der  $\overline{v}$ - bzw.  $\overline{\wedge}$ -Taste den gewünschten Menüpunkt aus und bestätigen Sie durch Drücken der **D**-Taste. Durch Drücken der **D**-Taste verlassen Sie das Untermenü.

#### **DE Modus: Playlist**

Wechseln Sie bitte in den Modus "Playlist".

In einer Playlist (Abspielliste) können Sie eine Auswahl von Musiktiteln zusammenstellen, welche Sie wiedergeben möchten.

**Playlist erstellen** 

Zum Erstellen einer Playlist wechseln Sie bitte in die Ordner-Navigation des Modus "Musik". Halten Sie die B-Taste ca. 1 Sekunde lang gedrückt und wählen Sie im erscheinenden Menü "In Playlist einf." aus, um den markierten Titel der Playlist hinzuzufügen oder "Alles in Playl. einf.", um alle Titel des aktuellen Ordners der Playlist hinzuzufügen.

#### **• Playlist wiedergeben**

Die Bedienung in diesem Modus verhält sich analog zur Bedienung im Modus "Musik".

**• Titel aus Playlist entfernen und Playlist löschen**

Wenn Sie einen Titel aus der Playlist entfernen oder die komplette Playlist löschen möchten wechseln<br>Sie bitte in die Ordner-Navigation des Modus "Musik". Halten Sie die (■)-Taste ca. 1 Sekunde lang gedrückt und wählen Sie im erscheinenden Menü "Aus PLAYLIST ENTF." aus, um den markierten Titel aus der Playlist zu löschen oder "Playlist löschen", um alle Titel aus der Playlist zu entfernen.

#### **Modus: FM-Radio**

Wechseln Sie bitte in den Modus "FM-Ranio"

*Hinweis: Bitte schließen Sie stets Ihre Ohr-/Kopfhörer an den Kopfhöreranschluss des blaxx an, da das Ohr- / Kopf-<br>hörerkabel als Antenne für das interne Radio dient.* 

Um das FM-Radio-Menü aufzurufen, halten Sie die (@)-Taste ca. 1 Sekunde lang. Wählen Sie durch Drücken<br>der (V.)- bzw. (Z.)-Taste den gewünschten Menüpunkt aus und bestätigen Sie durch Drücken der (@)-Taste.<br>Durch Drücken d

**• Wechsel zwischen manueller Senderwahl und Speicherplatz-Modus**

Drücken Sie kurz die **D-**Taste, um zwischen der manuellen Senderwahl "Suchlauf" und dem Speicher-<br>platz-Modus "Sender" zu wechseln.

**Automatische Speicherbelegung / Automatischer Sendersuchlauf<br>Um den automatischen Sendersuchlauf zu starten, wählen Sie im FM-Radio-Menü "Autom, Suc<del>hlauf"</del>** und bestätigen Sie die anschließende Abfrage. Der blaxx sucht nun automatisch empfangsstarke<br>Radiosender und speichert diese auf den 20 Speicherplätzen ab.

**• Wechsel zwischen eingespeicherten Sendern**

Im Speicherplatz-Modus "Senoen" können Sie durch kurzes Drücken der (S)- bzw. (D)-Taste zwischen<br>den vorhandenen Speicherplätzen wechseln.

**• Manuelle Frequenzänderung / Manueller Suchlauf**<br>Im manuellen Senderwahl-Modus "SuchLAUF" können Sie durch kurzes Drücken der C - bzw. D-Taste die Empfangsfrequenz um jeweils 0,05 MHz ändern. Wenn Sie die (<)- bzw. (>)-Taste ausreichend lange<br>gedrückt halten, durchsucht der **blaxx** automatisch die unteren bzw. oberen Frequenzbereiche nach<br>empfangsstarken Sendern.

**• Speichern von individuellen Sendern** Sie im FM-Radio-Menü "SENDER SPEICHERN" aus. Wählen Sie durch Drücken der (V)- bzw. (A)-Taste den gewünschten Speicherplatz aus und bestätigen Sie diesen durch kurzes Drücken der ( $\blacksquare$ )-Taste.

#### **• FM-Radioregion einstellen**

Wählen Sie im FM-Radio-Menü "FM-Region", um regionsspezifische Radioeinstellungen vorzunehmen.

#### **• FM-Radioaufnahme**

Wählen Sie im FM-Radio-Menü "FM-Aur<sub>NAHME</sub>", um eine FM-Radioaufnahme zu starten. Um die aktuelle<br>Aufnahme zu pausieren, drü<u>cken</u> Sie kurz die (■)-Taste. Um die <u>akt</u>uelle Aufnahme fortzusetzten, drücken Sie erneut kurz die **D**-Taste. Durch kurzes Drücken der **D**-Taste beenden Sie die Aufnahme.

*Hinweis: Alle Radioaufnahmen werden im "FM"-Ordner des* **blaxx** *gespeichert.*

### **Modus: Aufnahme DE**

Wechseln Sie bitte in den Modus "Аиғманмғ".

In diesem Modus haben Sie die Möglichkeit Sprachaufnahmen und Line-In-Aufnahmen durchzuführen.

Über das integrierte Mikrofon können Sie Sprachaufnahmen durchführen.

Über den Line-In-Eingang können Sie ein externes Gerät (z. B. CD-Player) anschließen und direkte Aufnahmen davon durchführen. Schließen Sie dazu das mitgelieferte Line-In-Kabel an den USB-/Line-In-Anschluss des **blaxx** an.

*Hinweis: Standardmäßig führt der* **blaxx** *eine Sprachaufnahme durch. Wenn das Line-In-Kabel angeschlossen ist, können Sie nur Line-In-Aufnahmen durchführen.*

Beim Öffnen des Modus "Aufnahme" wird automatisch eine Sprach-/ Line-In-Aufnahme gestartet. Um die<br>aktuelle Aufnahme zu pausieren, drücken Sie kurz die D-Taste. Um die aktuelle Aufnahme fortzusetzen, drücken Sie erneut kurz die ( $\Box$ )-Taste. Durch ein kurzes Drücken der ( $\Box$ )-Taste beenden Sie die Aufnahme und verlassen den Modus.

*Hinweis: Alle Sprachaufnahmen werden im "VOICE"-Ordner und alle Line-In-Aufnahmen im "LINE-IN"-Ordner des*  **blaxx** *gespeichert.*

### **Modus: Aufnahmen wiedergeben**

Wechseln Sie bitte in den Modus "AUFNAHMEN WIEDERGEBEN".

In diesem Modus können Sie Sprachaufnahmen, Line-In-Aufnahmen und FM-Radioaufnahmen wiedergeben.

Die Bedienung in diesem Modus verhält sich analog zur Bedienung im Modus "Musik".

*Hinweis: Aufnahmen können nur wiedergegeben werden, wenn sich diese im entsprechenden Aufnahmeordner befinden.*

### **Modus: Videos**

Wechseln Sie bitte in den Modus "Videos".

Im Video-Modus können Sie Film-Dateien (\*.smv) anschauen. Zur Erstellung von Film-Dateien im SMV-Format verwenden Sie bitte den auf der CD beigefügten "Transcoder".

Die Bedienung in diesem Modus verhält sich analog zur Bedienung im Modus "Musik".

*Hinweis: Im Modus "Videos" steht kein Untermenü zur Verfügung.*

*Hinweis: Der* **blaxx** *kann nur Film-Dateien anzeigen, wenn diese im Ordner "VIDEO" abgelegt sind.*

### **Modus: Bilder**

Wechseln Sie bitte in den Modus "Bilder".

Im Bilder-Modus können Sie Bild-Dateien (\*.jpeg / \*.bmp) anschauen.

Hinweis: Alle Bilder müssen im JPEG- bzw. BMP-Format vorliegen. Der **blaxx** kann nur Bilder anzeigen, wenn diese<br>im Ordner "PICTURE" abgelegt sind. Größere Bilder werden automatisch verkleinert dargestellt, was zu längeren

### **• Diashow**

Um eine Diashow zu starten drücken Sie kurz die (TIT/O)-Taste. Wählen Sie im erscheinenden Menü durch kurzes Drücken der CCD- bzw. Co. Taste die gewünschte Anzeigedauer der Bilder aus und bestätigen<br>Sie durch kurzes Drücken der D-Taste. Durch erneutes kurzes Drücken der D-Taste beenden Sie die Diashow.

**• Zoom-Modus** um das angezeigte Bild zu vergrößern. Durch Drücken der  $\overline{(\cdot)}$ - $\overline{(\cdot)}$ - $\overline{(\cdot)}$ - bzw.  $\overline{(\cdot)}$ -Taste können Sie die Position des vergrößerten Bildes auf dem Display verändern.

Drücken Sie die **D**-Taste, um das Bild in der Komplettansicht anzuzeigen.

### **Modus: Einstellungen**

**DE**

Wechseln Sie bitte in den Modus "Einstellungen".

Hier können Sie verschiedene Wiedergabemodi unter "Wiedergabemodi", Audioeinstellungen unter "Audio", Anzeigeeinstellungen unter "Anzeige", Zeiteinstellungen unter "Timer", Aufnahmeeinstellungen unter "Aufnahme" sowie allgemeine Systemeinstellungen unter "System" vornehmen.

Wählen Sie durch Drücken der  $\overline{V}$ - bzw.  $\overline{A}$ -Taste die gewünschte Einstellung aus und bestätigen Sie durch Drücken der  $\textcircled{\textbf{B}}$ -Taste. Durch Drücken der  $\textcircled{\textbf{B}}$ -Taste verlassen Sie die Einstellungen.

### **• Wiedergabemodi**

**Normal:** Wählen Sie den Menüpunkt "Normal", um alle Titel einmal wiederzugeben.

**Titel wiederholen:** Wählen Sie den Menüpunkt "Titel wdh.", um den aktuellen Titel unbegrenzt oft zu wiederholen.

**Alles wiederholen:** Wählen Sie den Menüpunkt "Alles wdh.", um alle Titel wiederholt nacheinander wiederzugeben.

Ordner: Wählen Sie den Menüpunkt "Oroner", um alle Titel des ausgewählten Ordners einmal wiederzugeben.

**Ordner wiederholen:** Wählen Sie den Menüpunkt "Ordner wdh.", um alle Titel des ausgewählten Ordners wiederholt nacheinander wiederzugeben.

**Zufällig:** Wählen Sie den Menüpunkt "Zufällig", um alle Titel einmal in einer zufälligen Reihenfolge wiederzugeben.

Zufällig wiederholen: Wählen Sie den Menüpunkt "ZuFÄLLIG WDH.", um die zufällige Reihenfolge aller Titel unbegrenzt oft zu wiederholen.

Ordner zufällig: Wählen Sie den Menüpunkt "ORDNER ZUFÄLLIG", um alle Titel des ausgewählten Ordners einmal in einer zufälligen Reihenfolge wiederzugeben.

### **• Audio**

**Equalizer:** Unter dem Menüpunkt "Equalizer" können Sie einen von 8 voreingestellten und 2 benutzerdefinierte Equalizer auswählen.

**Benutzer-EQ:** Unter dem Menüpunkt "Benutzer-EQ" haben Sie die Möglichkeit 2 Equalizer nach Ihren Vorstellungen zu konfigurieren.

*Hinweis: Falls Sie den Equalizer "SRS", "TruBass" oder "WOW" gewählt haben, ist der Menüpunkt "Benutzer-EQ" deaktiviert.*

**SRS-Einstellungen:** Unter dem Menüpunkt "SRS-Einst." können Sie verschiedene Einstellungen zu den 3D-Surround-Sound-Klangeffekten vornehmen.

**Tastentöne:** Unter dem Menüpunkt "Tastentöne" können Sie einstellen, dass bei jedem Tastendruck ein akustisches Signal ertönt.

Wiedergabegeschwindigkeit: Unter dem Menüpunkt "WIEDERGABEGESCHW." können Sie die Abspielgeschwindigkeit von Audiodateien ändern.

### **• Display DE**

**Illumination:** Unter dem Menüpunkt "Illumination" können Sie einstellen, nach welcher Zeit sich das Display automatisch abschaltet.

Kontrast: Unter dem Menüpunkt "Kontrast" können Sie den Kontrast des Displays einstellen.

**Titel-Info:** Unter dem Menüpunkt "Titel-Info" können Sie festlegen welche Informationen (Dateiname oder ID3-Tag-Informationen) auf dem Display dargestellt werden sollen.

**Lauftexttempo:** Unter dem Menüpunkt "Lauftexttempo" können Sie die Geschwindigkeit des anzuzeigenden Lauftextes einstellen.

### **• Timer**

**Uhrzeit:** Unter dem Menüpunkt "Uhrzeit" können Sie die integrierte Uhr des **blaxx** einstellen.

**Sleep-Timer:** Unter dem Menüpunkt "Sleep-Timer" können Sie einstellen, nach welcher Zeit der **blaxx** automatisch ausgeschaltet werden soll.

**Herunterfahren:** Unter dem Menüpunkt "Herunterfahren" können Sie einstellen, nach welcher Zeit der Nichtbenutzung der **blaxx** automatisch abgeschaltet werden soll.

### **• Aufnahme**

**Aufnahmequalität:** Unter dem Menüpunkt "Aufnahmequali." können Sie die Aufnahmequalität des integrierten Mikrofons einstellen.

*Hinweis: Die Aufnahmequalität des integrierten Radios ist auf 44,1 kHz fixiert.*

**Verstärkung:** Unter dem Menüpunkt "Verstärkung" können Sie die Aufnahmeverstärkung einstellen.

**Pausenerkennung:** Unter dem Menüpunkt "Pausenerkenn." können Sie einstellen, dass nach einer Pause (Stille) während einer Aufnahme, die Aufnahme in einer neuen Datei gespeichert wird.

### **• System**

**Speicher / FW:** Unter dem Menüpunkt "Speicher / FW" erhalten Sie Informationen über die Firmware-Version des **blaxx**, sowie den gesamten und den freien Speicherplatz.

**Sprache:** Unter dem Menüpunkt "Sprache" können Sie die Menüsprache des **blaxx** auswählen.

**Werkseinstellungen:** Unter dem Menüpunkt "Werkseinstell." haben Sie die Möglichkeit die Werkseinstellungen (Auslieferungszustand) des **blaxx** wiederherzustellen.

### 9) Video-Dateien konvertieren

Sie können mit dem **blaxx** Video-Dateien im SMV-Format abspielen. Video-Dateien anderer Formate (z. B. MPG, AVI) müssen Sie zunächst mit dem Programm "TrekStor\_Video" konvertieren.

a) Legen Sie die beigefügte CD in Ihr CD-/DVD-Laufwerk ein. Wenn die Autostart-Funktion Ihres Systems aktiviert ist, öffnet sich ein Menü mit allen Inhalten der CD.

*Hinweis: Falls die Autostart-Funktion Ihres Systems deaktiviert ist, können Sie über den "Arbeitsplatz" auf Ihr CD-/ DVD-Laufwerk zugreifen und im Hauptverzeichnis der CD das Programm "menu.exe" starten.*

- b) Wählen Sie anschließend den Punkt "Transcoper" aus.
- c) Der SMV-Transcoder ("TrekStor\_Video") wird anschließend auf Ihrem PC installiert.
- d) Starten Sie den SMV-Transcoder unter "Start" → "Programme" → "TrekStor blaxx" → "TrekStor\_Video".
- e) Wählen Sie die zu konvertierende Datei (z. B. MPG, AVI) aus, und geben Sie den Ausgabeordner an.
- f ) Wählen Sie unter "Quality Level" die Qualität, in der Bild und Ton konvertiert werden sollen. Je höher der ausgewählte Wert, desto mehr Speicherplatz nimmt die Datei ein.
- g) Wählen Sie unter "Dimension" die Bildgröße von "128 x 96" bzw. "128 x 128" aus.
- h) Starten Sie die Konvertierung über die Schaltfläche "Convert".
- i) Kopieren Sie anschließend die SMV-Dateien auf den **blaxx** in den Ordner "VIDEO".

#### *Hinweise:*

- • *Dieser MP3-Player ist für den mitgelieferten Kopfhörer (Impedanz von 32 Ohm) optimiert. Die Verwendung anderer Kopfhörer mit geringerer Impedanz kann u. U. zur Beschädigung des MP3-Players oder auch des Kopfhörers führen; besonders bei MP3-Playern mit 2 Kopfhöreranschlüssen.*
- • *Sollten Sie das Gerät einer elektrostatischen Entladung aussetzen, kann es u. U. zu einer Unterbrechung des Datentransfers zwischen dem Gerät und dem Computer kommen bzw. Funktionen des Gerätes können gestört werden. In diesem Fall sollte das Gerät vom USB-Port abgezogen und erneut eingesteckt werden*
- • *Achtung: Dieses Gerät kann hohe Lautstärken erzeugen. Um Hörschäden zu vermeiden, die sofort, später oder schleichend eintreten können, sollten Sie nicht längere Zeit mit hoher Lautstärke hören. Dies gilt unabhängig davon, ob Sie über Lautsprecher, Kopfhörer oder Ohrhörer hören. Tritt ein Klingelgeräusch in Ihrem Ohr auf, reduzieren Sie umgehend die Lautstärke oder verwenden Sie den MP3-Player nicht mehr. Bitte bedenken Sie, dass eine dauerhafte Schädigung des Gehörs auch erst zu einem späteren Zeitpunkt auftreten kann. Unter Umständen gewöhnen Sie sich mit der Zeit zwar an höhere Lautstärken, sodass diese für Sie normal erscheinen mögen, Ihre Hörfähigkeit kann dadurch jedoch bereits beeinträchtigt worden sein. Je höher Sie die Lautstärke einstellen, desto schneller kann Ihr Gehör geschädigt werden.*
- • *Achtung: Das Verwenden von Ohrhörern beim Steuern eines Kraftfahrzeugs wird nicht empfohlen und ist in einigen Ländern verboten. Fahren Sie stets vorsichtig und konzentriert. Stoppen Sie die Wiedergabe Ihres MP3-Players, wenn Sie hierdurch beim Steuern eines Kraftfahrzeugs oder bei anderen Tätigkeiten, die Ihre volle Aufmerksamkeit erfordern, abgelenkt oder gestört werden.*
- • *Von der Nutzung von USB-Kabeln mit Leitungslängen von mehr als 3 m sollte abgesehen werden.*

Der Hersteller behält sich das Recht vor, das Produkt ständig weiter zu entwickeln. Diese Änderungen können ohne direkte Beschreibung in dieser Bedienungsanleitung vorgenommen werden. Informationen in dieser Bedienungsanleitung müssen somit nicht den Stand der technischen Ausführung widerspiegeln.

Der Hersteller garantiert nur die Eignung für die eigentliche Bestimmung dieses Produktes. Weiter ist der Hersteller nicht für Beschädigungen oder Verlust von Daten und deren Folgeschäden verantwortlich.

Copyright © 2007 TrekStor GmbH & Co. KG. Alle Rechte vorbehalten. Bei weiteren erwähnten Produkt- oder Firmenbezeichnungen handelt es sich möglicherweise um Warenzeichen oder Markennamen der jeweiligen Inhaber.

## <span id="page-10-0"></span> **OPERATING INSTRUCTIONS**

*Note: Please charge the* **TrekStor blaxx** *as described in these operating instructions for at least 3 to 4 hours before initial use.*

## 1) Controls for the TrekStor **blaxx**

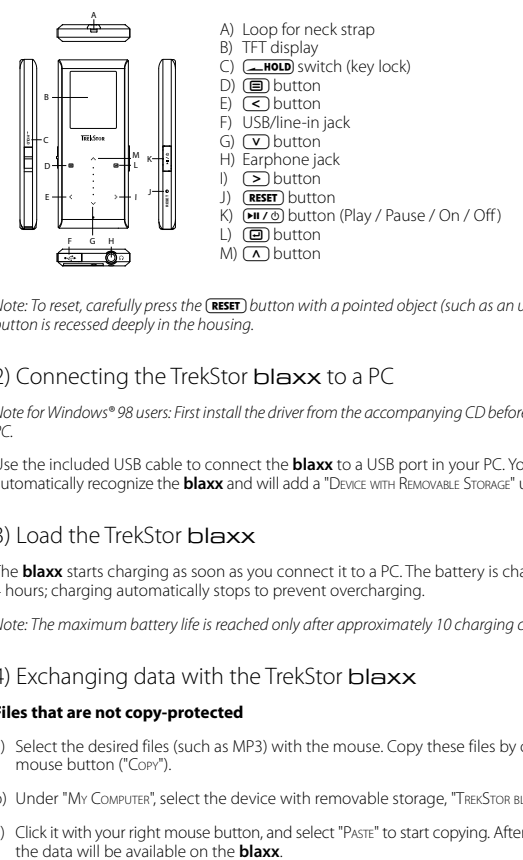

*Note: To reset, carefully press the* (**RESET**) button with a pointed object (such as an unbent paperclip). The reset *button is recessed deeply in the housing.*

## 2) Connecting the TrekStor blaxx to a PC

*Note for Windows® 98 users: First install the driver from the accompanying CD before connecting the* **blaxx** *to your PC.*

Use the included USB cable to connect the **blaxx** to a USB port in your PC. Your operating system will automatically recognize the **blaxx** and will add a "Device with Removable Storage" under "My Computer".

## 3) Load the TrekStor **blaxx**

The **blaxx** starts charging as soon as you connect it to a PC. The battery is charged after a maximum of 3 to 4 hours; charging automatically stops to prevent overcharging.

*Note: The maximum battery life is reached only after approximately 10 charging cycles.*

## 4) Exchanging data with the TrekStor blaxx

### **Files that are not copy-protected**

- a) Select the desired files (such as MP3) with the mouse. Copy these files by clicking them with your right mouse button ("Copy").
- b) Under "My COMPUTER", select the device with removable storage, "TREKSTOR BLAXX".
- c) Click it with your right mouse button, and select "Paste" to start copying. After copying has been completed,<br>the data will be available on the **blaxx**

### **WMA DRM9-protected files**

To copy DRM9-protected files, you need to use the Windows Media® Player (reference version: Windows Media® Player 9).

- a) Connect your MP3 player to your computer, and start the Windows Media® Player.
- b) On the left of the task bar, click "Copy to CD or Device".
- c) Drag the desired music files (WMA) to the list "Items to Copy" on the left.
- d) In the pulldown menu at the top right, select the MP3 player under "Items on Device".
- e) Then click the "Copy" button at the top right. The selected music will then be automatically copied to your MP3 player.

### 5) Logging off and disconnecting the TrekStor **blaxx** from the PC

**Windows® 98 (SE):** Click in the lower right of the task bar, on the symbol "Safely remove hardware". In the "Safely remove hardware" window, select the **blaxx** and click on the "Yes" button. You can now disconnect the **blaxx** from the PC.

**Windows® 2000/ME/XP/Vista:** At the bottom right on the task bar, click the right mouse button on the symbol "SAFELY REMOVE HARDWARE". In the context menu that appears, click the left mouse button on "SAFELY Remove Mass Storage Device - Drive" to select it. You can now disconnect the **blaxx** from the PC.

*Note: Please follow the recommended logoff procedure to prevent damage to the device or data loss.*

### 6) Firmware update for the TrekStor blaxx

*Warning: Please read all the instructions, and follow the update procedures exactly to keep from damaging the*  **blaxx***.*

- a) Connect the **blaxx** to a USB port of your PC.
- b) Back up all important data on your **blaxx** onto your PC.
- c) You can update the **blaxx** with the most current firmware from the Internet (on the TrekStor homepage at http://www.trekstor.de).
- d) Insert the provided CD into your CD/DVD drive. If the startup function of your system is activated, a menu showing all the contents of the CD will open.

*Note: If the startup function of your system is deactivated, you can access the CD/DVD drive via "My Computer" and start the program "menu.exe" in the main directory of the CD.*

- e) Select "Firmware" and follow the instructions. Your Internet browser opens, and the TrekStor homepage is loaded.
- f) Download the firmware (\*.zip-file), and unzip it to a folder of your choice.
- g) Start the "setup.exe" file to install the software for the firmware update on your PC. Follow the installation instructions.
- h) Select "Start"  $\rightarrow$  "Programs"  $\rightarrow$  "TrekStor blaxx" to run the "Firmware Uppate". The update program now searches for your **blaxx**.
- i) Connect the **blaxx** to a USB port of your PC.
- j) After your system recognizes the **blaxx**, a dialog window appears. Confirm this with "OK".
- k) In the next dialog window, select "Start" in order to execute the firmware update of the **blaxx**.

*Note: If you select the option "Format Data Area", the internal memory of the* **blaxx** *will be deleted. Confirm the warning message that appears with "Yes".*

- l) Please wait until the update procedure is completely finished.
- m) After the update procedure has completed, end the update program by clicking the "Close" button.
- n) Next disconnect the **blaxx** from the USB port of your PC.

### 7) Formatting the TrekStor blaxx

- a) Connect the **blaxx** to a USB port of your PC.
- b) Back up all important data on your **blaxx** onto your PC.
- c) Open "My Computer" and click your right mouse button on "Devices with Removable Storage".
- d) Select "Format..." from the context menu.
- e) Select the "FAT32" option under "FILE SYSTEM" from the dialog window that appears.
- f) Click the "START" button to start the formatting.

### 8) Operation of the TrekStor blaxx

### **Turning the device on and off**

Turn the **blaxx** on by pressing the 9 button for approximately 1 second. To turn the **blaxx** off, hold the **EIL/O** button for approximately 3 seconds.

*Note: Make sure that the* **the stam** switch has been moved to the bottom position, i.e., that the key lock is turned off.<br>If the key lock is activated, the key lock symbol or a corresponding message will appear.

### **Different modes**

The **blaxx** has various modes that you can select in the main menu. If you are already in a mode, briefly press<br>the @ button to reach the folder navigation. Briefly press the @ button again to reach the main menu.

*Note: If you are in the "FM ผมมง" or "Record" modes, you will immediately reach the main menu by briefly pressing<br>the (■ button once.* 

Press the  $\Omega$  or  $\Omega$  button to select the desired mode, and confirm by briefly pressing the  $\Box$  button. Leave the menu by pressing the  $\textcircled{\small{1}}$  button.

### **Folder navigation**

If you open the modes "Music", "Playlist", "Play recordings", "Videos" or "Pictures", you will automatically reach<br>the folder navigation. If you are in the corresponding mode, you will reach the folder navigation by briefl pressing the  $\mathbf{\widehat{\boxplus}}$  button.

Press the  $\sim$  or  $\sim$  button to select the next or previous file. To play the selected file, press the  $\blacksquare$  button. To change to a subfolder, also press the D button if the folder is marked. To return to the root, briefly press<br>the  $\bigcirc$  button. To leave folder navigation, press the D button or the  $\bigcirc$  button when you are in the root

• **Deleting a file**<br>Select the file you want to delete using folder navigation, and briefly press the **@** button for approximately 1 second. Select "DELETE FILE" from the selection window that appears. To confirm that you want to delete the file, switch to "YES" by pressing the  $\leq$  or  $\geq$  button, and then press the  $\circled{=}$  button.

### **Mode: Music**

Switch to "Music" mode.

### **• Playback**

Briefly press the  $(1170)$  button to play an audio file.

### **• Pause**

**EN**

Briefly press the  $\overline{(\text{Pi } \mathcal{I} \Phi)}$  button to stop playback. Repress the  $\overline{(\text{Pi } \mathcal{I} \Phi)}$  button to continue playback.

### **• Change track**

Briefly press the  $\leq$  button to select the next song. If you briefly press the  $\leq$  button within 5 seconds after a track starts, you switch to the prior track. If you briefly push the  $\leq$  button after a playback starts and after at least 5 seconds, the **blaxx** returns to the beginning of the current song.

### **• Fast-forward / rewind within a track**

You can navigate within the current song by holding down the  $\leq$  or  $\geq$  button. Hold down the  $\geq$ or  $\leq$  button to fast-forward or rewind.

*Note: The longer you hold down the* O *or* P *button, the faster you fast-forward or rewind.*

### **• Increase / lower volume**

Briefly press the  $\Omega$  or  $\Omega$  button to raise or lower the volume.

*Note: If you hold down the*  $\Omega$  *or*  $\Omega$  *button, the volume changes gradually.* 

### **• Using the submenu**

In this menu, you can select the equalizer, undertake SRS settings, select the playback mode, and make a voice or line-in recording. The respective function and operation of the menu items is described in the following chapters "Mode: Record" and "Mode: Settings" of the operating instructions.

To go to a submenu, hold the  $\textcircled{\textsf{m}}$  button for approximately 1 second. Press the  $\textcircled{\textsf{v}}$  or  $\textcircled{\textsf{a}}$  button to select the desired menu item, and confirm by pressing the  $\Box$  button. Leave the submenu by pressing the **(**a) button.

### **Mode: Playlist**

Switch to the "PLAYLIST" mode.

In a playlist (playback list), you can assemble a selection of music titles that you would like to play.

### **• Make playlist**

To make a playlist, change to the "Music" mode in the Folder Navigation. Hold the **B** button approximately 1 second and select "App to play ust" from the menu that appears to add the marked track to the playlist or "Add all to playlist" to add all tracks of the current folder to the playlist.

### **• Play playlist**

The operation in this mode is analogous to the operation in the "Music" mode.

### **• Removing tracks from the playlist and deleting the playlist**

If you would like to remove a track from the playlist or delete the entire playlist, please change to the "Music" mode in the Folder Navigation. Hold the  $\textcircled{\textsf{F}}$  button approximately 1 second and select "Rемоуе FROM PLAYLIST" from the menu that appears to delete the marked track from the playlist or "DELETE PLAYLIST" to delete all tracks from the playlist.

### **Mode: FM radio**

Switch to the "FM RADIO" mode.

*Note: Always connect your earphone or headphone to the headphone jack of the blaxx since the earphone / head-<br>phone cable serves as an antenna for the internal radio.* 

To invoke the FM radio menu, hold the  $\textcircled{\textbf{B}}$  button for approximately 1 second. Press the  $\textcircled{\textbf{v}}$  or  $\textcircled{\textbf{A}}$  button to select the desired menu item, and confirm by pressing the D button. Exit the FM radio menu by press-<br>ing the **I** button.

#### **• Switching between manual station selection and memory mode**

Briefly press the **@** button to switch between manual station selection "Scan" and the memory mode "<br>"STATION".

### **• Automatic memory assignment / automatic station scan**

To start the automatic station scan, select "Auto scan" in the FM radio menu and confirm the subsequent inquiry. The **blaxx** now automatically searches for the radio stations with the strongest reception and<br>saves them in 20 memory locations.

### **• Switching between saved stations**

In memory mode "Station", you can switch between the existing memories by briefly pressing the  $\subseteq$  or  $\geq$  button.

• **Manual frequency change / manual search**<br>In manual station mode "Scan", briefly press the CO or Caputton to change the reception frequency by 0.05 MHz. Hold down the  $\overline{S}$  or  $\overline{S}$  button for the **blaxx** to automatically scan the upper and lower<br>frequencies for stations with strong reception.

### **• Saving individual stations**

Change to manual station selection "Scan". Choose the desired frequency and select "Save station" from the FM radio menu. Press the  $\Omega$  or  $\Omega$  button to select the desired memory and confirm by briefly pressing the  $\Box$  button.

### **• Setting the FM radio region**

In the radio menu, select "FM region" to create regional radio settings.

**• Recording FM radio**  $\epsilon$  recording, briefly press the  $\textcircled{\textbf{B}}$  button. To restart the current recording, briefly press the  $\textcircled{\textbf{B}}$  button again. Briefly press the  $\textcircled{\textsf{F}}$  button to stop recording.

*Note: All radio recordings are saved in the "FM" folder of the* **blaxx***.*

### **Mode: Record**

Switch to "Record" mode.

In this mode, you can execute voice recordings and line-in recordings.

You can execute voice recordings using the integrated microphone.

You can connect an external device to the line-in jack (such as a CD player) and directly record from it. Connect the included line-in cable to the USB/line-in jack of the **blaxx**.

*Note: By default, the* **blaxx** *performs a voice recording. If the line-in cable is connected, you can only perform line-in recordings.*

A voice/line-in recording is started automatically during the opening of "Record" mode. To pause the current recording, briefly press the  $\textcircled{\textbf{B}}$  button. To resume the current recording, briefly press the  $\textcircled{\textbf{B}}$  button again. Briefly press the  $\textcircled{\textsf{F}}$  button to stop recording and exit the mode.

*Note: All voice recordings are saved in the "VOICE" folder and all line-in recordings in the "LINE-IN" folder of the* **blaxx***.*

### **Mode: Play recordings**

Switch to "PLAY RECORDINGS" mode.

You can play voice recordings, line-in recordings, and FM radio recordings in this mode.

The operation in this mode is analogous to the operation in the "Music" mode.

*Note: Recordings can only be played if they are located in the corresponding recording folder.*

### **Mode: Videos**

Switch to "Vineos" mode.

You can watch movie files (\*.smv) in "Videos" mode. To create movie files in SMV format, please use the "Transcoder" on the accompanying CD.

The operation in this mode is analogous to the operation in the "Music" mode.

*Note: No submenu is available in "Videos" mode.*

*Note: The* **blaxx** *can only show movie files when they are saved in the "VIDEO" folder.*

### **Mode: Pictures**

Switch to "Pictures" mode.

You can view picture files (\*.jpeg / \*.bmp) in "Pictures" mode.

*Note: All pictures must be in JPEG or BMP format. The* **blaxx** *can only display pictures when they are saved in the "PICTURE" folder. Large pictures are automatically displayed in a reduced size, which can lengthen the loading time.*

### **• Slide show**

To start a slide show, briefly press the  $(H \cap B)$  button. Briefly press the  $(V)$  or  $(V)$  button from the menu that appears to select the desired picture display time and confirm by briefly pressing the  $\textcircled{\textsf{F}}$  button. Briefly press the  $\sqrt{100}$  button again to stop the slide show.

### **• Zoom mode**

You can enlarge your pictures in this mode. Press the **ID** button for approximately 1 second to enlarge the displayed picture. By pressing the  $\leq$  /  $\geq$  /  $\infty$  or  $\vee$  button, you can change the position of the enlarged picture on the display.

Press the  $\textcircled{\textcolor{red}{B}}$  button in order to display the complete view of the picture.

### **Mode: Settings**

Switch to "Settings" mode.

Here you can set various play modes under "PLAY MODE", audio settings under "Aupio", display settings under "Display", time settings under "Timer", recording settings under "Record", as well as general system settings under "System".

Press the  $\circled{r}$  or  $\circled{A}$  button to select the desired setting, and confirm by pressing the  $\circled{e}$  button. Exit the settings by pressing the  $\textcircled{\textsf{F}}$  button.

### **• Play modes**

**Normal:** Select the menu item "Normal" to play all tracks once.

**Repeat one:** Select the menu item "Repeat one" to have the current track repeated in a loop.

**Repeat all:** Select the menu item "REPEAT ALL" to have all the tracks played in sequence repeatedly.

**Folder:** Select the menu item "FOLDER" to play all tracks from the selected folder once.

**Folder repeat:** Select the menu item "FOLDER REPEAT" to have all the tracks from the selected folder play in sequence repeatedly.

**Shuffle:** Select the menu item "SHUFFLE" to have all the tracks played once in a random sequence.

**Shuffle repeat:** Select the menu item "SHUFFLE REPEAT" to have all the tracks repeated infinitely in a random sequence.

**Folder shuffle:** Select the menu item "FOLDER SHUFFLE" to have all the tracks from a selected folder played once in a random sequence.

### **• Audio**

**Equalizer:** Under the "Equalizer" menu item, you can select one of eight preset equalizers and two user- defined equalizers.

**Set user EQ:** You can configure two equalizers as desired under the menu item "SET USER EQ".

*Note: If you select the equalizer "SRS," "TruBass", or "WOW", the "Set user EQ" menu item will be deactivated.*

**Set SRS:** Under the "SET SRS" menu item, you can create different settings for 3D surround-sound effects.

**Keypad tones:** Under the "KEYPAD TONES" menu item, you can make every key stroke produce an acoustical signal.

Play speed: Under the menu item "PLAY SPEED", you can change the play speed of audio files.

### **• Display**

**Backlight time:** Under the menu item "Backlight time", you can set the length of time until the display<br>automatically shuts off.

**Contrast:** Under the "Contrast" menu item, you can adjust the contrast of the display.

**Title information:** Under the menu item "Title information", you can set the information (file name or ID3 tag information) that is to be shown on the display.

**Scroll speed:** Under the menu item "Scroll speed", you can adjust how fast you scroll through the text.

### **• Timer**

**Clock:** Under the menu item "Clock", you can set the integrated clock of the **blaxx**.

**Sleep timer:** Under the menu item "SLEEP TIMER", you can set how long it takes the **blaxx** to automatically shut down.

**Shut down:** Under the menu item "SHUT DOWN", you can set how long it takes the **blaxx** to automatically shut down after it has not been used.

### **• Record**

**Record quality:** You can set the recording quality for the integrated microphone under the menu item "RECORD QUALITY".

*Note: The recording quality for the integrated radio is set at 44.1 kHz.*

**Input gain:** Under the "INPUT GAIN" menu item, you can set recording input gain.

**Pause detection:** Under the menu item "PAUSE DETECTION", it can be set so that after a pause (silence) during a recording, the recording is saved in a new file.

**• System**

**Memory / FW:** Under the menu item "Memory / FW", you are provided with information about the entire memory and free memory, as well as the firmware version of the **blaxx**.

**Language:** Under the menu item "Language", you can select the menu language of the **blaxx**.

Load defaults: Under the menu item "LOAD DEFAULTS", you can restore the factory settings (settings upon delivery) of the **blaxx**.

### 9) Convert video files

You can play video files in SMV format with the **blaxx**. Video files with other formats (for example, MPG, AVI) must first be converted using the "TrekStor\_Video" program.

a) Insert the provided CD into your CD/DVD drive. When the startup function of your system is activated, a menu showing all the contents of the CD will open.

*Note: If the startup function of your system is deactivated, you can access the CD/DVD drive via "My Computer" and start the program "menu.exe" in the main directory of the CD.*

- b) Next, select the item "Transcoper".
- c) The SMV Transcoder ("TREKSTOR VIDEO") will subsequently be installed on your PC.
- d) Start the SMV Transcoder under "Start" → "Programs" → "TrekStor blaxx" → "TrekStor\_Video".
- e) Select the file to be converted (e.g. MPG, AVI) and specify the destination folder.
- f) Under "QUALITY LEVEL", select the quality in which the picture and sound are to be converted. The greater the selected value, the more memory the file takes up.
- g) Under "Dimension", select the picture size of "128 x 96" or "128 x 128".
- h) Start the conversion via the "CONVERT" button.
- i) Next, copy the SMV files on the **blaxx** into the "VIDEO" folder.

- • *This MP3 player is optimized for the provided headphones (32 Ohm impedance). Using other headphones with a lower impedance can damage the MP3 player or headphone, especially MP3 players with two headphone jacks.*
- • *In certain circumstances, exposing the device to an electrostatic discharge may interrupt the data transfer between the device and the computer and impair the functions of the device. If this occurs, the device should be unplugged from the USB port and then plugged in again.*
- Note: This device can produce high volumes. In order to avoid hearing loss that can occur immediately, in the future, or gradually, *you should not listen at high volumes for extended periods. This applies regardless of whether you listen with speakers, headphones, or earphones. If you notice a ringing noise in your ears, lower the volume immediately or stop using the MP3 player. Please keep in mind that permanent hearing loss can first appear at a later point in time. While you may become accustomed to higher volumes over time so that they may seem normal to you, your sense of hearing may still have been impaired by this. The higher you adjust the volume, the faster your sense of hearing can be damaged.*
- • *Note: Using earphones while driving a motor vehicle is not recommended and is prohibited in some countries. Always drive carefully and with full concentration. Stop using your MP3 player if you become distracted or interrupted by it when driving a motor vehicle or during other activities that require your full attention.*
- • *Do not use USB cables longer than 3 meters.*

The manufacturer retains the right to continually improve the product. These changes may be made without being directly described in these operating instructions. For this reason, the information provided in these operating instructions may not reflect the current state of the art.

The manufacturer only guarantees suitability for the product's intended purpose. In addition, the manufacturer is not responsible for damages or loss of data and subsequent consequences.

Copyright © 2007 TrekStor GmbH & Co. KG. All rights reserved. Other cited product or company names may be trademarks or brand names of the respective owner.

## **NOTICE D'UTILISATION**

<span id="page-19-0"></span>*Remarque : Veuillez charger le* **TrekStor blaxx** *au moins 3 - 4 heures avant la première utilisation, comme décrit dans cette notice d'utilisation.*

1) Eléments de commande du TrekStor blaxx

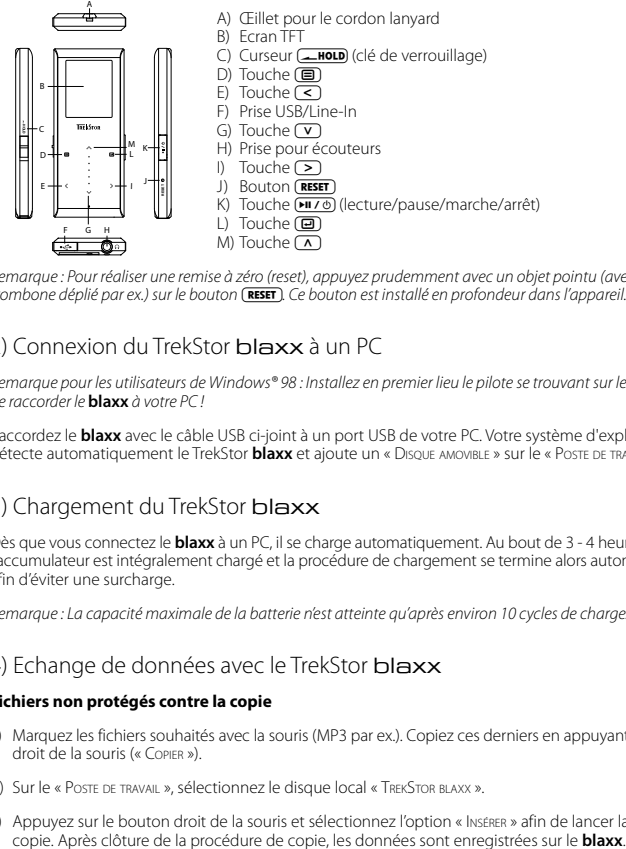

*Remarque : Pour réaliser une remise à zéro (reset), appuyez prudemment avec un objet pointu (avec la pointe d'un*  trombone déplié par ex.) sur le bouton (**RESET**). Ce bouton est installé en profondeur dans l'appareil.

### 2) Connexion du TrekStor blaxx à un PC

*Remarque pour les utilisateurs de Windows® 98 : Installez en premier lieu le pilote se trouvant sur le CD livré avant de raccorder le* **blaxx** *à votre PC !*

Raccordez le **blaxx** avec le câble USB ci-joint à un port USB de votre PC. Votre système d'exploitation détecte automatiquement le TrekStor **blaxx** et ajoute un « Disque amovible » sur le « Poste de travail ».

## 3) Chargement du TrekStor blaxx

Dès que vous connectez le **blaxx** à un PC, il se charge automatiquement. Au bout de 3 - 4 heures maximum, l'accumulateur est intégralement chargé et la procédure de chargement se termine alors automatiquement afin d'éviter une surcharge.

*Remarque : La capacité maximale de la batterie n'est atteinte qu'après environ 10 cycles de charge.*

## 4) Echange de données avec le TrekStor blaxx

### **Fichiers non protégés contre la copie**

- a) Marquez les fichiers souhaités avec la souris (MP3 par ex.). Copiez ces derniers en appuyant sur le bouton droit de la souris (« Copier »).
- b) Sur le « Poste de travail », sélectionnez le disque local « TrekStor blaxx ».
- c) Appuyez sur le bouton droit de la souris et sélectionnez l'option « Insérer » afin de lancer la procédure de

### **Fichiers protégés par la fonction WMA-DRM9**

Pour copier des fichiers protégés par DRM9, vous devez tout d'abord copier ces derniers en utilisant Windows Media® Player (version de référence : Windows Media® Player 9).

- a) Reliez le lecteur MP3 à votre ordinateur et démarrez Windows Media® Player.
- b) Dans la barre des tâches à gauche, cliquez sur « COPIER sur CD ou PÉRIPHÉRIQUE ».
- c) Déplacez les fichiers musicaux souhaités (WMA) dans la liste « Musique <sup>à</sup> copier » sur le côté gauche.
- d) Dans le menu déroulant apparaissant en haut à droite, sélectionnez le lecteur MP3 sous « Eléments sur le périphérique ».
- e) Cliquez ensuite en haut à droite sur « Copier ». La musique sélectionnée est ensuite automatiquement copiée sur le baladeur MP3.

### 5) Déconnexion et séparation du TrekStor blaxx du PC

**Windows® 98 (SE) :** Dans la barre des tâches, en bas à droite, cliquez sur l'icône « Déconnexion ou éjection de matériel ». Dans la fenêtre « Déconnexion ou éjection de matériel » choisissez le **blaxx** et cliquez sur le bouton « Oui ». Vous pouvez maintenant déconnecter le **blaxx** du PC.

**Windows® 2000/ME/XP/Vista :** Avec le bouton droit de la souris, cliquez dans la barre des tâches en bas à droite sur l'icône « Déconnexion ou éjection de matériel ». Un menu contextuel est affiché. Sélectionnez ici la rubrique « Périphérique de stockage de masse USB – Supprimer le disque » en cliquant sur le bouton gauche de la souris. Vous pouvez maintenant déconnecter le **blaxx** du PC.

*Remarque : Pour éviter des détériorations et des pertes de données sur l'appareil, suivez scrupuleusement la procédure de déconnexion recommandée !*

### 6) Mise à jour du progiciel du TrekStor blaxx

*Avertissement : Lisez la notice dans son intégralité et respectez avec exactitude la procédure de mise à jour afin d'éviter des dommages sur le* **blaxx** *!*

- a) Raccordez le **blaxx** au port USB de votre PC.
- b) Sauvegardez toutes les données importantes du **blaxx** sur votre PC.
- c) Vous pouvez mettre à jour le **blaxx** avec le progiciel actuel en le téléchargeant à partir du site Internet (sur la page d'accueil de TrekStor sous http://www.trekstor.de).
- d) Insérez le CD joint à l'appareil dans votre lecteur de CD/DVD. Si la fonction de démarrage automatique de votre système est activée, un menu affichant tous les contenus du CD est ouvert.

*Remarque : Si la fonction de démarrage automatique de votre système est désactivée, vous pouvez accéder à votre lecteur de CD/DVD par l'intermédiaire de votre « Poste de travail » et démarrer le programme « menu.exe » dans le répertoire principal du CD.*

- e) Sélectionnez ensuite la rubrique « Progiciel » et suivez les instructions affichées à l'écran. Votre navigateur Internet est ouvert et la page d'accueil de TrekStor est chargée.
- f ) Téléchargez le progiciel (fichier \*.zip) et décompressez ce dernier dans un dossier de votre choix.
- g) Faites démarrer le fichier « setup.exe » pour installer le logiciel de mise à jour du progiciel sur votre PC. Suivez les instructions d'installation.
- h) Cliquez sur « Démarrer »  $\rightarrow$  « Programmes »  $\rightarrow$  « TrekStor blaxx » pour lancer la mise à jour « Firmware Update ». Le programme de mise à jour recherche maintenant votre **blaxx**.
- i) Raccordez le **blaxx** au port USB de votre PC.
- j) Une fois que votre système a détecté le **blaxx**, une fenêtre de dialogue apparaît. Confirmez cette dernière avec « OK ».
- k) Dans la fenêtre de dialogue suivante, sélectionnez "Démarrer" pour exécuter la mise à jour du progiciel du **blaxx**.

*Remarque : Lorsque vous sélectionnez l'option « Format Data Area », la mémoire interne du* **blaxx** *est effacée. Confirmez le message d'avertissement affiché en cliquant sur « Yes ».*

- l) Attendez jusqu'à ce que la procédure de mise à jour soit intégralement terminée.
- m) Une fois la procédure de mise à jour terminée, fermez le programme de mise à jour en cliquant sur le bouton « Fermer ».
- n) Séparez ensuite le **blaxx** du port USB de votre PC.

### 7) Formatage du TrekStor blaxx

- a) Raccordez le **blaxx** au port USB de votre PC.
- b) Sauvegardez toutes les données importantes du **blaxx** sur votre PC.
- c) Ouvrez le « Poste de travail » et cliquez avec le bouton droit de la souris sur « Disque amovible ».
- d) Dans le menu contextuel affiché, sélectionnez la rubrique « Formater… ».
- e) Sélectionnez l'option « FAT32 » sous « Système de fichiers » dans la fenêtre de dialogue affichée.
- f) Cliquez sur « Démarrer » pour exécuter le formatage.

## 8) Utilisation du TrekStor blaxx

### **Mise en marche et arrêt**

Allumez le **blaxx** en appuyant pendant environ 1 seconde sur la touche 9. Pour rallumer le **blaxx**, maintenez la touche  $(T \circ \phi)$  enfoncée pendant environ 3 secondes.

*Remarque : Veillez à ce que le curseur* t *se trouve dans la position inférieure, c'est-à-dire que le verrouillage soit désactivé. Si la clé de verrouillage est activée, le symbole de la clé ou un message correspondant apparaît.*

### **Les différents modes**

Le **blaxx** possède différents modes que vous pouvez sélectionner dans le menu principal. Lorsque vous vous trouvez déjà dans un mode, appuyez brièvement sur la touche  $\textcircled{\textbf{1}}$  pour accéder à la navigation de dossiers. Appuyez brièvement de nouveau sur la touche  $\textcircled{\textbf{B}}$  pour accéder au menu principal.

*Remarque : Lorsque vous vous trouvez dans les modes « Radio FM » ou « Enregistr. » vous accédez directement au menu principal en appuyant brièvement une fois sur la touche*  $\blacksquare$ 

En appuyant sur la touche  $\Omega$  ou  $\Omega$ , sélectionnez le mode souhaité et confirmez en appuyant brièvement sur la touche  $\boxed{\bullet}$ . Appuyez sur la touche  $\boxed{\bullet}$  pour quitter le menu.

### **Navigation de dossiers**

Lorsque vous ouvrez les modes « Musique », « Playlist », « Lecture enreg. », « Vipéos » ou « Images » vous accédez automatiquement à la navigation de dossiers. Lorsque vous vous trouvez dans le mode correspondant, vous accédez à la navigation de dossiers en appuyant brièvement sur la touche  $\Xi$ .

Appuyez sur la touche  $\vee$  ou  $\wedge$  pour marquer le fichier suivant ou le fichier précédent. Pour lire le fichier sélectionné, appuyez sur la touche  $\Box$ . Pour passer dans un sous-dossier, appuyez également sur la touche D lorsque le dossier est sélectionné. Pour revenir dans le répertoire principal, appuyez sur la touche  $\leq 1$ Pour quitter la navigation de dossiers, appuyez sur la touche  $\textcircled{\textsf{I}}$  ou  $\textcircled{\textsf{I}}$  lorsque vous vous trouvez dans le répertoire principal.

### **• Effacement d'un fichier**

Sélectionnez le fichier à supprimer dans la navigation de dossiers et maintenez la touche  $\blacksquare$  enfoncée pendant environ 1 seconde. Dans la fenêtre de sélection affichée, sélectionnez « Suppr. fichier ». Pour confirmer la suppression du fichier, appuyez sur la touche  $\leq$  ou  $\geq$  pour passer sur « Oui » et appuyez ensuite sur la touche  $\mathbf{D}$ .

### **Mode : Musique**

Passez dans le mode « Musique ».

### **• Lecture**

Appuyez sur la touche  $\sqrt{p}$  pour démarrer la lecture d'un fichier audio.

#### **• Pause**

Appuyez brièvement sur la touche (2170) pour stopper la lecture. Appuyez de nouveau sur la touche (2170) afin de poursuivre la lecture.

### **• Changer de titre**

Lorsque vous appuyez brièvement sur la touche  $\sim$ , le titre suivant est sélectionné. Si vous appuyez brièvement sur la touche  $\leq$  en l'espace de 5 secondes après le début de la lecture, un titre précédent ce dernier sera choisi. Si vous appuyez brièvement sur la touche  $\leq$  après le début de la lecture et au bout de 5 secondes minimum, le **blaxx** retourne au début du titre actuel.

### **• Avancer / reculer dans un titre**

En appuyant longuement sur la touche  $\leq$  ou  $\geq$ , vous pouvez avancer/reculer dans un titre. Maintenez la touche  $\sqrt{ }$  ou  $\left($  enfoncée pour avancer ou reculer.

*Remarque : Plus vous appuyez longtemps sur la touche* O *ou* P *plus l'appareil avance ou recule rapidement.*

### **• Monter / baisser le volume**

Appuyez brièvement sur la touche  $\Omega$  ou  $\nabla$  pour augmenter ou diminuer le volume.

*Remarque : Si vous maintenez la touche* Q *ou* R *enfoncée plus longtemps, le volume est continuellement modifié.*

### **• Utilisation du sous-menu**

Dans ce menu, vous avez la possibilité de sélectionner l'égaliseur, de paramétrer les réglages SRS, de choisir le mode de lecture et d'exécuter un enregistrement vocal ou Line-In. La fonction et l'utilisation respectives des rubriques sont décrites dans les chapitres suivants « Mode : Enregistr. » et « Mode: Paramètres » de la notice d'utilisation.

Pour accéder à un sous-menu, maintenez la touche  $\textcircled{\textbf{B}}$  enfoncée pendant environ 1 seconde. En appuyant sur la touche  $\vee$  ou  $\wedge$ , sélectionnez la rubrique souhaitée et confirmez en appuyant sur la touche  $\circ$ . Appuyez sur la touche (■) pour quitter le sous-menu.

### **Mode : Playlist**

Passez dans le mode « Playlist ».

Vous avez la possibilité de regrouper une sélection de titres musicaux dans une liste de diffusion (Playlist) que vous souhaitez lire ultérieurement.

### **• Création de playlist**

Pour créer une playlist, passez dans la navigation de dossiers du mode « Musique ». Maintenez la touche (■)<br>enfoncée pendant environ 1 seconde et sélectionnez la rubrique « Ins. dans playl » dans le menu affiché afin d'ajouter le titre marqué à la playlist ou « I<sub>NS TOUT</sub> ps playl » pour ajouter tous les titres du dossier<br>actuel de la playlist.

#### **• Diffusion de playlist**

**FR**

L'utilisation de l'appareil dans ce mode est analogue à celle du mode « Musique ».

#### **• Suppression de titre dans la playlist et suppression de playlist**

Lorsque vous souhaitez supprimer un titre de la playlist ou la playlist complète, passez dans la navigation de dossiers du mode « Musique ». Maintenez la touche (a) enfoncée pendant environ 1 seconde et<br>sélectionnez la rubrique « Supra, pe nava » dans le menu affiché afin de supprimer le titre marqué dans la<br>playlist ou « Supra,

#### **Mode : Radio FM**

Passez dans le mode « Ranio FM ».

*Remarque : Veuillez toujours raccorder vos écouteurs/oreillettes à la prise pour écouteurs du* **blaxx** *étant donné que le câble des écouteurs/oreillettes fait fonction d'antenne pour la radio interne.*

Pour accéder au menu Radio FM, maintenez la touche (画) enfoncée pendant environ 1 seconde. En<br>appuyant sur la touche (V) ou (八, sélectionnez la rubrique souhaitée et confirmez en appuyant sur la<br>touche (画). Appuyez sur la

**• Alternance entre la recherche manuelle des stations et le mode d'emplacement de mémoire** Appuyez brièvement sur la touche  $\textcircled{\textcircled{\textcirc}}$  pour permuter entre la recherche manuelle de stations « Rech. ».<br>et le mode de mémorisation « Station ».

#### **• Occupation automatique de la mémoire / recherche de station automatique**

Pour démarrer la recherche automatique de station, sélectionnez « Recherche Auro » dans le menu Radio FM<br>et confirmez la requête ensuite affichée. Le **blaxx c**herche alors automatiquement les stations de radio<br>dont la réce

#### **• Alternance entre les stations mémorisées**

Dans le mode d'emplacement de mémoire « Station » vous pouvez permuter entre les emplacements de mémoire existants en cliquant brièvement sur la touche  $\leq$  ou  $\geq$ .

**• Changement manuel de fréquence / recherche manuelle** incréments de 0,05 MHz en appuyant brièvement sur la touche  $\subseteq$  ou  $\circled{)}$ . Si vous appuyez suffisamment<br>longtemps sur la touche  $\in$  ou  $\circled{>}$ , le **blaxx** recherche automatiquement les gammes de fréquence<br>inférieures o

**• Mémorisation de stations individuelles** r asser au mode de recherche manuelle des stations « Rech. ». Réglez la fréquence souhaitée et se<br>« Mémor. station » dans le menu Radio FM. En appuyant sur la touche ∨ ou ∧, sélectionnez l'emplacement de mémorisation souhaité et confirmez en appuyant brièvement sur la touche  $\textcircled{\textbf{1}}$ .

#### **• Réglage régional de la Radio FM**

Dans le menu Radio FM, sélectionnez « Région FM » pour procéder à des réglages radio spécifiques à la région.

#### **• Enregistrement de radio FM**

Dans le menu Radio FM, sélectionnez « Ennegism. FM » pour démarrer un enregistrement de radio FM.<br>Pour interrompre l'enregistrement actuel, appuyez brièvement sur la touche (@). Pour poursuivre<br>l'enregistrement actuel, app

*Remarque : Tous les enregistrements radio sont mémorisés dans le dossier « FM » du* **blaxx***.*

### **Mode : Enregistrement**

Passez dans le mode « ENREGISTR. ».

Dans ce mode, vous avez la possibilité de réaliser des enregistrements vocaux et Line-In.

Vous pouvez effectuer des enregistrements vocaux par l'intermédiaire du microphone intégré.

Par l'intermédiaire de l'entrée Line-In, vous pouvez brancher un appareil externe (un lecteur de CD par ex.) et exécuter des enregistrements directs à partir de celui-ci. Pour ce faire, raccordez le câble Line-In fourni à la prise USB/Line-In du **blaxx**.

*Remarque : Par défaut, le* **blaxx** *réalise un enregistrement vocal. Lorsque le câble Line-In est raccordé, vous pouvez uniquement réaliser des enregistrements Line-In.*

Lorsque vous ouvrez le mode « Enregistr. » un enregistrement vocal/Line-In est automatiquement démarré. Pour interrompre l'enregistrement actuel, appuyez brièvement sur la touche  $\boxed{\blacksquare}$ . Pour poursuivre l'enregistrement actuel, appuyez brièvement sur la touche  $\textcircled{1}$ . En appuyant brièvement sur la touche  $\textcircled{1}$ vous terminez l'enregistrement et vous quittez le mode.

*Remarque : Tous les enregistrements vocaux sont mémorisés dans le dossier « VOICE » et tous les enregistrements Line-In dans le dossier « LINE-IN » du* **blaxx***.*

### **Mode : Lecture enregistrements**

Passez dans le mode « LECTURE ENREG. ».

Dans ce mode vous pouvez lire des enregistrements vocaux, des enregistrements Line-In et radio FM.

L'utilisation de l'appareil dans ce mode est analogue à celle dans le mode « Musique ».

*Remarque : Des enregistrements peuvent uniquement être relus lorsque ces derniers se trouvent dans le dossier<br>d'enregistrement correspondant.* 

#### **Mode : Vidéos**

Passez dans le mode « Vinéos ».

Dans le mode Vidéos, vous pouvez visualiser des fichiers cinématographiques (\*.smv). Pour créer des fichiers cinématographiques au format SMV, utilisez le programme « Transcoder » contenu sur le CD ci-joint.

L'utilisation de l'appareil dans ce mode est analogue à celle dans le mode « Musique ».

*Remarque : Aucun sous-menu n'est à disposition dans le mode « Vidéos ».*

*Remarque : Le* **blaxx** *peut uniquement afficher des fichiers cinématographiques lorsque ces derniers sont mémorisés dans le dossier « VIDEO ».*

#### **Mode : Images**

Passez dans le mode « Images ».

Dans le mode Images vous pouvez visualiser des fichiers images (\*.jpeg/\*.bmp).

*Remarque : Toutes les images doivent exister au format JPEG ou BMP. Le* **blaxx** *peut uniquement afficher des images lorsque ces dernières sont mémorisées dans le dossier « PICTURE ». De grandes images sont automatiquement réduites, ce qui peut conduire à des délais de chargement plus longs.*

• **Diaporama**<br>Appuyez brièvement sur la touche (דורס) pour démarrer un diaporama. En appuyant brièvement sur la touché  $\overline{V}$  ou  $\overline{\Lambda}$ , sélectionnez la durée d'affichage souhaitée des images et confirmez en appuyant<br>brièvement sur la touche (a). En appuyant de nouveau brièvement sur la touche ( $\overline{u}$ ro) vous terminez le diaporama.

### **• Mode Zoom**

Dans ce mode vous avez la possibilité d'agrandir vos images. Maintenez la touche  $\blacksquare$  enfoncée pendant environ 1 seconde pour agrandir l'image affichée. Appuyez sur la touche  $\bigcirc$  /  $\bigcirc$  /  $\bigcirc$  ou  $\bigcirc$  pour modifier la position de l'image agrandie sur l'écran.

Appuyez sur la touche  $\textcircled{\textcircled{\textcirc}}$  pour afficher l'image en vue intégrale.

### **Mode : Paramètres**

Passez dans le mode « Paramètres ».

Vous pouvez ici procéder à différents réglages des modes de lecture sous « Mode lecture », à des réglages audio sous « Audio », à des réglages d'affichage sous « Affichage », à des réglages d'heures sous « Minuterie », à des réglages d'enregistrements sous « Enregistr. » ainsi qu'à des réglages système généraux sous « Système ».

En appuyant sur la touche  $\sqrt{2}$  ou  $\sqrt{2}$ , sélectionnez le réglage souhaité et confirmez en appuyant sur la touche  $\textcircled{\textbf{1}}$ . Appuyez sur la touche  $\textcircled{\textbf{1}}$  pour quitter le menu des paramètres.

#### **FR • Modes de lecture**

**Normal :** Sélectionnez la rubrique « Normal » pour lire tous les titres une fois.

**Répéter un titre :** Sélectionnez la rubrique « Rép. titre » pour répéter le titre actuel un nombre de fois illimité.

**Répéter tous :** Sélectionnez la rubrique « Rép. tous » pour répéter tous les titres successivement.

**Dossiers :** Sélectionnez la rubrique « Dossiers » pour lire une fois tous les titres du dossier choisi.

**Répéter dossier :** Sélectionnez la rubrique « Rép. dossier » pour lire successivement une nouvelle fois tous les titres du dossier choisi.

**Aléatoire :** Sélectionnez la rubrique « Aléatoire » pour lire tous les titres une fois dans un ordre quelconque.

**Répétition aléatoire :** Sélectionnez la rubrique « Rép. aléatoire » pour répéter les titres un nombre de fois illimité dans un ordre quelconque.

**Lecture aléatoire de dossier :** Sélectionnez la rubrique « Dossier aléat. » pour lire une fois dans un ordre quelconque tous les titres du dossier choisi.

### **• Audio**

**Egaliseur :** Dans la rubrique « Egaliseur », vous pouvez sélectionner un des 8 égaliseurs prédéfinis ainsi que 2 égaliseurs définis par l'utilisateur.

**EQ utilisateur :** Dans la rubrique « EQ utilisateur » vous avez la possibilité de configurer 2 égaliseurs selon vos besoins.

*Remarque : Si vous avez sélectionné l'égaliseur « SRS », « TruBass » ou « WOW », la rubrique « EQ utilisateur » est désactivée.*

Réglages SRS : Dans la rubrique « Réglages SRS », vous pouvez procéder à différents réglages relatifs aux effets sonores 3D surround.

**Tonalités des boutons :** Dans la rubrique « Ton. boutons » vous pouvez régler le signal acoustique qui sera reproduit lors de chaque pression sur une touche/un bouton.

**Vitesse de lecture :** Dans la rubrique « Vitesse lect. » vous pouvez modifier la vitesse de lecture des fichiers audio.

### **• Ecran**

**Durée d'éclairage :** Dans la rubrique « Tes éclairage », vous pouvez régler au bout de combien de temps l'écran est automatiquement éteint.

**Contraste :** Dans la rubrique « Contraste », vous pouvez régler le contraste de l'écran.

**Info titre :** Dans la rubrique « INFO TITRE » vous pouvez déterminer quelles informations (nom de fichier ou informations de balise ID3) doivent être affichées à l'écran.

**Vitesse de déroulement du texte :** Dans la rubrique « Vitesse texte », vous pouvez régler la vitesse de déroulement du texte affiché.

### **• Minuterie**

**Heure :** Dans la rubrique « Heure », vous pouvez régler l'horloge intégrée du **blaxx**.

**Minuterie sommeil :** Dans la rubrique « Minut. sommeil », vous pouvez régler au bout de combien de temps le **blaxx** doit être automatiquement éteint.

**Arrêter :** Dans la rubrique « Arrêter », vous pouvez régler au bout de combien de temps le **blaxx** doit être automatiquement éteint lorsqu'il n'est pas utilisé.

### **• Enregistrements**

**Qualité d'enregistrement :** Dans la rubrique « Quaurré enreg. », vous pouvez régler la qualité d'enregistrement du microphone intégré.

*Remarque : La qualité de l'enregistrement pour la radio intégrée est fixée sur 44,1 kHz.*

**Amplification :** Dans la rubrique « Amplification », vous pouvez régler l'amplification de l'enregistrement.

**Détection de pause :** Dans la rubrique « Détect. pause » vous pouvez régler la mémorisation de l'enregistrement dans un nouveau fichier après une pause pendant l'enregistrement (silence).

### **• Système**

**Mémoire / FW :** Dans la rubrique « Mémoire / FW », vous obtenez des informations sur la version du progiciel du **blaxx**, sur l'ensemble de l'espace disque libre et sur l'espace libre total.

**Langue :** Dans la rubrique « Langue », vous pouvez sélectionner la langue de menu du **blaxx**.

**Paramètres d'usine :** Dans la rubrique « Param. usine », vous avez la possibilité de restaurer les paramètres d'usine (état de livraison) du **blaxx**.

### 9) Conversion de fichiers vidéo

Avec le **blaxx**, vous pouvez diffuser des fichiers vidéo au format SMV. Les fichiers vidéo aux formats<br>différents (MPG, AVI par ex.) doivent tout d'abord être convertis avec le programme « TrekStor\_Video ».

a) Insérez le CD joint à l'appareil dans votre lecteur de CD/DVD. Si la fonction de démarrage automatique de votre système est activée, un menu affichant tous les contenus du CD est ouvert.

Remarque : Si la fonction de démarrage automatique de votre système est désactivée, vous pouvez accéder à<br>votre lecteur de CD/DVD par l'intermédiaire de votre « Poste de mayal. » et démarrer le programme « MENULEXE »<br>dans

- b) Sélectionnez ensuite la rubrique « Transcoper ».
- c) Le transcodeur SMV (« TrekStor\_Video ») est ensuite installé sur votre PC.
- d) Démarrez le transcodeur SMV en cliquant sur « Démarrer » → « Programmes » → « TrekStor blaxx » → « TrekStor
- e) Sélectionnez le fichier à convertir (MPG, AVI par ex.) et précisez le dossier de sortie.
- f) Dans la rubrique « Quality Level », sélectionnez la qualité dans laquelle les images et les sons doivent<br>être convertis. Plus la valeur sélectionnée est élevée, plus l'espace mémoire occupé par le fichier est important.
- g) Dans la rubrique « Dimension » sélectionnez la taille des images de « 128 x 96 » ou de « 128 x 128 ».
- h) Démarrez la conversion en cliquant sur le bouton « Convert ».
- i) Copiez ensuite les fichiers SMV sur le **blaxx** dans le dossier « VIDEO ».

*Remarques :*

- • *Ce lecteur MP3 est optimisé pour les écouteurs livrés avec l'appareil (impédance de 32 ohms). En particulier sur des lecteurs MP3 avec 2 raccordements pour écouteurs, l'utilisation d'autres écouteurs avec une faible impédance peut entraîner dans certains cas la détérioration du lecteur MP3 ou également des écouteurs.*
- • *Si vous exposez l'appareil à une décharge électrostatique, une interruption du transfert de données entre l'appareil et l'ordinateur n'est pas exclue. Des fonctions de l'appareil peuvent également être détériorées. Dans ce cas, débranchez l'appareil du port USB et rebranchez-le.*
- • *Attention : cet appareil peut générer des intensités sonores importantes. Afin d'éviter des troubles auditifs, qui peuvent apparaître immédiatement, ultérieurement ou insidieusement, il est déconseillé d'écouter à des intensités sonores élevées de manière prolongée. Ceci s'applique, quelque soit le mode d'écoute : avec des haut-parleurs, des écouteurs ou des oreillettes. Si des bruits de sonnerie devaient se produire dans votre oreille, réduisez immédiatement le volume ou n'utilisez plus le baladeur MP3. Notez que des troubles auditifs durables peuvent également se produire bien plus tard. Dans certains cas, vous vous habituez avec le temps certes à des volumes élevés, c'est pourquoi vous avez l'impression que ces derniers sont normaux, votre capacité auditive peut cependant s'en trouver déjà entravée. Plus vous réglez le volume à un niveau élevé, plus votre ouïe peut en porter rapidement des séquelles.*
- • *Attention : l'utilisation d'oreillettes lors de la conduite d'un véhicule n'est pas recommandée. Elle est même interdite dans certains pays. Conduisez toujours avec prudence et concentration. Arrêtez la lecture de votre baladeur MP3 si vous êtes distrait ou dérangé dans la conduite d'un véhicule ou lors d'une autre activité qui exige votre pleine attention.*
- • *L'utilisation de câbles USB d'une longueur supérieure à 3 m est déconseillée.*

Le fabricant se réserve le droit de poursuivre le développement du produit en permanence. Ces modifications peuvent être mises en pratique sans description directe dans cette notice d'utilisation. Les informations contenues dans cette notice d'utilisation ne reflètent donc pas impérativement l'état d'exécution technique.

Le fabricant garantit uniquement la fonctionnalité pour la définition intrinsèque de ce produit. En outre, le fabricant n'endosse aucune responsabilité concernant les dommages ou pertes de données subis ainsi que les conséquences en résultant.

Copyright © 2007 TrekStor GmbH & Co. KG. Tous droits réservés. Toutes les autres désignations de produits ou de firmes citées sont dans certains cas des marques déposées ou des noms de marques du propriétaire respectif.

## <span id="page-28-0"></span> **ISTRUZIONI PER L'USO**

*Nota: prima di procedere al primo impiego, ricaricare* **TrekStor blaxx** *per almeno 3 – 4 ore come descritto nelle presenti istruzioni per l'uso.*

## 1) Comandi di TrekStor blaxx

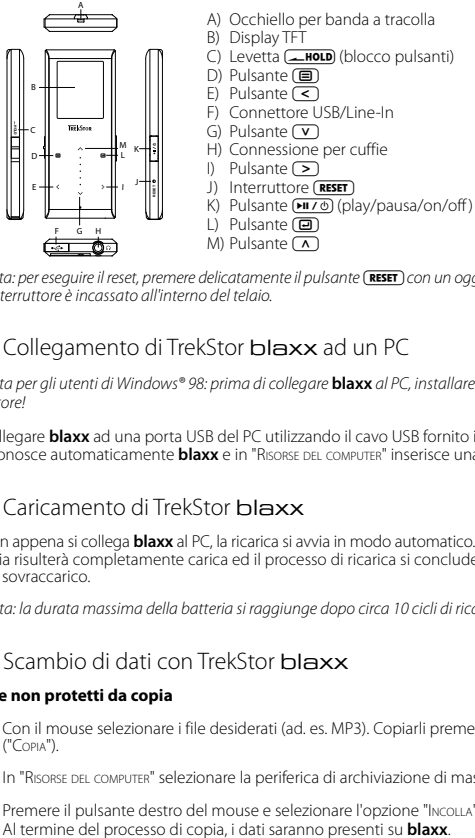

*Nota: per eseguire il reset, premere delicatamente il pulsante* **(RESET)** con un oggetto appuntito (ad es. una graffetta). *L'interruttore è incassato all'interno del telaio.*

### 2) Collegamento di TrekStor blaxx ad un PC

*Nota per gli utenti di Windows® 98: prima di collegare* **blaxx** *al PC, installare il driver presente sul CD allegato al lettore!*

Collegare **blaxx** ad una porta USB del PC utilizzando il cavo USB fornito in dotazione. Il sistema operativo riconosce automaticamente **blaxx** e in "Risorse del computer" inserisce una "Periferica di archiviazione di massa".

## 3) Caricamento di TrekStor blaxx

Non appena si collega **blaxx** al PC, la ricarica si avvia in modo automatico. Dopo al massimo 3 – 4 ore, la bat-<br>teria risulterà completamente carica ed il processo di ricarica si conclude in modo automatico per evitare un sovraccarico.

*Nota: la durata massima della batteria si raggiunge dopo circa 10 cicli di ricarica.*

## 4) Scambio di dati con TrekStor **blaxx**

### **File non protetti da copia**

- a) Con il mouse selezionare i file desiderati (ad. es. MP3). Copiarli premendo il pulsante destro del mouse  $(\overline{C}OPIA")$ .
- b) In "Risorse del computer" selezionare la periferica di archiviazione di massa "TrekStor blaxx".
- c) Premere il pulsante destro del mouse e selezionare l'opzione "INCOLLA" per avviare il processo di copia.<br>Al termine del processo di copia, i dati saranno presenti su **blaxx**.

### **File protetti WMA DRM9**

Per copiare i file protetti DRM9 è necessario eseguire la copia con Windows Media® Player (versione di riferimento: Windows Media® Player 9).

- a) Collegare il lettore MP3 al computer e lanciare Windows Media® Player.
- b) Fare clic a sinistra nella barra delle applicazioni su "Copia su CD o dispositivo".
- c) Trascinare i file audio desiderati (WMA) nell'elenco "Elementi da copiare" sul lato sinistro.
- d) Selezionare nel menu a discesa a destra in alto il lettore MP3 in "Elementi nel dispositivo".
- e) Fare clic in alto a destra sul pulsante "Copia". A questo punto la musica selezionata viene copiata sul lettore MP3 in modo automatico.

### 5) Scollegamento di TrekStor blaxx dal PC

**Windows® 98 (SE):** fare clic sull'icona "Rimozione sicura dell'hardware" in basso a destra sulla barra delle applicazioni. All'interno della finestra "Rimozione sicura dell'hardware" selezionare **blaxx** e fare clic sul pulsante "Sì". A questo punto è possibile scollegare **blaxx** dal PC.

**Windows® 2000/ME/XP/Vista:** in basso a destra sulla barra delle applicazioni, fare clic con il pulsante destro del mouse sull'icona "Rimozione sicura dell'hardware". Dal menu contestuale visualizzato selezionare la voce "Rimozione sicura periferica di archiviazione di massa USB" facendo clic con il pulsante sinistro del mouse. A questo punto è possibile scollegare **blaxx** dal PC.

*Nota: per evitare danni alla periferica o eventuali perdite di dati, attenersi al processo di rimozione suggerito!*

### 6) Aggiornamento firmware di TrekStor blaxx

*Attenzione: leggere la guida completa e attenersi fedelmente alla procedura di aggiornamento per evitare di provocare eventuali danni a* **blaxx***.*

- a) Collegare **blaxx** ad una delle porte USB del PC.
- b) Salvare sul PC tutti i dati importanti presenti su **blaxx**.
- c) È possibile effettuare l'aggiornamento di **blaxx** con la versione firmware più aggiornata presente su Internet (alla homepage TrekStor, all'indirizzo http://www.trekstor.de).
- d) Inserire il CD fornito in allegato nella periferica CD/DVD. Se la funzione di avvio automatico del sistema è attiva, viene visualizzato un menu con tutti i contenuti del CD.

*Nota: se la funzione di avvio automatico del sistema è disattivata, è possibile accedere alla periferica CD/DVD utilizzando le "Risorse del computer" e lanciare il programma "menu.exe" presente nella directory principale del CD.*

- e) Selezionare la voce "Firmware" e seguire le istruzioni. Il browser Internet viene aperto e carica la homepage TrekStor.
- f ) Scaricare il firmware (file \*.zip) e scompattarlo all'interno di una cartella a piacere.
- g) Avviare il file "setup.exe" per installare sul PC il software di aggiornamento del firmware. Seguire le istruzioni per l'installazione.
- h) Fare clic su "Start" + "Programmi" + "TrekStor blaxx" per avviare "Firmware Uppate". Il programma di aggiornamento ricerca l'apparecchio **blaxx**.
- i) Collegare **blaxx** ad una delle porte USB del PC.
- j) Dopo l'avvenuto riconoscimento di **blaxx** da parte del sistema, si apre una finestra di dialogo. Confermare premendo "OK".
- k) Nella finestra di dialogo successiva, selezionare "Avvia" per eseguire l'aggiornamento del firmware di **blaxx**.

*Nota: se si seleziona l'opzione "Format Data Area", la memoria interna di* **blaxx** *verrà cancellata. Confermare il messaggio d'avviso visualizzato premendo "Yes".*

- l) Attendere sino quando il processo di aggiornamento non si è completamente concluso.
- m) Al termine dell'update, chiudere il programma d'aggiornamento premendo il pulsante "Chiudi".
- n) A questo punto scollegare **blaxx** dalla porta USB del PC.

### 7) Formattazione di TrekStor blaxx

- a) Collegare **blaxx** ad una delle porte USB del PC.
- b) Salvare sul PC tutti i dati importanti presenti su **blaxx**.
- c) Aprire "Risorse del computer" e fare clic con il pulsante destro del mouse su "Supporto dati".
- d) Selezionare la voce del menu contestuale "Formatta...".
- e) All'interno della finestra di dialogo visualizzata, selezionare l'opzione "FAT32" sotto "File system".
- f) Per eseguire la formattazione, fare clic sul pulsante "Avvia".

### 8) Funzionamento di TrekStor blaxx

### **Accensione e spegnimento**

Attivare **blaxx** tenendo premuto il pulsante ( $\Pi$  $\ell$ ) per 1 secondo circa. Per spegnere **blaxx**, tenere premuto il pulsante ( $\Pi$ / $\Phi$ ) per circa 3 secondi.

*Nota: accertarsi che la levetta* t *sia abbassata e che il blocco pulsanti sia, pertanto, disattivato. Se il blocco pulsanti è abilitato, viene visualizzata la relativa icona o l'apposito messaggio.*

### **Le diverse modalità**

**blaxx** dispone di diverse modalità selezionabili dal menu principale. Se ci si trova già in una modalità, premere brevemente il pulsante ( $\blacksquare$ ) per passare alla navigazione. Premendo nuovamente il pulsante ( $\blacksquare$ ) si ritorna al menu principale.

*Nota: se ci si trova in modalità "Radio FM" oppure "Registraz.", è possibile passare immediatamente al menu principale premendo brevemente una volta il pulsante* (■

Premere i pulsanti  $\Omega$  o  $\nabla$  per selezionare la modalità desiderata e confermare la scelta premendo brevemente il pulsante  $\textcircled{\textcolor{red}{\blacksquare}}$ . Premere il pulsante  $\textcircled{\textcolor{red}{\blacksquare}}$  per uscire dal menu.

### **Navigazione**

Aprendo le modalità "Musica", "Playlist", "Ripr. regist.", "Video" oppure "Immagini" si passa automaticamente alla navigazione. Se ci si trova nella modalità corrispondente, è possibile passare alla navigazione premendo brevemente il pulsante (B).

Premere i pulsanti  $\Omega$  o  $\Omega$  per selezionare il file successivo o quello precedente. Per riprodurre il file selezionato, premere il pulsante  $\textcircled{\textsf{a}}$ . Premere il pulsante  $\textcircled{\textsf{a}}$  anche per passare a una sottocartella se la cartella è selezionata. Per ritornare alla directory principale, premere il pulsante  $\leq$ ). Per uscire dalla navigazione, premere il pulsante  $\textcircled{\textsf{B}}$  o il pulsante  $\textcircled{\textsf{F}}$  se ci si trova nella directory principale.

### **• Eliminazione di un file**

Selezionare il file da eliminare per mezzo della navigazione e tenere premuto il pulsante  $\blacksquare$  per 1 secondo circa. Selezionare "Elimina file" nella finestra di selezione visualizzata. Per confermare l'eliminazione del file, premere i pulsanti  $\leq$  oppure  $\geq$  per passare all'opzione "Si" e premere quindi il pulsante  $\circled{=}$ ).

### **Modalità: Musica**

Passare alla modalità "Musica".

**• Riproduzione**

Premere brevemente il pulsante  $\sqrt{H/\psi}$  per avviare la riproduzione di un file audio.

### **• Pausa**

Per arrestare la riproduzione, premere brevemente il pulsante (1170). Premendo nuovamente il pulsante (1170) la riproduzione viene ripresa.

### **• Scorrimento brani**

Premendo il pulsante  $\geq$  viene selezionato il brano successivo. Se si preme brevemente il pulsante  $\leq$ entro 5 secondi dall'inizio della riproduzione si passa al brano precedente. Se dopo l'inizio della riproduzione, ed una volta trascorsi almeno 5 secondi, si preme brevemente il pulsante **(<), blaxx** si riporta all'inizio del brano corrente.

### **• Avanzamento / Riavvolgimento di un brano**

Tenendo premuti più a lungo i pulsanti  $\leq$  o  $\geq$  è possibile esequire il riavvolgimento e l'avanzamento all'interno di un brano. Tenere premuto il pulsante P o O per far avanzare o riavvolgere un brano.

*Nota: quanto più a lungo si tengono premuti i pulsanti* O *o* P*, tanto maggiore sarà la velocità di avvolgimento / riavvolgimento del lettore.*

### **• Aumento / Riduzione del volume**

Premere rapidamente i pulsanti  $\Omega$  e  $\nabla$  rispettivamente per aumentare o diminuire l'intensità del volume.

*Nota: tenendo premuti più a lungo i pulsanti* Q *o* R*, si modifica l'intensità del volume in modo costante.*

### **• Utilizzo del sottomenu**

In questo menu è possibile selezionare l'equalizzatore, eseguire le impostazioni SRS, selezionare la modalità di riproduzione ed eseguire una registrazione vocale o line-in. Le funzioni e il funzionamento delle voci di menu sono descritte nei seguenti capitoli "Modalità: Registraz." e "Modalità: Impostazioni" delle istruzioni per l'uso.

Per richiamare il sottomenu, tenere premuto il pulsante  $\textcircled{\textsf{I}}$  per circa 1 secondo. Premendo i pulsanti  $\textcircled{\textsf{I}}$ o  $\Omega$ , selezionare la voce di menu desiderata e confermare la selezione premendo il pulsante  $\Xi$ ). Premere il pulsante  $\textcircled{\textsf{F}}$  per uscire dal sottomenu.

### **Modalità: Playlist**

Passare alla modalità "PLAYLIST".

In una playlist (elenco di riproduzione) è possibile creare una raccolta dei brani musicali che si desidera riprodurre.

#### **• Crea playlist**

Per creare una playlist, passare alla navigazione della modalità "Musica". Tenere premuto il pulsante  $\textcircled{1}$ <br>per circa 1 secondo e selezionare "Agg. A puyusi" dal menu visualizzato per aggiungere il brano selezionato alla playlist oppure "Agg. tutto per laysia "per aggiungere alla playlist tutti i brani della cartella corrente

#### **• Riproduzione della playlist**

Il funzionamento in questa modalità è simile alla modalità "Musica".

#### **• Rimozione di brani dalla playlist ed eliminazione di playlist**

Se si desidera rimuovere un brano dalla playlist oppure eliminare l'intera playlist, passare alla navigazione della modalità "Musica". Tenere premuto il pulsante  $\overline{\text{E}}$  per circa 1 secondo e selezionare "Eum. pa playl." dal menu visualizzato per rimuovere il brano selezionato dalla playlist oppure "ELIMINA PLAYLIST" per eliminare<br>tutti i brani dalla playlist.

### **Modalità: Radio FM**

Passare alla modalità "Ranio FM"

*Nota: collegare sempre le cuffie al corrispondente connettore di blaxx perché il cavo funge da antenna per la<br>radio interna.* 

Per richiamare il menu Radio FM, tenere premuto il pulsante (■) per circa 1 secondo. Premendo i pulsanti<br>(Ⅴ) o (☎), selezionare la voce di menu desiderata e confermare la selezione premendo il pulsante (■).<br>Premere il puls

- **• Passaggio dalla selezione manuale dell'emittente alla modalità di memorizzazione** Premere rapidamente il pulsante  $\Box$  per passare dalla selezione manuale delle emittenti "Ricerca" alla modalità di memorizzazione "Emitt.".
- **• Assegnazione automatica della memoria / Ricerca automatica emittente**

Per avviare la ricerca automatica delle emittenti, selezionare "Ric. ʌurowʌr." dal menu Radio FM e confermare<br>quindi la richiesta successiva**. blaxx** ricerca a questo punto l'emittente radiofonica con la migliore<br>ricezione

**• Scorrimento delle emittenti memorizzate**

In modalità di memorizzazione "Emitt." è possibile scorrere le posizioni presenti in memoria premendo rapidamente il pulsante  $\leq$  o  $\geq$ .

**• Modifica manuale delle frequenze / Ricerca manuale**

In modalità "Riciaca", permere brevenente il pulsante ( $\leq$ ) o ( $\geq$ ) per modificare la frequenza di ricezione<br>di 0,05 MHz per volta. Premero di l'pulsante ( $\leq$ ) o ( $\geq$ ) per un periodo di tempo sufficientemente lung e superiori.

#### **• Memorizzazione delle singole emittenti**

Passare alla selezione manuale dell'emittente "Ricerca". Impostare la frequenza desiderata e, all'interno<br>del menu Radio FM, selezionare la voce "Salva emitt.". Premendo i pulsanti ("V") o ("A"), selezionare la posizione desiderata e confermare la scelta premendo brevemente il pulsante  $\Box$ 

#### **• Impostazione regione radio FM**

Dal menu Radio FM, selezionare la voce "Regione FM" per definire le impostazioni radio per una specifica regione.

**Registrazione radio FM**<br>Selezionare "Registric FM" dal menu Radio FM per avviare una registrazione radio FM. Per interrompere momentaneamente la registrazione, premere brevemente il pulsante ( $\Xi$ ). Per riprendere la registrazione, premere di nuovo brevemente il pulsante ( $\Xi$ ). Premendo brevemente il pulsante ( $\Xi$ ) si termina la registrazione.

*Nota: tutte le registrazioni radio sono memorizzate nella cartella "FM" di* **blaxx***.*

### **Modalità: Registraz.**

Passare alla modalità "Registraz.".

In questa modalità è possibile eseguire registrazioni del parlato e line-in.

Utilizzare il microfono integrato per eseguire le registrazioni del parlato.

Utilizzando l'ingresso Line-In è possibile collegare un dispositivo esterno (ad es. un lettore CD) per eseguire registrazioni direttamente da quest'ultimo. A tale scopo, collegare il cavo line-in in dotazione al connettore USB/Line-In di **blaxx**.

*Nota: come impostazione standard,* **blaxx** *esegue una registrazione del parlato. Collegando il cavo line-in è pos- sibile eseguire una registrazione line-in.*

Aprendo la modalità "Registraz." viene avviata automaticamente una registrazione del parlato o line-in. Per interrompere momentaneamente la registrazione, premere brevemente il pulsante  $\overline{\mathbb{D}}$ . Per riprendere la registrazione, premere di nuovo brevemente il pulsante **D**. Premendo brevemente il pulsante **D** si<br>termina la registrazione e si esce dalla modalità.

*Nota: tutte le registrazioni del parlato vengono salvate nella cartella "VOICE" e tutte le registrazioni line-in nella cartella "LINE-IN" di* **blaxx***.*

#### **Modalità: Ripr. regist.**

Passare alla modalità "RIPR. REGIST.".

In questa modalità è possibile riprodurre registrazioni del parlato, line-in ed FM.

Il funzionamento in questa modalità è simile alla modalità "Musica".

*Nota: è possibile riprodurre le registrazioni solo se si trovano nella relativa cartella di registrazione.*

### **Modalità: Video**

Passare alla modalità "Vinco"

In modalità "Video" è possibile visualizzare i filmati (\*.smv). Per creare dei filmati in formato SMV, utilizzare il programma "Transcoder" presente sul CD in dotazione.

Il funzionamento in questa modalità è simile alla modalità "Musica".

*Nota: in modalità "Video" non è disponibile alcun sottomenu.*

*Nota:* **blaxx** *è in grado di visualizzare esclusivamente i filmati memorizzati all'interno della cartella "VIDEO".*

#### **Modalità: Immagini**

Passare alla modalità "Immagini".

In modalità "Immagini" è possibile visualizzare file di immagini (\*.jpeg / \*.bmp).

*Nota: tutte le immagini devono essere in formato JPEG o BMP.* **blaxx** *è in grado di visualizzare esclusivamente le immagini memorizzate all'interno della cartella "PICTURE". Le immagini di dimensioni maggiori sono rappresentate in scala ridotta in modo automatico, operazione che può provocare tempi di caricamento maggiori.*

#### **• Diapositiva**

Per avviare la visualizzazione a diapositive premere brevemente il pulsante  $\overline{P_1P_2}$ . Premendo brevemente i pulsanti  $\Box$  o  $\Box$  nel menu visualizzato, selezionare la durata di visualizzazione desiderata e confermare premendo brevemente il pulsante  $\textcircled{\texttt{B}}$ . Premere ancora brevemente il pulsante  $\textcircled{\texttt{H}}$  per terminare la visualizzazione delle diapositive.

#### **• Modalità Zoom**

In questa modalità è possibile ingrandire le immagini. Per ingrandire l'immagine visualizzata, tenere premuto il pulsante  $\overline{(\mathbf{B})}$  per circa 1 secondo. Premendo i pulsanti  $\overline{(\leq)}$  ( $\overline{(\bigwedge)}$  o  $\overline{(\bigvee)}$  è possibile modificare la posizione dell'immagine ingrandita sul display.

Premere il pulsante  $\textcircled{\textcolor{red}{\blacksquare}}$  per visualizzare l'immagine per intero.

## **IT**

### **Modalità: Impostazioni**

Passare alla modalità "Impostazioni".

Qui è possibile modificare le diverse modalità di riproduzione in "Mop. RIPROD.", l'audio in "Aupio", le impostazioni di visualizzazione in "Display", le impostazioni di data e ora in "Timer", le impostazioni per la registrazione in "Registraz." nonché le impostazioni generali di sistema in "Sistema".

Premendo i pulsanti  $\triangledown$  o  $\curvearrowright$ , selezionare l'impostazione desiderata e confermare la selezione premendo il pulsante  $\bar{p}$ . Premere il pulsante  $\bar{p}$  per uscire dalle impostazioni.

### **• Modalità di reproduzione**

**Normale:** selezionare la voce "Normale" per riprodurre tutti i brani una volta sola.

**Ripetizione brani:** selezionare la voce "Rip. brano" per riprodurre in un loop continuo solo il brano corrente.

Ripeti tutti: selezionare la voce "RIP. TUTTI" per riprodurre in un loop continuo tutti i brani in successione.

**Cartelle:** selezionare la voce di menu "Cartelle" per riprodurre tutti i brani della cartella selezionata una volta.

**Ripeti cartella:** selezionare la voce di menu "Rip. cartella" per riprodurre tutti i brani della cartella ripetendoli uno dopo l'altro.

**Casuale:** selezionare la voce "Casuale" per riprodurre tutti i brani una volta sola in ordine causale.

**Ripetizione casuale:** selezionare la voce "Rip. casuale" per ripetere in un loop continuo la riproduzione casuale di tutti i brani.

**Cart. casuale:** selezionare la voce "Cart. casuale" per riprodurre una volta tutti i brani della cartella selezionata in ordine causale.

### **• Audio**

**Equalizzatore:** alla voce "Equalizz." è possibile scegliere uno degli 8 tipi di equalizzatori predefiniti e i 2 personalizzati dall'utente.

**EQ utente:** alla voce "EQ utente" è possibile configurare 2 equalizzatori in base alle proprie esigenze.

*Nota: quando si selezionano gli equalizzatori "SRS", "TruBass" o "WOW", la voce "EQ utente" risulta disattiva.*

**Impostazioni SRS:** alla voce "Impost. SRS" è possibile modificare le impostazioni relative agli effetti sonori audio surround 3D.

**Toni tasti:** alla voce di menu "Toni tasti" è possibile impostare l'emissione di un segnale acustico a ogni pressione di un tasto.

Velocità di riproduzione: alla voce di menu "VEL. RIPROD." è possibile impostare la velocità di riproduzione dei file audio.

### **• Display**

**Illuminazione:** alla voce "Durata ILLUM." si può impostare dopo quanto tempo il display debba spegnersi automaticamente.

**Contrasto:** alla voce "Contrasto" è possibile impostare il contrasto del display.

**Informazioni brano:** alla voce "Inform. brano" si può definire quali sono le informazioni che si desidera vengano visualizzate sul display (nome del file o informazioni tag ID3).

**Vel. scorrim. :** alla voce "Vel. scorrim." si imposta la velocità del testo scorrevole visualizzato in sovrimpressione.

**• Timer**

**Ora:** alla voce di menu "Ora" è possibile regolare l'orologio integrato di **blaxx**.

**Timer sleep:** alla voce "Timer sleep" si può definire dopo quanto tempo **blaxx** debba spegnersi automaticamente.

**Chiusura:** alla voce "Chiusura" si può definire dopo quanto tempo di inattività **blaxx** debba spegnersi automaticamente.

**• Registrazione**

**Qual. regist.:** alla voce "Qual. regist." è possibile impostare la qualità delle registrazioni effettuate tramite il microfono integrato.

*Nota: la qualità della registrazione per la radio integrata è fissata a 44,1 kHz.*

**Amplificazione:** alla voce "Amplificaz." è possibile impostare l'amplificazione di registrazione.

**Rilevamento pausa:** alla voce "Rilev. pausa." è possibile impostare che, dopo una pausa (sospensione) durante una registrazione, la registrazione venga salvata in un nuovo file.

### **• Sistema**

**Memoria / FW:** alla voce "Memoria/FW" sono disponibili informazioni sulla versione del firmware di **blaxx** e sullo spazio in memoria complessivo e libero.

**Lingua:** alla voce "Lingua" si può selezionare la lingua da utilizzare per i menu di **blaxx**.

Impostazioni di fabbrica: alla voce "Impost. FABB." si possono ripristinare le impostazioni di fabbrica (configurazione alla consegna) di **blaxx**.
# 9) Conversione di file video

Con **blaxx** è possibile riprodurre file video in formato SMV. I file video in altri formati (ad esempio MPG, AVI) devono essere prima convertiti con il programma "TrekStor\_Video".

a) Inserire il CD fornito in allegato nella periferica CD/DVD. Se la funzione di avvio automatico del sistema è attiva, viene visualizzato un menu con tutti i contenuti del CD.

*Nota: se la funzione di avvio automatico del sistema è disattivata, è possibile accedere alla periferica CD/DVD utilizzando le "Risorse del computer" e lanciare il programma "menu.exe" presente nella directory principale del CD.*

- b) Selezionare quindi la voce "TRANSCODER".
- c) Il transcoder SMV ("TrekStor\_Video") viene quindi installato sul PC.
- d) Avviare il transcoder SMV da "Start" → "Programmi" → "TrekStor blaxx" → "TrekStor\_Video".
- e) Selezionare il file da convertire (ad esempio MPG, AVI) e indicare la cartella di destinazione.
- f ) Alla voce "Quality Level" indicare la qualità di conversione delle immagini e dell'audio. Tanto più alto sarà il valore, tanto più grande sarà lo spazio in memoria richiesto.
- g) Alla voce "Dimension" selezionare il formato immagine "128 x 96" o "128 x 128".
- h) Avviare la conversione mediante il pulsante "Convert".
- i) Copiare quindi i file SMV su **blaxx** nella cartella "VIDEO".

#### *Note:*

- • *Questo lettore MP3 è stato ottimizzato in funzione delle cuffie fornite in dotazione (impedenza di 32 Ohm). L'utilizzo di cuffie con un'impedenza inferiore potrebbe danneggiare il lettore MP3 o le cuffie stesse; questo vale soprattutto per i lettori MP3 con 2 attacchi per le cuffie.*
- • *Nel caso in cui l'apparecchio venga esposto a una scarica elettrostatica, il trasferimento di dati tra l'apparecchio e il computer potrebbe venire interrotto e/o le funzioni dell'apparecchio potrebbero essere disturbate. In questo caso, scollegare l'apparecchio dalla porta USB e ricollegarlo.*
- • *Attenzione: questo apparecchio è in grado di generare elevate intensità di volume. Per evitare danni all'udito, che possono insorgere subito, in seguito o lentamente, si sconsiglia un ascolto prolungato a volume alto, a prescindere che si utilizzino altoparlanti, cuffie o auricolari. Se nell'orecchio si avverte un suono sibilante, ridurre immediatamente il volume o non utilizzare più il lettore MP3. Si noti che un danno permanente all'udito può verificarsi anche in un momento successivo. In certe condizioni, con il passare del tempo, si sviluppa, infatti, l'abitudine a livelli sempre più alti di volume al punto che, anche se questi ultimi possono sembrare normali, le facoltà uditive possono essere già state danneggiate. All'aumentare dell'intensità del volume, può aumentare la velocità con cui insorgono danni all'udito.*
- • *Attenzione: si sconsiglia l'impiego delle cuffie durante la conduzione di automezzi, attività vietata in alcuni paesi. Guidare sempre prestando attenzione e rimanendo concentrati. Arrestare la riproduzione del lettore MP3 se durante la conduzione di automezzi o durante lo svolgimento di altre attività che richiedono la completa attenzione dell'utente ci si sente distratti o disturbati.*
- • *Si consiglia di evitare l'impiego di cavi USB con una lunghezza superiore ai 3 m.*

Il produttore si riserva il diritto di effettuare ulteriori operazioni di miglioramento del prodotto in modo costante. Tali modifiche possono essere apportate senza fornirne una descrizione diretta all'interno delle presenti istruzioni per l'uso. Le informazioni contenute nelle presenti istruzioni per l'uso non corrispondono necessariamente allo stato della versione tecnica.

Il produttore garantisce esclusivamente l'idoneità all'uso previsto. Il produttore non è tenuto a rispondere di eventuali danni o perdite di dati, né di danni secondari da essi derivanti.

Copyright © 2007 TrekStor GmbH & Co. KG. Tutti i diritti riservati. Per quanto riguarda eventuali riferimenti a prodotti o aziende, si tratta di marchi di fabbrica o di nomi dei marchi dei rispettivi proprietari.

# **MANUAL DE USUARIO**

*Nota: Antes de utilizar el* **TrekStor blaxx** *por primera vez, cargue la batería al menos 3 – 4 horas, tal y como se describe en este Manual de usuario.*

1) Elementos de manejo del TrekStor blaxx

- University and the method of the star in the control of the method of the method of the method of the method of the method of the method of the method of the method of the method of the method of the method of the method # Ą,  $\epsilon$  $\mathsf{D}$ & F G H \* + , -<br>L .
	- A) Ojal para la correa
	- B) Pantalla TFT
	- C) Interruptor (**INOLD**) (bloqueo de teclas)
	- $D)$  Tecla  $\mathbf{\overline{B}}$
	- E) Tecla  $\left(\sqrt{\phantom{a}}\right)$
	- F) Conexión USB y conexión de línea
	- $G$ ) Tecla  $\Gamma$
	- H) Conexión de los auriculares
	- $\bigcap$  Tecla $\bigcap$
	- J) Botón (RESET)
	- K) Tecla  $\overline{\mathrm{P\hspace{-.1em}I\hspace{-.1em}I\hspace{-.1em}I}}$  (reproducción/pausa/encendido/apagado)
	- L) Tecla (回)
	- M) Tecla  $\overline{\wedge}$

**ES**

*Nota: Para restablecer el equipo, oprima cuidadosamente el botón* (**RESET**) con un objeto puntiagudo (por ejemplo, *con un clip abierto). El botón "Reset" se encuentra en el interior de la carcasa.*

# 2) Conexión del TrekStor blaxx con un PC

*Nota para usuarios de Windows® 98: ¡Instale primero los controladores suministrados en el CD antes de conectar el* **blaxx** *al PC!*

Conecte el **blaxx** a un puerto USB del PC utilizando el cable USB suministrado. El sistema operativo reconocerá automáticamente el **blaxx** y añadirá en "Mi PC" un "Disco extraíble".

# 3) Carga del TrekStor blaxx

Nada más conectar el **blaxx** a un PC, se carga automáticamente. La batería se carga completamente en un máximo de 3 – 4 horas, y el proceso de carga concluye de forma automática para evitar la sobrecarga.

*Nota: La capacidad máxima de carga no se alcanza hasta haber recargado y descargado la batería unas 10 veces.*

# 4) Intercambio de datos con el TrekStor blaxx

## **Archivos no protegidos contra copia**

- a) Marque los archivos deseados con el ratón (por ejemplo, MP3). Cópielos haciendo clic con el botón derecho del ratón ("Copiar").
- b) En "Mi PC", seleccione el disco extraíble "TREKSTOR BLAXX".
- c) Haga clic con el botón derecho del ratón y seleccione la opción "Pegar" para iniciar el proceso de copia.

## **Archivos protegidos por WMA-DRM9**

Para copiar archivos protegidos por WMA-DRM9, deberá copiarlos con el Reproductor de Windows Media® (versión de referencia: Reproductor de Windows Media® 9).

- a) Conecte el reproductor de MP3 a su ordenador y ejecute el Reproductor de Windows Media®.
- b) Haga clic en la barra de tareas de la izquierda en "Copiar a CD o dispositivo".
- c) Arrastre los archivos de música (WMA) deseados a la lista "Elementos para copiar" del lado izquierdo.
- d) Seleccione en el menú desplegable de la parte superior derecha el reproductor de MP3 bajo "ELEMENTOS en el dispositivo".
- e) A continuación, haga clic en el botón "Copiar" situado en la parte superior derecha. La música seleccionada se copia a continuación automáticamente en su reproductor de MP3.

# 5) Desconexión y retirada del TrekStor **blaxx** del PC

**Windows® 98 (SE):** Haga clic en el símbolo "Quitar hardware con seguridad" situado abajo a la derecha en la barra de tareas. En la ventana "Quitar hardware con seguridad" seleccione el **blaxx** y haga clic en el botón "Sí". Ahora puede retirar el **blaxx** del PC.

**Windows® 2000/ME/XP/Vista:** Haga clic con el botón derecho del ratón en el símbolo "Quitar hardware con seguridad" situado abajo a la derecha en la barra de tareas. En el menú contextual que aparece, seleccione la opción "Dispositivo de almacenamiento masivo USB" y haga clic en "Detener" con el botón izquierdo del ratón. Ahora puede retirar el **blaxx** del PC.

*Nota: ¡Siga el proceso de desconexión recomendado para evitar daños en el reproductor de MP3 o pérdidas de datos!*

# 6) Actualización del firmware del TrekStor blaxx

*Advertencia: ¡Lea completamente las instrucciones y siga exactamente el procedimiento de actualización descrito para evitar daños en el* **blaxx***!*

- a) Conecte el **blaxx** a un puerto USB del PC.
- b) Haga una copia de seguridad en el PC de los archivos importantes que pudieran encontrarse en el **blaxx**.
- c) Puede actualizar el **blaxx** con el firmware más actual en Internet (en la página web de TrekStor http:// www.trekstor.de).
- d) Introduzca el CD suministrado en la unidad de CD/DVD. Si está activada la función de inicio automático del sistema, se abrirá un menú con el contenido del CD.

*Nota: En caso de que esté desactivada la función de inicio automático del sistema, acceda a la unidad de CD/DVD a través de "Mi PC" y ejecute el archivo "menu.exe" que encontrará en el directorio principal del CD.*

- e) A continuación, seleccione la opción "Firmware" y siga las instrucciones. Se abre el navegador de Internet<br>y se carga la página web de TrekStor.
- f) Descarque el firmware (archivo \*.zip) y descomprímalo en una carpeta cualquiera.
- g) Ejecute el archivo "setup.exe" para instalar el software de actualización del firmware en su PC. Siga las instrucciones de instalación.
- h) Inicie mediante "Inicio" → "Programas" → "TrekStor blaxx" la "Actualización del firmware". El programa de actualización busca a continuación el **blaxx**.
- i) Conecte el **blaxx** al puerto USB del PC.
- j) Una vez que el sistema ha detectado el **blaxx** aparece una ventana de diálogo. Confirme esta ventana con "Aceptar".
- k) En la próxima ventana de diálogo seleccione "Iniciar" para ejecutar la actualización del firmware del **blaxx**.

*Nota: Si selecciona la opción "Format Data Area", se borra la memoria interna del* **blaxx***. Confirme el mensaje de advertencia que aparece con "Yes".*

- l) Espere hasta que el proceso de actualización haya finalizado por completo.
- m) Una vez concluido el proceso de actualización, finalice el programa de actualización haciendo clic en el botón "Cerrar".
- n) Desconecte a continuación el **blaxx** del puerto USB del PC.

## 7) Formateo del TrekStor blaxx

- a) Conecte el **blaxx** a un puerto USB del PC.
- b) Haga una copia de seguridad en el PC de los archivos importantes que pudieran encontrarse en el **blaxx**.
- c) Abra "Mi PC" y haga clic con el botón derecho del ratón en "Disco extraíble".
- d) En el menú contextual, seleccione la opción "Formatear...".
- e) En la ventana de diálogo que aparece, seleccione la opción "FAT32" en "Sistema de archivos".
- f) Haga clic en el botón "Iniciar" para comenzar el formateo.

## 8) Manejo del TrekStor blaxx

#### **Encendido y apagado**

Para encender el **blaxx**, mantenga pulsada la tecla  $\overline{P^{\mathbf{u}}\prime\phi}$  durante 1 segundo, aproximadamente. Para apagar el **blaxx**, mantenga pulsada la tecla ( $\Pi$ 70) unos 3 segundos.

*Nota: Tenga en cuenta que el interruptor* t *ha de encontrarse en la posición inferior, es decir, el bloqueo de teclas ha de estar desactivado. Si el bloqueo de teclas está activado, aparecerá el símbolo de bloqueo de teclas o el mensaje correspondiente.*

### **Los distintos modos**

El **blaxx** dispone de varios modos, que podrá seleccionar en el menú principal. Si ya se encuentra en un modo, pulse brevemente la tecla  $\textcircled{\textsf{m}}$  para acceder a la navegación de carpetas. Pulsando de nuevo brevemente la tecla (■) accederá al menú principal.

*Nota: Si se encuentra en los modos "Radio FM" o "Grabación", accederá inmediatamente al menú principal pulsando una vez brevemente la tecla* (目).

Seleccione el modo deseado pulsando la tecla  $\Omega$  o  $\nabla$  y confirme pulsando brevemente la tecla  $\square$ . Para salir del menú, pulse la tecla  $\textcircled{\textsf{B}}$ .

## **Navegación de carpetas**

Si abre los modos "Música", "Lista reprod.", "Reprod. grab.", "Vídeos" o "Imágenes", accederá automáticamente a la navegación de carpetas. Si se encuentra en el modo correspondiente, accederá a la navegación de carpetas pulsando brevemente la tecla  $\textcircled{\textsf{B}}$ .

Pulsando la tecla  $\nabla$  o  $\wedge$  se marcará el archivo siguiente o anterior. Para reproducir el archivo seleccionado, pulse la tecla  $\Box$ . Para pasar a una subcarpeta, pulse también la tecla  $\Box$  cuando la carpeta esté marcada. Para volver a la carpeta principal, pulse la tecla  $\leq$ . Para salir de la navegación de carpetas, pulse la tecla  $\textcircled{f}$  o la tecla  $\textcircled{f}$  cuando se encuentre en la carpeta principal.

#### **• Eliminar un archivo**

Seleccione el archivo que desea borrar con la navegación de carpetas y mantenga pulsada la tecla  $\textcircled{\textbf{B}}$ durante aproximadamente 1 segundo. Seleccione en la ventana de selección que aparece "Eliminar archivo". Para confirmar la eliminación del archivo, pulse la tecla  $\leq$  o  $\geq$  para seleccionar "Sí" y, a continuación, pulse la tecla  $\overline{a}$ .

#### **Modo: Música**

Cambie al modo "Música".

## **• Reproducción**

Pulse brevemente la tecla  $\overline{P^{\mu}(\phi)}$  para comenzar la reproducción de un archivo de audio.

### **• Pausa**

Pulse brevemente la tecla **PIL**LO para detener la reproducción. Pulsando otra vez la tecla **PILLO** se reanuda la reproducción.

#### **• Cambio de título**

Al pulsar brevemente la tecla  $\leq$  se reproducirá el siguiente título. Si pulsa brevemente la tecla  $\leq$ durante los primeros 5 segundos del título en reproducción, saltará al título anterior. Si después de los 5 primeros segundos de reproducción pulsa brevemente la tecla  $\leq$ , el **blaxx** saltará al comienzo del título actual.

#### **• Rebobinado/avance rápido de un título**

Para rebobinar o avanzar en un título, mantenga pulsada la tecla  $\leq$  o  $\geq$ . Mantenga pulsadas las teclas  $\lceil \triangleright \rceil$  o  $\lceil \preceq \rceil$  para avanzar o rebobinar.

*Nota: Cuanto más tiempo mantenga pulsada la tecla* O *o* P*, más rápido será el rebobinado o avance.*

## **• Ajuste del volumen**

Pulse brevemente la tecla  $\Omega$  o  $\Omega$  para subir o bajar el volumen, respectivamente.

*Nota: Si mantiene pulsadas las teclas* Q *o* R*, el volumen se ajusta progresivamente.*

#### **• Empleo del submenú**

En este menú se puede seleccionar el ecualizador, ajustar opciones SRS, seleccionar el modo de reproducción y realizar una grabación de voz o una grabación en línea. La función respectiva y el manejo de las opciones de menú se describen en los siguientes capítulos "Modo: Grabación" y "Modo: Opciones" del manual de usuario.

Para acceder al submenú, mantenga pulsada la tecla  $\textcircled{\textbf{B}}$  durante aproximadamente 1 segundo. Seleccione la opción de menú deseada pulsando la tecla  $\overline{(\mathbf{v})}$  o  $\overline{(\mathbf{v})}$  y confirme pulsando la tecla  $\overline{(\mathbf{E})}$ . Para salir del submenú, pulse la tecla  $\textcircled{\textbf{B}}$ .

#### **Modo: Lista reproduc.**

Cambie al modo "LISTA REPRODUC.".

En una lista de reproducción (Playlist) puede recopilar una selección de títulos de música que puede reproducir.

**• Crear una lista de reproducción** pulsada la tecla ( J durante aprox. 1 segundo y seleccione en el menú que aparece "Añ. л usтл явг." para<br>añadir el título marcado a la lista de reproducción o "Añ. торо л L. я." para añadir todos los títulos de la<br>carpeta

#### **• Reproducir la lista de reproducción**

El manejo de este modo es igual que el manejo en el modo "Música".

**• Borrar títulos de la lista de reproducción y borrar la lista de reproducción**

Si desea borrar un título de la lista de reproducción o eliminar la lista de reproducción completa, cambie a la navegación de carpetas del modo "Música". Mantenga pulsada la tecla ( $\blacksquare$ ) durante aprox. 1 segundo y seleccione en el menú que aparece "Borr. DE L. REP." para borrar el título marcado de la lista de reproducción o "Borrar li. repr." para eliminar todos los títulos de la lista de reproducción.

#### **Modo: Radio FM**

Cambie al modo "RADIO FM".

*Nota: Conecte siempre los auriculares a la conexión de los auriculares del blaxx, ya que el cable de los auriculares<br>actúa de antena de radio.* 

Para acceder al menú de radio FM, mantenga pulsada la tecla (**□**) durante aproximadamente 1 segundo.<br>Seleccione la opción de menú deseada pulsando la tecla (⊻) o (△) y confirme pulsando la tecla (**□**). Para<br>salir del menú

#### **• Cambio entre selección manual de emisora y el modo de posiciones de memoria**

Pulse brevemente la tecla  $\textcircled{=}$  para cambiar entre la selección manual de emisora "Búsque." y el modo de posiciones de memoria "E<sub>MISORA</sub>".

**• Grabado automático y búsqueda automática de emisoras** el mensaje que aparece a continuación. Así, el **blaxx** busca automáticamente las emisoras con una señal de emisión fuerte y las memoriza en las 20 posiciones de memoria.

#### **• Cambio entre emisoras memorizadas**

En el modo de posiciones de memoria "Emisora" puede cambiar entre las emisoras memorizadas pulsando brevemente las teclas  $\leq$  o  $\geq$ .

**• Cambio manual y búsqueda manual de frecuencia** de 0,05 MHz pulsando brevemente las teclas  $\overline{(\le)}$  o  $\overline{(\ge)}$ . Si mantiene pulsada la tecla  $\overline{(\le)}$  o  $\overline{(\ge)}$  durante unos instantes, el **blaxx** busca emisoras automáticamente en los rangos de frecuencia inferior o supe-<br>rior que tengan una señal de emisión fuerte.

**Memorización individual de emisoras**<br>Cambie al modo de selección manual de emisora "Búsque.". Sintonice la frecuencia deseada y seleccione a través del menú de radio FM la opción "Guardar EMIS.". Seleccione la posición de memoria deseada pulsando la tecla  $(\nabla)$  o  $(\nabla)$  v confirme pulsando brevemente la tecla  $(\nabla)$ .

#### **• Ajuste de la región de radio FM**

Seleccione en el menú de radio FM "Región FM" para realizar ajustes de radio según la región específica.

**• Grabación de radio FM** pausa la grabación actual, pulse brevemente la tecla (@). Para reănudar la grabación actual, vuelva a<br>pulsar brevemente la tecla (@). Pulsando brevemente la tecla (@) se finaliza la grabación.

*Nota: Todas las grabaciones de radio se almacenan en la carpeta "FM" del* **blaxx***.*

## **Modo: Grabación**

Cambie al modo "Grabación".

En este modo podrá realizar grabaciones de voz y grabaciones en línea.

A través del micrófono integrado es posible realizar grabaciones de voz.

A través de la entrada de línea puede conectar un equipo externo (por ejemplo, un reproductor de CD) y grabar directamente desde esta fuente. A tal fin, conecte el cable de conexión en línea suministrado a la conexión USB y conexión en línea del **blaxx**.

*Nota: De forma estándar, el* **blaxx** *realiza una grabación de voz. Si el cable de conexión en línea está conectado, sólo se pueden realizar grabaciones en línea.*

Al abrir el modo "Grabación" se inicia automáticamente una grabación de voz o en línea. Para poner en pausa la grabación actual, pulse brevemente la tecla D. Para reanudar la grabación actual, vuelva a pulsar brevemente la tecla  $\overline{CD}$ . Pulsando brevemente la tecla  $\overline{CD}$  se finaliza la grabación y se sale del modo.

*Nota: Todas las grabaciones de voz se almacenan en la carpeta "VOICE" y todas las grabaciones en línea en la carpeta "LINE-IN" del* **blaxx***.*

#### **Modo: Reprod. grabac.**

Cambie al modo "REPROD. GRABAC."

En este modo podrá reproducir grabaciones de voz, grabaciones en línea y grabaciones de radio FM.

El manejo de este modo es igual que el manejo en el modo "Música".

*Nota: Las grabaciones sólo se podrán reproducir si se encuentran en la carpeta de grabación correspondiente.*

#### **Modo: Vídeos**

Cambie al modo "Víneos"

En el modo de vídeo puede reproducir archivos de película (\*.smv). Para crear archivos de película en formato SMV, utilice el "Transcoder" suministrado en el CD.

El manejo de este modo es igual que el manejo en el modo "Música".

*Nota: En el modo "Vídeos" no hay ningún submenú disponible.*

*Nota: El* **blaxx** *sólo podrá reproducir archivos de película si éstos se encuentran en la carpeta "VIDEO".*

#### **Modo: Imágenes**

Cambie al modo "Imágenes".

En el modo de imágenes puede visualizar archivos de imagen (\*.jpeg/\*.bmp).

Nota: Todas las imágenes han de estar en formato JPEG o BMP. El **blaxx** sólo podrá mostrar imágenes si éstas se<br>encuentran en la carpeta "PICTURE". Las imágenes grandes se reducirán automáticamente para poder visualizar-<br>l

## **• Presentación**

Para iniciar una presentación de diapositivas, pulse brevemente la tecla  $\overline{P^{\text{III}}(0)}$ . En el menú que aparece a continuación, seleccione la duración de visualización deseada de las imágenes pulsando brevemente la tecla  $\vee$  o  $\bigwedge$  y confirme pulsando brevemente la tecla  $\textcircled{2}$ . Pulsando de nuevo brevemente la tecla ( $\overline{170}$ ) se finaliza la presentación de diapositivas.

## **• Modo de zoom**

 $-43-$ 

En este modo se pueden ampliar las imágenes. Mantenga pulsada la tecla  $\textcircled{\textbf{F}}$  durante aprox. 1 segundo para ampliar la imagen mostrada. Al pulsar la tecla  $\overline{(\leq)}$  /  $\overline{(\geq)}$  /  $\overline{(\wedge)}$  puede modificar la posición de la imagen ampliada en la pantalla.

Pulse brevemente la tecla  $\textcircled{\textcolor{red}{\blacksquare}}$  para mostrar la imagen en pantalla completa.

#### **Modo: Opciones**

Cambie al modo "Opciones".

Aquí puede configurar distintos modos de reproducción en "Mopo REPRODU.", distintas opciones de audio en "Aupio", de visualización en "Pantalla", de tiempo en "TEMPORIZADOR", de grabación en "Grabación", así como cambiar la configuración general del sistema en "Sistema".

Seleccione la opción de configuración deseada pulsando la tecla  $\nabla$  o  $\wedge$  y confirme pulsando la tecla  $\blacksquare$ . Para salir de las opciones de configuración, pulse la tecla  $\blacksquare$ .

#### **• Modos de reproducción**

**Normal:** Seleccione la opción de menú "Normal" para reproducir todos los títulos una vez.

Repetir uno: Seleccione la opción de menú "REPETIR UNO" para repetir el título actual ilimitadamente.

**Repetir todos:** Seleccione la opción de menú "Repetir todos" para reproducir repetidamente todos los títulos en orden.

**Carpeta:** Seleccione la opción de menú "Carpeta" para reproducir todos los títulos de la carpeta seleccionada una vez.

**Repetir carpeta:** Seleccione la opción de menú "Repet. carp." para reproducir todos los títulos de la carpeta seleccionada repetidamente en orden.

**Aleatoria:** Seleccione la opción de menú "Aleatoria" para reproducir todos los títulos una vez siguiendo un orden aleatorio.

**Repetición aleatoria:** Seleccione la opción de menú "Repet. aleat." para repetir ilimitadamente el orden aleatorio de todos los títulos.

**Carpeta aleatoria:** Seleccione la opción de menú "Carp. aleato." para reproducir todos los títulos de la carpeta seleccionada una vez siguiendo un orden aleatorio.

### **• Audio**

**Ecualizador:** En la opción de menú "Ecualizador" puede seleccionar uno de los ocho ecualizadores predeterminados y dos definidos por el usuario.

**EQ de usuario:** En la opción de menú "EQ pe usuario" tiene la posibilidad de configurar dos ecualizadores según desee.

*Nota: Si ha seleccionado el ecualizador "SRS", "TruBass" o "WOW", estará desactivada la opción de menú "EQ de usuario".*

**Opciones SRS:** En la opción de menú "Opciones SRS" puede configurar las distintas opciones para los efectos de sonido Surround 3D.

**Tonos de teclado:** En la opción de menú "Tonos teclado" puede ajustar que se emita una señal acústica en cada pulsación de tecla.

**Velocidad de reproducción:** En la opción de menú "Veloc. repro." puede cambiar la velocidad de reproducción de archivos de audio.

#### **• Pantalla**

Tiempo iluma.: En la opción de menú "Tiempo ILUMA." puede ajustar el tiempo tras el cual se deberá desconectar la pantalla automáticamente.

**Contraste:** En la opción de menú "Contraste" puede ajustar el contraste de la pantalla.

**Información del título:** En la opción de menú "Info título" puede determinar qué información (nombre del archivo o información de etiqueta ID3) se deberá mostrar en la pantalla.

**Velocidad del texto:** En la opción de menú "Veloci. texto" puede ajustar la velocidad de desplazamiento del texto visualizado.

#### **• Temporizador**

**Hora:** En la opción de menú "Hora" puede ajustar el reloj integrado del **blaxx**.

**Suspensión:** En la opción de menú "Suspensión" puede ajustar el periodo de tiempo tras el cual el **blaxx** ha de desconectarse automáticamente.

**Apagar:** En la opción de menú "Apagar" puede ajustar el periodo de tiempo tras el cual el **blaxx** se desconectará automáticamente si no ha sido utilizado.

#### **• Grabación**

**Calidad de grabación:** En la opción de menú "CALIDAD GRAB." se puede ajustar la calidad de grabación para el micrófono integrado.

*Nota: La calidad de grabación para la radio integrada está fijada en 44,1 kHz.*

**Amplificación:** En la opción de menú "Amplificación" puede ajustar la amplificación para las grabaciones.

**Detección de pausas:** En la opción de menú "DETEC. PAUSAS" puede ajustar que tras una pausa (silencio) durante una grabación la grabación se guarde en un archivo nuevo.

## **• Sistema**

**Memoria/FW:** En la opción de menú "Memoria/FW" obtendrá información sobre sobre la versión de firmware del **blaxx**, así como sobre el espacio de memoria libre y total.

**Idioma:** En la opción de menú "Idioma" puede ajustar el idioma de los menús del **blaxx**.

**Configuración inicial de fábrica:** En la opción de menú "Conf. inicial" tiene la posibilidad de restablecer la configuración predeterminada de fábrica del **blaxx**, es decir, tal y como se suministró el equipo.

# 9) Conversión de archivos de vídeo

Con el **blaxx** se pueden reproducir también archivos de vídeo en formato SMV. Los archivos de vídeo con otros formatos (p. ej., MPG, AVI) deberán convertirse antes con el programa "TrekStor\_Video".

a) Introduzca el CD suministrado en la unidad de CD/DVD. Si está activada la función de inicio automático del sistema, se abrirá un menú con el contenido del CD.

*Nota: En caso de que esté desactivada la función de inicio automático del sistema, acceda a la unidad de CD/DVD a través de "Mi PC" y ejecute el archivo "menu.exe" que encontrará en el directorio principal del CD.*

- b) Seleccione a continuación la opción "Transcoper".
- c) El Transcoder SMV ("TrekStor\_Video") se instala a continuación en el PC.
- d) Inicie el transcoder SMV mediante "Inicio" → "Programas" → "TrekStor blaxx" → "TrekStor\_Video".
- e) Seleccione el archivo que desea convertir (p. ej., MPG, AVI) e introduzca la carpeta de salida.
- f) Bajo "Quality Level" (Nivel de calidad) seleccione la calidad a la que se habrá de convertir la imagen y el<br>sonido. Cuanto mayor sea el valor seleccionado, mayor será el tamaño que ocupará el archivo.
- g) Bajo "Dimension" (Tamaño) seleccione el tamaño de imagen de "128 x 96" ó "128 x 128".
- h) Inicie la conversión mediante el botón "Convert" (Convertir).
- i) A continuación, copie los archivos SMV en el **blaxx** en la carpeta "VIDEO".

#### *Notas:*

- • *Este reproductor de MP3 está optimizado para los auriculares suministrados (impedancia de 32 ohmios). El empleo de otros auriculares con una impedancia inferior puede dañar bajo ciertas circunstancias el reproductor de MP3 o incluso los auriculares, especialmente en caso de reproductores de MP3 con 2 conexiones de auriculares.*
- • *Si expone el aparato a una descarga electrostática, es posible que la transferencia de datos entre el equipo y el ordenador se vea interrumpida y/o se estropee alguna función del aparato. En tal caso desconecte el aparato del puerto USB y vuelva a conectarlo.*
- • *Atención: Este aparato puede alcanzar un volumen considerablemente elevado. Para evitar daños en el oído, que se pueden manifestar inmediatamente, posterior o paulatinamente, no es aconsejable utilizarlo a un volumen demasiado alto de forma prolongada. Esto se aplica independientemente de si oye la música mediante altavoces, auriculares en casco o auriculares simples. Si percibe un pitido en el oído, deberá reducir inmediatamente el volumen o dejar de utilizar el reproductor de MP3. Tenga en cuenta que también se puede producir un daño permanente del oído transcurrido un cierto tiempo. A pesar de que en ciertas circunstancias se puede habituar con el tiempo a un volumen elevado, de modo que le parezca normal, su capacidad auditiva puede verse afectada. Cuanto más alto sea el volumen, antes puede dañarse su oído.*
- • *Atención: La utilización de auriculares durante la conducción de un automóvil no se recomienda y está prohibida en algunos países. Conduzca en todo momento con precaución y prestando atención. Detenga la reproducción de MP3 siempre que le distraiga o moleste durante la conducción de un automóvil o la realización de otras actividades que requieran plena concentración.*
- • *Se recomienda no utilizar cables USB de más de 3 m de longitud.*

El fabricante se reserva el derecho de continuar desarrollando el producto. Estos cambios podrán incluirse en este Manual de usuario sin hacer mención especial de ello. Por tanto, la información contenida en el presente Manual de usuario puede no coincidir con el estado técnico de la última versión.

El fabricante garantiza el producto únicamente para un uso conforme con su destino. Asimismo, el fabricante no se responsabilizará de los daños o la pérdida de datos, ni de los daños resultantes.

Copyright © 2007 TrekStor GmbH & Co. KG. Todos los derechos reservados. Se hace constar que los otros nombres de productos y empresas podrían ser marcas registradas propiedad de sus respectivos fabricantes.

# **MANUAL DE INSTRUÇÕES**

*Nota: antes de o utilizar pela primeira vez, carregue o* **TrekStor blaxx** *tal como está descrito neste manual de instruções durante, pelo menos, 3 - 4 horas.*

# 1) Elementos de comando do TrekStor **blaxx**

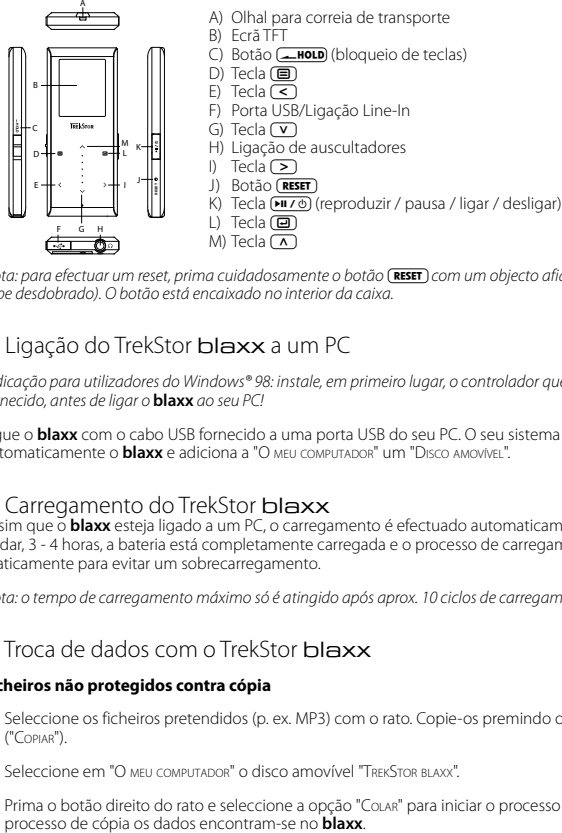

M) Tecla  $\overline{(\Lambda)}$ 

*Nota: para efectuar um reset, prima cuidadosamente o botão* y *com um objecto afiado (por exemplo, um clipe desdobrado). O botão está encaixado no interior da caixa.*

# 2) Ligação do TrekStor blaxx a um PC

*Indicação para utilizadores do Windows® 98: instale, em primeiro lugar, o controlador que se encontra no CD fornecido, antes de ligar o* **blaxx** *ao seu PC!*

Ligue o **blaxx** com o cabo USB fornecido a uma porta USB do seu PC. O seu sistema operativo reconhece automaticamente o **blaxx** e adiciona a "O meu computador" um "Disco amovível".

# 3) Carregamento do TrekStor blaxx

Assim que o **blaxx** esteja ligado a um PC, o carregamento é efectuado automaticamente. Após, o mais tardar, 3 - 4 horas, a bateria está completamente carregada e o processo de carregamento termina automaticamente para evitar um sobrecarregamento.

*Nota: o tempo de carregamento máximo só é atingido após aprox. 10 ciclos de carregamento.*

# 4) Troca de dados com o TrekStor blaxx

## **Ficheiros não protegidos contra cópia**

- a) Seleccione os ficheiros pretendidos (p. ex. MP3) com o rato. Copie-os premindo o botão direito do rato ("Copiar").
- b) Seleccione em "O meu computador" o disco amovível "TrekStor blaxx".
- c) Prima o botão direito do rato e seleccione a opção "Colar" para iniciar o processo de cópia. No final do<br>processo de cópia os dados encontram-se no **blaxx**.

## **Ficheiros protegidos no formato WMA-DRM9**

Para copiar ficheiros protegidos no formato DRM9 tem de o fazer com o Windows Media® Player (versão de referência: Windows Media® Player 9).

- a) Ligue o leitor de MP3 ao seu computador e inicie o Windows Media® Player.
- b) Clique à esquerda na barra de tarefas em "Copiar para CD ou dispositivo".
- c) Arraste os ficheiros de música (WMA) pretendidos para a lista "Itens <sup>a</sup> copiar" no lado esquerdo.
- d) No menu Pulldown em cima à direita seleccione o leitor de MP3 em "Itens no dispositivo".
- e) Clique em cima à direita no botão "Copiar". A música seleccionada é automaticamente copiada, em seguida, para o seu leitor de MP3.

# 5) Terminar sessão e desligar o TrekStor blaxx do PC

**Windows® 98 (SE):** no lado inferior direito da barra de tarefas clique no símbolo "Remover <sup>o</sup> hardware com segurança". Na janela "Remover <sup>o</sup> hardware com segurança" seleccione **blaxx** e clique no botão "Sim". Agora já pode retirar o **blaxx** do PC.

**Windows® 2000/ME/XP/Vista:** clique com o botão direito do rato no lado inferior direito da barra de tarefas no símbolo "Remover <sup>o</sup> hardware com segurança". A partir do menu de contexto exibido seleccione o item "Remover dispositivo de armazenamento de massa USB" clicando com o botão esquerdo do rato. Agora já pode retirar o **blaxx** do PC.

*Nota: siga o processo de encerramento recomendado a fim de evitar danos no aparelho ou perda de dados!*

# 6) Actualização do firmware do TrekStor blaxx

*Aviso: leia todo o manual e siga criteriosamente o procedimento de actualização, a fim de evitar danos no* **blaxx***!*

- a) Ligue o **blaxx** a uma porta USB do seu PC.
- b) Proteja todos os dados importantes do **blaxx** no seu PC.
- c) Pode actualizar o **blaxx** com a versão mais recente do firmware na Internet (na página inicial da TrekStor em http://www.trekstor.de).
- d) Coloque o CD fornecido na sua unidade de CD/DVD. Se a função de inicialização automática do seu sistema estiver activa, abre-se um menu com todo o conteúdo do CD.

*Nota: se a função de inicialização automática do seu sistema estiver desactivada, pode aceder à sua unidade de CD/DVD através de "O meu computador", executando o programa "menu.exe" no directório principal do CD.*

- e) Em seguida, seleccione o item "Firmware" e siga as instruções. Abre-se o seu browser da Internet e é carregada a página inicial da TrekStor.
- f ) Descarregue o firmware (ficheiro \*.zip) e descomprima-o numa pasta à escolha.
- g) Execute o ficheiro "setup.exe" para instalar o software para a actualização do firmware no seu PC. Siga as instruções de instalação.
- h) Seleccionando "Iniciar" <del>+</del> "Programas" + "TrekStor blaxx" inicie o "Firmware Update". O programa de actualiza-<br>ção procura agora o seu **blaxx**.
- i) Ligue o **blaxx** à porta USB do seu PC.
- j) Depois de o **blaxx** ser reconhecido pelo seu sistema surge uma janela de diálogo. Confirme-a com "OK".
- k) Na janela de diálogo que se segue seleccione "Iniciar" para executar a actualização do firmware do **blaxx**.

*Nota: se seleccionar a opção "Format Data Area", a memória interna do* **blaxx** *é apagada. Confirme a men- sagem de aviso exibida com "Yes".*

- l) Aguarde até o processo de actualização estar totalmente concluído.
- m) Depois de concluído o processo de actualização, termine o programa de actualização premindo o botão "Fechar".
- n) Desconecte, em seguida, o **blaxx** da porta USB do seu PC.

# 7) Formatação do TrekStor blaxx

- a) Ligue o **blaxx** a uma porta USB do seu PC.
- b) Proteja todos os dados importantes do **blaxx** no seu PC.
- c) Abra "O meu computador" e clique com o botão direito do rato em "Disco amovível".
- d) No menu de contexto exibido seleccione o item "Formatar…".
- e) Na janela de diálogo exibida seleccione em "Sistema de ficheiros" a opção "FAT32".
- f) Clique no botão "Iniciar" para efectuar a formatação.

# 8) Operação do TrekStor blaxx

## **Ligação e desconexão**

Ligue o **blaxx**, mantendo premida a tecla (**117**0) durante aprox. 1 segundo. Para voltar a desligar o **blaxx**,<br>mantenha premida a tecla (1170) durante aprox. 3 segundos.

*Nota: preste atenção para que o botão* t *se encontre na posição inferior de forma que o bloqueio de teclas esteja desligado. Se o bloqueio de teclas estiver activado, surge o símbolo de bloqueio de teclas ou uma mensagem correspondente.*

## **Os diferentes modos**

O **blaxx** possui diferentes modos que podem ser seleccionados no menu principal. Se já se encontrar num modo, prima brevemente a tecla  $\left(\blacksquare\right)$  para aceder à navegação de pastas. Premindo, novamente, por breves momentos a tecla  $\textcircled{=}$ , acede ao menu principal.

*Nota: se estiver nos modos "Rádio FM" ou "Gravação" prima uma vez brevemente a tecla* B *para aceder de imediato ao menu principal.*

Seleccione o modo pretendido, premindo a tecla  $\boxed{\Lambda}$  ou  $\boxed{\mathbf{v}}$  e confirme, premindo brevemente a tecla  $\boxed{\mathbf{E}}$ .<br>Prima a tecla  $\boxed{\mathbf{E}}$  para sair do menu.

#### **Navegação de pastas**

Se abrir os modos "Música", "Lista pessoal", "Reprod.grav.", "Vídeos" ou "Imagens" acede automaticamente à navegação de pastas. Quando se encontrar no modo respectivo, pode aceder à navegação de pastas premindo brevemente a tecla B.

Premindo a tecla  $\Gamma$  ou  $\Gamma$  selecciona o ficheiro seguinte ou o anterior. Para reproduzir o ficheiro seleccionado, prima a tecla  $\Box$ . Para mudar para uma subpasta, prima também a tecla  $\Box$  quando a pasta estiver seleccionada. Para voltar para o directório principal, prima a tecla  $\leq$ . Para sair da navegação de pastas, prima a tecla  $\left(\blacksquare\right)$  ou a tecla  $\left(\rule{0pt}{13pt}\right)$  quando se encontrar no directório principal.

## **• Eliminação de um ficheiro**

Seleccione o ficheiro a ser eliminado através da navegação de pastas e mantenha a tecla  $\textcircled{\textbf{B}}$  premida durante aprox. 1 segundo. Na janela de selecção exibida seleccione "Apagar ficheiros". Para confirmar a eliminação do ficheiro, prima a tecla  $\leq$  ou a tecla  $\geq$  para mudar para "Sim" e prima, em seguida, a tecla  $\overline{(\square)}$ .

#### **Modo: Música**

Mude para o modo "Música".

#### **• Reprodução**

Prima a tecla  $\left(\frac{1}{2}\right)$  para iniciar a reprodução de um ficheiro áudio.

#### **• Pausa**

Prima por breves momentos a tecla  $\overline{\mathbf{H}\mathbf{I}(\mathcal{B})}$  para interromper a reprodução. Ao premir novamente a tecla 9 a reprodução é retomada.

#### **• Mudança de faixa**

Se premir brevemente a tecla  $\triangleright$ ), selecciona a faixa seguinte. Se premir a tecla  $\triangleright$  no espaco de 5 segundos após o início da reprodução, muda para a faixa anterior. Se, após o início da reprodução e após terem decorrido, pelo menos, 5 segundos, premir a tecla  $\leq$ , o **blaxx** volta para o início da faixa actual.

#### **• Avançar / retroceder dentro de uma faixa**

Ao premir algum tempo a tecla  $\leq$  ou  $\geq$  pode avançar ou retroceder dentro de uma faixa. Mantenha premida a tecla  $\bigcirc$  ou  $\bigcirc$  para avançar ou retroceder.

*Nota: quanto mais tempo a tecla* O *ou* P *permanecer premida, mais rápida será a velocidade do aparelho.*

#### **• Aumentar / diminuir o volume**

Prima por breves momentos a tecla  $\Omega$  ou  $\nabla$  para aumentar ou diminuir o volume.

*Nota: se mantiver a tecla* Q *ou* R *premida durante algum tempo, o volume altera-se continuamente.*

#### **• Utilização do submenu**

Neste menu, pode seleccionar o equalizador, executar definições SRS, seleccionar o modo de reprodução e realizar uma gravação de voz / Line-In. A respectiva função e operação dos itens do menu encontra-se descrita nos seguintes capítulos "Modo: Gravação" e "Modo: Definições" do manual de instruções.

Para consultar o submenu, mantenha premida a tecla ( $\textcircled{\textsc{ii}}$  durante aprox. 1 segundo. Seleccione o item do menu pretendido, premindo a tecla  $\overline{V}$  ou  $\Omega$  e confirme, premindo a tecla  $\overline{v}$ . Prima a tecla  $\overline{v}$ para sair do submenu.

#### **Modo: Lista pessoal**

Mude para o modo "Lista pessoal".

Numa lista pessoal (lista para reprodução) pode criar uma selecção de faixas de música que pretende reproduzir.

**• Criar lista pessoal**

Para criar uma lista pessoal, passe para a navegação de pastas do modo "Música". Mantenha a tecla ( $\blacksquare$ ) premida durante aprox. 1 segundo e no menu exibido seleccione "Adic.lista pesso" para adicionar as faixas seleccionadas à lista pessoal ou "Tupo p/Lis pesso" para adicionar todas as faixas da pasta actual para a lista pessoal.

## **• Reproduzir lista pessoal**

A operação neste modo é idêntica à operação no modo "Música".

## **• Remover faixas da lista pessoal e eliminar lista pessoal**

Quando pretender remover uma faixa da lista pessoal ou toda a lista pessoal, passe para a navegação de pastas do modo "Música". Mantenha a tecla ( $\blacksquare$ ) premida durante aprox. 1 segundo e no menu exibido seleccione "Rem.lista pesso" para eliminar as faixas seleccionadas da lista pessoal ou "Elim.lista pesso" para eliminar todas as faixas da lista pessoal.

## **Modo: Rádio FM**

Mude para o modo "Rádio FM".

*Nota: ligue sempre os seus auriculares/auscultadores na ligação para auscultadores do* **blaxx***, pois o cabo dos auriculares/auscultadores serve de antena para o rádio interno.*

Para consultar o menu Rádio FM, mantenha premida a tecla (■ durante aprox. 1 segundo. Seleccione o item do menu pretendido, premindo a tecla  $\overline{(\mathbf{v})}$  ou  $\overline{(\Lambda)}$  e confirme, premindo a tecla  $\overline{(\mathbf{e})}$ . Sai do menu Rádio FM premindo a tecla  $\overline{\mathbf{B}}$ .

#### **• Mudar entre a selecção manual de emissora e o modo das posições da memória**

Prima por breves momentos a tecla  $\textcircled{\textbf{B}}$  para mudar entre a selecção manual de emissora "Procura" e o modo das posições da memória "Emissor".

#### **• Ocupação automática da memória / procura automática de emissoras** Para iniciar a procura automática de emissoras, no menu Rádio FM seleccione "Procura auto." e confirme

a pergunta que se seguirá. O **blaxx** procura automaticamente emissoras de rádio de forte recepção e memoriza-as nas 20 posições da memória.

## **• Mudar entre emissoras guardadas**

No modo das posições da memória "Emissor" pode mudar entre as posições de memória existentes, premindo brevemente a tecla  $\leq$  ou  $\geq$ .

#### **• Alteração manual da frequência / procura manual**

No modo de selecção manual de emissora "Procura" pode alterar a frequência de recepção em 0,05 MHz, premindo brevemente a tecla  $\leq$  ou  $\geq$  Se premir a tecla  $\leq$  ou  $\geq$  durante tempo suficiente, o **blaxx** procura automaticamente a gama de frequências mais alta ou mais baixa de acordo com as emis-<br>soras de melhor recepção.

#### **• Memorização de emissoras individuais**

Mude para a selecção manual de emissora "Procura". Ajuste a frequência pretendida e no menu Rádio FM seleccione "Guar emissora". Seleccione a posição de memória pretendida, premindo a tecla  $\sum$  ou  $\sum$  e confirme-a, premindo brevemente a tecla  $\boxed{\bullet}$ .

#### **• Definir a região de rádio FM**

No menu Rádio FM seleccione "Região FM" para efectuar ajustes de rádio específicos da região.

#### **• Gravação do rádio FM**

No menu Rádio FM, seleccione "Gravação FM" para iniciar uma gravação de rádio FM. Para interromper a gravação actual, prima brevemente a tecla  $\Box$ . Para prosseguir com a gravação actual, prima de novo, a tecla  $\bar{a}$  durante breves momentos. Termina a gravação, premindo por breves momentos a tecla  $\bar{a}$ .

*Nota: todas as gravações de rádio são guardadas na pasta "FM" do* **blaxx***.*

#### **Modo: Gravação**

Mude para o modo "Gravação".

Neste modo pode efectuar gravações de voz e gravações Line-In.

Pode efectuar gravações de voz através do microfone integrado.

Através da entrada Line-In pode ligar um aparelho externo (p. ex. um leitor de CD) e efectuar daí gravações directas. Para isso, ligue o cabo Line-In fornecido na porta USB/Line-In do **blaxx**.

*Nota: por defeito, o* **blaxx** *efectua uma gravação de voz. Quando o cabo Line-In está ligado, só pode efectuar gravações Line-In.*

Durante a abertura do modo "Gravação" é iniciada automaticamente uma gravação de voz / Line-In. Para

interromper a gravação actual, prima brevemente a tecla D. Para prosseguir com a gravação actual, prima novamente a tecla (□) durante breves momentos. Termina a gravação e sai do modo, premindo por breves momentos a tecla  $\mathbf{\textcircled{\textcolor{black}{B}}}$ .

*Nota: todas as gravações de voz são guardadas na pasta "VOICE" e todas as gravações Line-In na pasta "LINE-IN" do* **blaxx***.*

#### **Modo: Reproduzir gravações**

Mude para o modo "REPROD.GRAV.".

Neste modo, pode reproduzir gravações de voz, gravações Line-In e gravações de rádio FM.

A operação neste modo é idêntica à operação no modo "Música".

*Nota: as gravações só podem ser reproduzidas quando se encontram na pasta de gravações correspondente.*

#### **Modo: Vídeos**

Mude para o modo "Vípeos".

No modo Vídeo pode visualizar os ficheiros de filme (\*.smv). Para criar ficheiros de filme no formato SMV utilize o "Transcoder" incluído no CD.

A operação neste modo é idêntica à operação no modo "Música".

*Nota: no modo "Vídeos" não está disponível nenhum submenu.*

*Nota: o* **blaxx** *só consegue exibir ficheiros de filme quando estes estiverem armazenados na pasta "VIDEO".*

#### **Modo: Imagens**

Mude para o modo "Imagens".

No modo Imagens pode visualizar ficheiros de imagem (\*.jpeg / \*.bmp).

*Nota: todas a imagens têm de estar gravadas no formato JPEG ou BMP. O* **blaxx** *só consegue exibir imagens quando estas estiverem armazenadas na pasta "PICTURE". Imagens maiores são representadas automaticamente numa versão reduzida, o que pode aumentar a duração do carregamento.*

#### **• Slide show**

Para iniciar um slide show prima brevemente a tecla  $(\overline{P^{\mathbf{u}}\wedge \Phi})$ . No menu exibido seleccione a duração de exibição pretendida, premindo a tecla  $\Gamma$  ou  $\Delta$  e confirme-a, premindo brevemente a tecla  $\bar{p}$ .<br>Premindo novamente por breves momentos a tecla  $\bar{p}$  termina o slide show.

#### **• Modo Zoom**

Neste modo pode aumentar as suas imagens. Mantenha a tecla  $\textcircled{\textbf{B}}$  premida durante aprox. 1 segundo para aumentar a imagem exibida. Premindo a tecla  $\leq$  /  $\geq$  /  $\cap$  ou  $\vee$  pode alterar a posição da imagem aumentada no ecrã.

Prima a tecla  $\textcircled{\textcolor{red}{\blacksquare}}$  para exibir a imagem na vista completa.

#### **Modo: Definições**

Mude para o modo "Definições".

Aqui pode aceder a diferentes modos de reprodução em "Mopo reprop.", alterar definições de áudio em<br>"Áupio", definições de visualização em "Visor", definições de tempo em "Temporizapor", definições de gravação em "Gravação", bem como definições do sistema em "Sistema".

Seleccione a definição pretendida, premindo a tecla  $\overline{V}$  ou  $\overline{A}$  e confirme-a, premindo a tecla  $\overline{Q}$ . Sai das definições premindo a tecla  $\blacksquare$ .

#### **• Modos de reprodução**

**Normal:** seleccione o item do menu "Normal" para reproduzir uma vez todas as faixas.

**Repetir faixa:** seleccione o item do menu "Rep. faixa" para repetir várias vezes a faixa actual.

**Repetir tudo:** seleccione o item do menu "Rep. tudo" para reproduzir todas as faixas na mesma sequência.

**Pastas:** seleccione o item do menu "Pastas" para reproduzir uma vez todas as faixas da pasta seleccionada.

**Repetir pasta:** seleccione o item do menu "Rep. pasta" para reproduzir todas as faixas da pasta seleccionada na mesma sequência.

**Aleatório:** seleccione o item do menu "Aleatório" para reproduzir uma vez todas as faixas numa sequência aleatória.

**Repetir aleatoriamente:** seleccione o item do menu "Rep. aleatória" para repetir várias vezes a sequência aleatória de todas as faixas.

**Pasta aleatória:** seleccione o item do menu "Past aleatóri" para reproduzir uma vez todas as faixas da pasta seleccionada numa sequência aleatória.

#### **• Áudio**

**Equalizador:** no item do menu "Fouauzapor" pode seleccionar um de 8 equalizadores predefinidos e 2 definidos pelo utilizador.

Utilizador EQ: no item do menu "UTILIZADOR EQ" pode configurar 2 equalizadores segundo as suas preferências.

*Nota: caso tenha seleccionado o equalizador "SRS", "TruBass" ou "WOW", o item do menu "Utilizador EQ" está desactivado.*

**Definições SRS:** no item do menu "Def. SRS" pode aceder a diferentes definições sobre os efeitos de som 3D Surround.

**Som das teclas:** no item do menu "Som teclas" pode definir para que soe um sinal acústico sempre que pressiona uma tecla.

**Velocidade de reprodução:** no item do menu "Veloc.reprod." pode alterar a velocidade de reprodução dos ficheiros de áudio.

#### **• Visor**

**Iluminação:** no item do menu "Duração luz" pode definir o tempo, após o qual o visor se apaga automaticamente.

**Contraste:** no item do menu "Contraste" pode definir o contraste do visor.

**Informação sobre a faixa:** no item do menu "Info faixa" pode seleccionar as informações (nome do ficheiro ou informações ID3-Tag) que devem ser exibidas no visor.

**Velocidade do texto em movimento:** no item do menu "Vel.text mov." pode definir a velocidade do texto em movimento que está a ser exibido.

#### **• Temporizador**

**Hora:** no item do menu "Hora" pode regular a hora integrada do **blaxx**.

**Sleep Timer:** no item do menu "Sleep Timer" pode definir o tempo, após o qual o **blaxx** deve ser desligado automaticamente.

**Desligar:** no item do menu "Desligar" pode definir o tempo que deve decorrer após a última utilização para o **blaxx** ser desligado automaticamente.

**• Gravação**

**Qualidade da reprodução:** no item do menu "Qual.gravação" pode definir a qualidade da gravação do microfone integrado.

*Nota: a qualidade de gravação do rádio integrado está definida em 44,1 kHz.*

**Amplificação:** no item do menu "Amplificação" pode definir a amplificação da gravação.

**Detecção da pausa:** no item do menu "Detec. pausa" pode definir para que, após uma pausa (silêncio) durante uma gravação, a gravação seja guardada num novo ficheiro.

**• Sistema**

**Memória / FW:** no item do menu "Memória / FW" obtém informações sobre a versão do firmware do **blaxx**, bem como sobre a capacidade total da memória e a memória disponível.

**Idioma:** no item do menu "Idioma" pode seleccionar o idioma dos menus do **blaxx**.

**Definições de fábrica:** no item do menu "Def. fábrica" pode recriar as definições de fábrica (estado de fornecimento) do **blaxx**.

# 9) Converter os ficheiros de vídeo

Com o **blaxx** pode converter ficheiros de vídeo no formato SMV. Ficheiros de vídeo de outros formatos (p. ex. MPG, AVI) têm de ser convertidos com o programa "TREKSTOR\_VIDEO".

a) Coloque o CD fornecido na unidade de CD/DVD. Se a função de inicialização automática do seu sistema estiver activa, abre-se um menu com todo o conteúdo do CD.

*Nota: se a função de inicialização automática do seu sistema estiver desactivada, pode aceder à sua unidade de CD/DVD através de "O meu computador", executando o programa "menu.exe" no directório principal do CD.*

- b) Seleccione, em seguida, o item "Transcoder".
- c) O transcoder SMV ("TREKSTOR VIDEO") é instalado, em seguida, no seu PC.
- d) Inicie o transcoder SMV em "Iniciar" → "Programas" → "TrekStor blaxx" → "TrekStor\_Video".
- e) Seleccione o ficheiro a ser convertido (p. ex. MPG, AVI) e indique a pasta onde deve ser guardado.
- f ) Em "Quality Level" seleccione a qualidade na qual a imagem e o som devem ser convertidos. Quanto maior for o valor seleccionado, mais memória é ocupada pelo ficheiro.
- g) Em "Dimension" seleccione o tamanho da imagem de "128 x 96" ou "128 x 128".
- h) Inicie a conversão com o botão "Convert".
- i) Em seguida, copie os ficheiros SMV para o **blaxx** para a pasta "VIDEO".

#### *Notas:*

- • *Este leitor de MP3 está optimizado para os auscultadores fornecidos (impedância de 32 Ohm). A utilização de outros auscultadores com impedância inferior pode provocar eventuais danos do leitor de MP3 ou mesmo nos auscultadores; especialmente em leitores de MP3 com 2 ligações para auscultadores.*
- • *Se sujeitar o aparelho a uma carga electrostática, poderá provocar uma eventual interrupção da transmissão de dados entre o aparelho e o computador ou danificar algumas funções do aparelho. Neste caso, o aparelho deverá ser desligado da porta USB e ligado novamente.*
- • *Atenção: este aparelho pode gerar volumes elevados. Para evitar danos auditivos, que podem surgir de imediato, posteriormente ou lentamente, não deve utilizá-lo durante muito tempo com o volume elevado. Este facto é válido independentemente de usar altifalantes, auscultadores ou auriculares. Se ouvir um ruído de campainha no ouvido, reduza imediatamente o volume ou não volte a utilizar o leitor de MP3. Tenha em mente que danos auditivos permanentes podem surgir apenas posteriormente. Com o passar do tempo vai-se habituando a volumes cada vez mais elevados, de forma que já lhe parecem normais, embora a sua capacidade de audição possa estar a ser prejudicada. Quanto mais alto estiver o volume, mais rápido a audição poderá ser prejudicada.*
- • *Atenção: a utilização de auriculares durante a condução não é aconselhada e é proibida em alguns países. Conduza sempre com cuidado e concentração. Pare a reprodução do seu leitor MP3, quando conduzir um veículo ou durante outras actividades que exijam toda a sua atenção e possam ser, por esse motivo, prejudicadas.*
- • *Deve evitar-se a utilização de cabos USB com mais de 3 m de comprimento.*

O fabricante reserva-se o direito de desenvolver continuamente o produto. Estas alterações podem ser efectuadas sem descrição directa neste manual de operação. As informações contidas neste manual de operação não estão obrigadas a reflectir o estado da versão técnica.

O fabricante garante apenas a qualificação para a determinação deste produto. Além disso, o fabricante não se responsabiliza por danos ou perdas de dados nem por danos consequentes.

Copyright © 2007 TrekStor GmbH & Co. KG. Todos os direitos reservados. Outros nomes de produtos ou de empresas referem-se, eventualmente, a marcas registadas ou nomes de marcas do respectivo detentor.

# **GEBRUIKSAANWIJZING**

*Opmerking: Voordat u de* **TrekStor blaxx** *voor de eerste keer in gebruik neemt, moet u deze eerst, zoals in deze gebruiksaanwijzing wordt beschreven, ten minste 3 tot 4 uur opladen.*

# 1) Bedieningselementen van de TrekStor blaxx

A) Bevestigingsoog voor halskoord B) TFT-display C) **IDLD**-regelaar (toetsblokkering) D) **国**-toets  $E)$   $\left(\sqrt{\phantom{0}}\right)$ -toets F) USB/Line-In-aansluiting  $G)$   $\nabla$ -toets H) Hoofdtelefoonaansluiting  $\Box$  P-toets J) **RESET**-knop K) **HIZO**-toets (Play / Pauze / Aan / Uit)  $L$ )  $\Box$ -toets  $M)$   $\overline{A}$ -toets Kopier is the main of the main of the main of the main of the main of the main of the main of the main of the main of the main of the main of the main of the main of the main of the main of the main of the **blaxx** op uw P # Ą,  $\epsilon$  $\mathsf{D}$ & F G H \* + , -<br>L .

*Opmerking: Om een reset uit te voeren, drukt u voorzichtig met een scherp voorwerp (bijv. een verbogen paperclip) op de* y*-knop. Deze knop is vrij diep in de behuizing verzonken.*

# 2) De TrekStor blaxx verbinden met een PC

*Opmerking voor gebruikers van Windows® 98: Installeer eerst de driver die u op de geleverde CD kunt vinden, voordat u de* **blaxx** *op uw PC aansluit!*

Sluit de **blaxx** met de meegeleverde USB-kabel aan op een USB-aansluiting van uw PC. Uw gebruikssysteem detecteert automatisch de **blaxx** en voegt vervolgens automatisch een "Lokale schijf" (Lokaal Station) aan "Deze computer" toe.

# 3) Laden van de TrekStor blaxx

Zodra u de **blaxx** met een PC verbindt, wordt deze automatisch opgeladen. Na ca. 3 tot 4 uur is de accu volledig opgeladen en wordt de laadprocedure automatisch beëindigd om te voorkomen dat de accu wordt overladen.

*Opmerking: De maximale gebruikstijd van de accu wordt pas na ca. 10 keer opladen bereikt.*

# 4) Data-uitwisseling met de TrekStor blaxx

## **Bestanden die niet tegen kopiëren zijn beveiligd**

- a) Markeer met de muis de gewenste bestanden, (bijv. MP3). Kopieer deze door op de rechter muisknop te drukken ("Kopiëren").
- b) Selecteer in "DEZE COMPUTER" de lokale schijf "TREKSTOR BLAXX".
- c) Druk op de rechter muisknop en selecteer de optie "Invoegen" om het kopiëren te starten. Als het

## **WMA-DRM9-beveiligde bestanden**

U kunt DRM9-beveiligde bestanden kopiëren via Windows Media® Player (referentieversie: Windows Media® Player 9).

- a) Sluit de MP3-Player aan op uw computer en start Windows Media® Player.
- b) Klik links in de taakbalk op "Kopiëren naar CD of apparaat".
- c) Sleep de gewenste muziekbestanden (WMA) naar de lijst "Te kopiëren items" op de linkerpagina.
- d) Selecteer in het vervolgmenu rechtsboven de MP3-Player onder "Items op apparaat".
- e) Klik vervolgens rechtsboven op de knop "Kopiëren". De geselecteerde muziek wordt aansluitend automatisch naar uw MP3-Player gekopieerd.

# 5) De TrekStor blaxx afmelden en loskoppelen van de PC

Windows® 98 (SE): Klik rechtsonder in de taakbalk op het symbool "HARDWARE VEILIG VERWIJDEREN". Selecteer in het venster "Hardware veilig verwijderen" de **blaxx** en klik vervolgens op de knop "Ja". Nu kunt u de **blaxx** loskoppelen van uw PC.

**Windows® 2000/ME/XP/Vista:** Klik met de linker muisknop rechtsonder in de taakbalk op het symbool "Hardware veilig verwijderen". Selecteer uit het geopende contextmenu de optie "USB-apparaat voor massaopslag - station verwijderen" door hierop met de linker muisknop te klikken. Nu kunt u de **blaxx** loskoppelen van uw PC.

*Opmerking: Wij adviseren u om de aanbevolen afmeldprocedure te volgen om schade aan het apparaat of om dataverlies te voorkomen!*

# 6) Firmware-update van de TrekStor blaxx

*Waarschuwing: Lees eerst de volledige handleiding door en neem nauwkeurig de updateprocedure in acht om schade aan de* **blaxx** *te voorkomen!*

- a) Sluit de **blaxx** aan op een USB-uitgang van uw PC.
- b) Sla alle belangrijke gegevens van de **blaxx** op uw PC op.
- c) U kunt de **blaxx** met de meest recente firmwareversie op Internet (op de TrekStor Homepage onder http://www.trekstor.de) updaten.
- d) Plaats de meegeleverde CD in uw CD/DVD-station. Als de autostart-functie van uw systeem is geactiveerd, wordt een menu met de inhoud van de CD geopend.

*Opmerking: Als de autostart-functie van uw systeem is uitgeschakeld, kunt u via "Deze Computer" uw CD/DVDstation openen en in de hoofddirectory van de CD het programma "menu.exe" starten.*

- e) Selecteer vervolgens het punt "Firmware" en volg de instructies. Uw Internetbrowser wordt geopend en de TrekStor Homepage wordt geladen.
- f ) Download de firmware (\*.zip-bestand) van de Homepage en unzip het bestand naar een willekeurige map.
- g) Start het bestand "setup.exe" om de software voor de firmware-update op uw PC te installeren. Volg de installatie-instructies.
- h) Start via "Sта<mark>rt" → "</mark>Programma's" → "TrekStor в∟ахх" de "Firmware-update". Het update-programma zoekt nu<br>naar uw **blaxx**
- i) Sluit de **blaxx** aan op een USB-uitgang van uw PC.
- j) Nadat de **blaxx** door uw systeem is gedetecteerd, verschijnt een dialoogvenster. Bevestig dit met "OK".
- k) Selecteer nu in het volgende dialoogvenster "Starten", om de firmware-update van de **blaxx** uit te voeren.

*Opmerking: Als u de optie "Format Data Area" selecteert, wordt het interne geheugen van de* **blaxx** *gewist. De verschijnende waarschuwingsmelding bevestigt u met "Yes".*

- l) Wacht totdat de updateprocedure volledig is beëindigd.
- m) Nadat de updateprocedure is voltooid, beëindigt u het updateprogramma door op de knop "SLUITEN" te drukken.
- n) Koppel vervolgens de **blaxx** los van de USB-aansluiting van uw PC.

## 7) Formatteren van de TrekStor blaxx

- a) Sluit de **blaxx** aan op een USB-uitgang van uw PC.
- b) Sla alle belangrijke gegevens van de **blaxx** op uw PC op.
- c) Open "DEZE COMPUTER" en klik met de rechter muisknop op "LOKALE SCHIJF" (LOkaal Station).
- d) Selecteer in het contextmenu de optie "FORMATTEREN...".
- e) Selecteer in het geopende dialoogvenster onder "Bestandsysteem" de optie "FAT32".
- f) Klik op de knop "STARTEN" om het formatteren uit te voeren.

## 8) Bediening van de TrekStor blaxx

#### **In- en uitschakelen**

Schakel de **blaxx** in door gedurende één seconde op de 9-toets te drukken. Schakel de **blaxx** uit door gedurende drie seconden op de  $H \rightarrow$ b-toets te drukken.

Opmerking: Let er op dat de (Atom-regelaar zich geheel in de onderste postie bevindt en dat de toetsblokkering<br>is uitgeschakeld. Als de toetsblokkering is geactiveerd, verschijnt het symbool van de toetsblokkering of een *overeenkomstige melding.*

## **De verschillende modi**

De **blaxx** beschikt over verschillende modi die u in het hoofdmenu kunt selecteren. Als u zich reeds in een modus bevindt, drukt u kort op de  $\textcircled{\textbf{B}}$ -toets om de mapnvavigatie te openen. Door nogmaals kort te drukken op de B-toets komt u in het hoofdmenu.

Opmerking: Als u zich in de modus "ҒМ-ғарю" of "Ормаме" bevindt, komt u door één keer kort te drukken op de<br>(■-toets direct in het hoofdmenu.

Selecteer de gewenste modus door op de  $\Omega$ -resp.  $\nabla$ -toets te drukken en bevestig vervolgens de modus door kort op de  $\textcircled{\textbf{B}}$ -toets te drukken. Door op de  $\textcircled{\textbf{B}}$ -toets te drukken, verlaat u het menu.

#### **Mapnavigatie**

Als u de modus "Muziek", "Playlist", "Opname weerg.", "Video's" of "Foto's" opent, komt u automatisch in de map-<br>navigatie. Als u zich in de overeenkomstige modus bevindt, komt u door kort op de **@**-toets te drukken in de mapnavigatie.

Door op de  $\sum$ - resp.  $\bigcap$ -toets te drukken, selecteert u het volgende of vorige bestand. Om het geselecteerde bestand weer te geven, drukt u op de  $\textcircled{\textbf{P}}$ -toets. Om een submap te openen, drukt u als de map is geselecteerd op de **D**-toets. Om weer terug te keren naar de hoofddirectory drukt u kort op de (<)-toets. Om de mapnavigatie te beëindigen, drukt u op de  $\textcircled{\textsf{F}}$ -toets of de  $\textcircled{\textsf{F}}$ -toets terwijl u zich in de hoofddirectory bevindt.

#### **• Wissen van een bestand**

Selecteer het te wissen bestand via de mapnavigatie en druk gedurende 1 seconde op de ( $\blacksquare$ -toets. Selecteer in het geopende keuzevenster "Bestand wissen". Om het wissen van het bestand te bevestigen, schakelt u door op de  $\leq$  resp.  $\geq$  toets te drukken op "Ja" en vervolgens drukt u op de  $\Box$ -toets.

#### **Modus: Muziek**

Schakel eerst naar de modus "Muziek".

#### **• Weergave**

Druk kort op de  $\left(\frac{1}{2}\right)$ -toets om de weergave van een audiobestand te starten.

#### **• Pauze**

Druk kort op de ( $\overline{P^{\mu}(\sigma)}$ -toets om de weergave te onderbreken. Druk nogmaals op de ( $\overline{P^{\mu}(\sigma)}$ -toets om de weergave weer voort te zetten.

#### **• Titel wisselen**

Als u op de  $\rightarrow$ -toets drukt, wordt de volgende titel geselecteerd. Als u kort op de  $\lceil \leq \rceil$ -toets drukt binnen vijf seconden na het begin van de weergave, wordt naar de vorige titel gewisseld. Als u na het begin van de weergave en het verstrijken van ten minste 5 seconden kort op de  $\leq$ -toets drukt, springt de **blaxx** terug naar het begin van de huidige titel.

## **• Vooruit-/Terugspoelen binnen een titel**

Door langer op de  $\leq$ - resp.  $\geq$ -toets te drukken, kunt u binnen de huidige titel spoelen. Druk langer op de  $\triangleright$  resp.  $\triangleright$  toets om vooruit- of terug te spoelen.

*Opmerking: Des te langer u op de I*-resp. **D**- toets drukt, des te sneller spoelt het apparaat.

#### **• Volume harder / zachter**

Druk kort op de  $\Omega$ - resp.  $\nabla$ -toets om het volume harder resp. zachter te zetten.

*Opmerking: Als u langer op de* Q*- resp.* R*-toets drukt, wijzigt het volume continu.*

#### **• Gebruik van het submenu**

In dit menu kunt u de equalizer selecteren, SRS-instellingen invoeren, de weergavemodus selecteren en een spraak- resp. line-in-opname uitvoeren. De desbetreffende functie en bediening van de menu-opties wordt beschreven in de volgende hoofdstukken "Modus: Opname" en "Modus: Instellingen" van de gebruikshandleiding.

Om een submenu te openen, drukt u gedurende ca. 1 seconde op de  $\textcircled{\textbf{B}}$ -toets. Selecteer de gewenste menu-optie door op de  $\boxed{\mathbf{v}}$ - resp.  $\boxed{\mathbf{A}}$ -toets te drukken en bevestig dit vervolgens door op de  $\boxed{\mathbf{B}}$ -toets te drukken. Door op de  $\textcircled{\textsf{B}}$ -toets te drukken, verlaat u het submenu.

### **Modus: Playlist**

Schakel eerst naar de modus "Playlist".

In een playlist (afspeellijst) kunt u een selectie van muziekbestanden samenstellen die u wilt weergeven.

#### **• Playlist aanmaken**

Voor het aanmaken van een playlist schakelt u eerst in de mapnavigatie van de modus "Muziek". Houdt de **(E)**-toets gedurende ca. 1 seconde ingedrukt en selecteer in het geopende menu "INV. AAN PLAYL.", om de gemarkeerde titel van de playlist toe te voegen of "Alles inv.aan playl.", om alle titels van de huidige map van de playlist toe te voegen.

#### **• Playlist weergeven**

De bediening in deze modus functioneert analoog met de modus "Muziek".

#### **• Titel uit playlist verwijderen en playlist wissen**

Als u een titel uit de playlist verwijdert of de volledige playlist wilt wissen, schakelt u naar de mapnavigatie van de modus "Muziek". Houdt de (■)-toets gedurende ca. 1 seconde ingedrukt en selecteer in het geopende menu "VERW. UIT PLAYL.", om de gemarkeerde titel uit de playlist te verwijderen "PLAYLIST WISSEN", om alle titels van de huidige map uit de playlist te verwijderen.

#### **Modus: FM-radio**

Schakel eerst naar de modus "FM-RADIO".

*Opmerking: Sluit altijd uw hoofdtelefoon op de hoofdtelefoonaansluiting van de* **blaxx** *aan, omdat de kabel van de hoofdtelefoon als antenne voor de interne radio wordt gebruikt.*

Om het menu FM-radio te openen, drukt u gedurende ca. 1 seconde op de ( $\blacksquare$ )-toets. Selecteer de gewenste menu-optie door op de  $(\nabla)$ - resp.  $(\wedge)$ -toets te drukken en bevestig dit vervolgens door op de  $\textcircled{\textbf{B}}$ -toets te drukken. Door op de  $\textcircled{\textsf{F}}$ -toets te drukken, verlaat u het menu van de FM-radio.

#### **• Schakelen tussen handmatige zenderkeuze en de geheugenmodus**

Druk kort op de **D**-toets om tussen de handmatige zenderkeuze "zoeken" en de geheugenmodus "Zender" te schakelen.

#### **• Automatisch opslaan / Automatisch zoeken naar zenders**

Om de automatische zoekopdracht naar zenders te starten, schakelt u in het FM-radio-menu naar "Autom. zoeken" en bevestigt u vervolgens de vraag. De **blaxx** zoekt nu automatisch naar radiozenders met goed ontvangstbereik en slaat deze op onder de 20 geheugenplaatsen.

#### **• Schakelen tussen opgeslagen zenders**

In de geheugenmodus "ZENDER" kunt u door kort op de  $\leq$ - resp.  $\geq$ -toets te drukken, tussen de beschikbare geheugenplaatsen schakelen.

## **• Handmatige frequentiewijziging / Handmatig zoeken**

In de handmatige modus voor zenderkeuze "zoeken" kunt u door kort op de  $\leq$  resp.  $\geq$  toets te drukken, de ontvangstfrequentie met telkens 0,05 MHz wijzigen. Als u langer op de  $\left\langle \leq \right\rangle$  resp.  $\left( \geq \right)$ -toets drukt, zoekt de **blaxx** automatisch de onderste resp. bovenste frequentiebereiken van zenders met goed ontvangst af.

#### **• Opslaan van individuele zenders**

Schakel naar de handmatige zenderkeuze "zoeken". Stel de gewenste frequentie in en selecteer in het menu FM-radio "ZENDER OPSL.". Selecteer de gewenste geheugenplaats door op de (V- resp. (A-toets te drukken en bevestig dit vervolgens door op de **D**-toets te drukken.

#### **• FM-radioregio instellen**

Selecteer in het FM-radiomenu "FM-regio", om regiospecifieke radio-instellingen in te voeren.

#### **• FM-radio-opname**

**NL**

Selecteer in het menu FM-radio "FM-opname", om een FM-radio-opname te starten. Om de huidige opname te onderbreken, drukt u kort op de @-toets. Om de huidige opname weer op te nemen, drukt u nogmaals kort op de **D**-toets. Door kort op de **D**-toets te drukken, beëindigt u de opname.

*Opmerking: Alle radio-opnamen worden in de "FM"-map van de* **blaxx** *opgeslagen.*

#### **Modus: Opname**

Schakel eerst naar de modus "Opname".

In deze modus hebt u de mogelijkheid gesproken opnamen en line-in-opnames uit te voeren.

Via de geïntegreerde microfoon kunt u spraakopnamen maken.

Via de line-in-ingang kunt u een extern apparaat (bijv. een CD-speler) aansluiten en direct opname hiervan maken. Sluit hiertoe de meegeleverde line-in-kabel aan op de USB-/Line-In-aansluiting van de **blaxx**.

*Opmerking: Standaard voert de* **blaxx** *een gesproken opname uit. Als de line-in-kabel is aangesloten, kunt u uitsluitend line-in-opnamen uitvoeren.*

Bij het openen van de modus "OPNAME" wordt automatisch een gesproken-/ line-in-opname gestart. Om de huidige opname te onderbreken, drukt u kort op de **D**-toets. Om de huidige opname weer op te nemen, drukt u nogmaals kort op de **D**-toets. Door kort op de **D**-toets te drukken, beëindigt u de opname en verlaat u de modus.

*Opmerking: Alle gesproken opnamen worden in de "VOICE"-map en alle line-in-opnamen in de "LINE-IN"-map van de* **blaxx** *opgeslagen.*

#### **Modus: Opname weergeven**

Schakel eerst naar de modus "Opname weerg.".

In deze modus kunt u gesproken opnamen, line-in-opnamen en FM-radio-opnamen weergeven.

De bediening in deze modus functioneert analoog met de modus "Muziek".

*Opmerking: Opnamen kunnen uitsluitend worden weergegeven als deze zich in de overeenkomstige opnamemap bevinden.*

#### **Modus: Video's**

Schakel eerst naar de modus "Vinso's".

In de videomodus kunt u filmbestanden (\*.smv) bekijken. Voor het maken van filmbestanden in SMV-indeling moet u de "Transcoder" op de geleverde CD-rom gebruiken.

De bediening in deze modus functioneert analoog met de modus "Muziek".

*Opmerking: In de modus "Video's" staat geen submenu ter beschikking.*

*Opmerking: De* **blaxx** *kan alleen filmbestanden weergeven als deze in de map "VIDEO" zijn opgeslagen.*

## **Modus: Foto's**

Schakel eerst naar de modus "Foto's".

In de fotomodus kunt u fotobestanden (\*.jpeg / \*.bmp) bekijken.

*Opmerking: Alle foto's moeten een JPEG- resp. BMP-indeling hebben. De* **blaxx** *kan alleen fotobestanden weergeven als deze in de map "PICTURE" zijn opgeslagen. Grotere foto's worden automatisch verkleint, hetgeen langere downloadtijden kan geven.*

• **Diavoorstelling**<br>Om een diavoorstelling te starten, drukt u kort op de (**III**/Ø)-toets. Selecteer in het geopende menu de gewenste weergaveduur van de foto's door op de  $\overline{(\mathbf{v})}$ -resp.  $\overline{(\mathbf{\Lambda})}$ -toets te drukken en bevestig dit vervolgens door op de  $\overline{(\mathbf{v})}$ -resp.  $\overline{(\mathbf{\Lambda})}$ -toets te drukken en bevestig dit vervolgens door op u de diavoorstelling.

#### **• Zoom-modus**

In deze modus kunt u uw foto's vergroten. Druk gedurende ca. 1 seconde op de ( $\blacksquare$ )-toets om de weergegeven foto te vergroten. Door op de  $\leq$ - $/$   $\geq$ - $/$   $\alpha$ -resp.  $\vee$ -toets te drukken, kunt u de positie van de vergrote afbeelding op het display wijzigen.

Druk op de **D**-toets om de foto in volledige weergave te bekijken.

#### **Modus: Instellingen**

Schakel eerst naar de modus "Instellingen".

Hier kunt u verschillende weergavemodi onder "WEERGAVEMODUS", audio-instellingen onder "Audio", weergaveinstellingen onder "Display", tijdinstellingen onder "Timer", opname-instellingen onder "Opname" alsmede algemene systeeminstellingen onder "Systeem" uitvoeren.

Selecteer de gewenste instelling door op de  $\nabla$ - resp.  $\wedge$ -toets te drukken en bevestig dit vervolgens de door op de  $\overline{(\mathbf{a})}$ -toets te drukken. Door op de  $\overline{(\mathbf{a})}$ -toets te drukken, verlaat u het menu Instellingen.

#### **• Weergavemodi**

**Normaal:** Selecteer het menupunt "Normaal", om alle titels één keer af te spelen.

**Titel herhalen:** Selecteer het menupunt "Titel herh.", om de huidige titel onbeperkt te herhalen.

**Alles herhalen:** Selecteer het menupunt "Alles herh.", om alle titels na afspelen te herhalen.

**Map:** Selecteer het menupunt "Map", om alle titels van de geselecteerde map één keer af te spelen.

**Map herhalen:** Selecteer het menupunt "Map herh.", om alle titels van de geselecteerde map te herhalen <sub>.</sub><br>na het afspelen.

**Shuffle:** Selecteer de menu-optie "S<sub>HUFFLE</sub>", om alle titels in willekeurige volgorde af te spelen.

**Shuffle herhalen:** Selecteer de menu-optie "Shuffle herh.", om de willekeurige volgorde van alle titels onbeperkt te herhalen.

**Map willekeurig:** Selecteer het menupunt "Map willek.", om alle titels van de geselecteerde map in<br>willekeurige volgorde af te spelen.

#### **• Audio**

**Equalizer:** Onder de menu-optie "Equalizer" kunt u uit 8 vooraf ingestelde of 2 gebruikersgedefinieerde equalizers selecteren.

**Gebruikers-EQ:** Onder de menu-optie "Gɛвʀuɪĸɛʀs-EQ" hebt u de mogelijkheid om 2 equalizers naar<br>wens te configureren.

*Opmerking: Als u de equalizer "SRS", "TruBass" of "WOW" hebt geselecteerd, is het menupunt "Gebruikers-EQ" uitgeschakeld.*

**SRS-instellingen:** Onder het menupunt "SRS-inst." kunt u verschillende instellingen betreffende de <br>3D-Surround-Sound-geluidseffecten uitvoeren.

**Toetstonen:** Onder de menu-optie "Toetstonen" kunt u instellen dat telkens als u een toets indrukt een akoestisch signaal klinkt.

Weergavesnelheid: Onder de menu-optie "Weres, snelh." kunt u de afspeelsnelheid van audiobestanden wijzigen.

## **• Display**

**Verlichting:** Onder het menupunt "Verlicht.tijd" kunt u instellen, na welke periode het display automatisch moet worden uitgeschakeld.

**Contrast:** Onder het menupunt "Contrast" kunt u het contrast van het display instellen.

**Titel-info:** Onder de menu-optie "Titelinfo" kunt u definiëren welke informatie (bestandsnaam of ID3-tag-informatie) op het display moet worden weergegeven.

**Loopteksttempo:** Onder het menupunt "Looptexttempo" kunt u de snelheid van de weergegeven looptekst instellen.

#### **• Timer**

Tijdstip: Onder de menu-optie "Tupstip" kunt u de geïntegreerde klok van de blaxx instellen.

**Sleeptimer:** Onder de menu-optie "Sleeptimer" kunt u instellen na welke periode de **blaxx** automatisch moet worden uitgeschakeld.

**Uitschakelen:** Onder de menu-optie "Uitschakelen" kunt u instellen na welke periode van inactiviteit de **blaxx** automatisch moet worden uitgeschakeld.

#### **• Opname**

**Opnamekwaliteit:** Onder de menu-optie "Opnamekw." kunt u de opnamekwaliteit voor de geïntegreerde microfoon instellen.

*Opmerking: De opnamekwaliteit voor de geïntegreerde radio is vastgesteld op 44,1 kHz.*

**Versterking:** Onder het menupunt "Versterking" kunt u de opnameversterking van het display instellen.

**Pauzeaanduiding:** Onder de menu-optie "Pauzeaand." kunt u instellen dat na een pauze (stil) gedurende een opname, de opname in een nieuw bestand wordt opgeslagen.

#### **• Systeem**

**Geheugen / FW:** Onder de menu-optie "Geheugen / FW" vindt u informatie over de volledige en de vrije geheugenruimte, alsmede de firmware-versie van de **blaxx**.

**Taal:** Onder de menu-optie "Taal" kunt u de menutaal van de **blaxx** selecteren.

**Fabrieksinstellingen:** Onder de menu-optie "Fabrieksinst." hebt u de mogelijkheid om de fabrieksinstellingen (instellingen bij levering) van de **blaxx** te herstellen.

## 9) Videobestanden converteren

U kunt met de **blaxx** videobestanden in SMV-indeling afspelen. Videobestanden met overige indelingen (bijv.<br>MPG, AVI) dient u eerst met het programma "TrekStor\_Video" te converteren.

a) Plaats de meegeleverde CD in uw CD/DVD-station. Als de autostart-functie van uw systeem is geactiveerd, wordt een menu met de inhoud van de CD geopend.

*Opmerking: Als de autostart-functie van uw systeem is uitgeschakeld, kunt u via "Deze Computer" uw CD/DVDstation openen en in de hoofddirectory van de CD het programma "menu.exe" starten.*

- b) Selecteer aansluitend de optie "TRANSCODER".
- c) De SMV-transcoder ("TREKSTOR VIDEO") wordt aansluitend op uw PC geïnstalleerd.
- d) Start de SMV-transcoder onder "Start" → "Programma's" → "TrekStor blaxx" → "TrekStor\_Video".
- e) Selecteer het te converteren bestand (z. B. MPG, AVI) en voer de uitvoermap in.
- f ) Selecteer onder "Quality Level" de kwaliteit waarin het beeld en het geluid moet worden geconverteerd. Des te hoger de geselecteerde waarde, des te meer geheugenruimte neemt het bestand in.
- g) Selecteer onder "Dimension" het beeldformaat van "128 x 96" resp. "128 x 128".
- h) Start de conversie via de knop "Convert".
- i) Kopieer aansluitend de SMV-bestanden naar de **blaxx** naar de map "VIDEO".

#### *Opmerking:*

- • *Deze MP3-player is geoptimaliseerd voor de meegeleverde hoofdtelefoon (impedantie van 32 Ohm). Het gebruik van andere hoofdtelefoons met geringe impedantie kan met name bij MP3-spelers met twee hoofdtelefooningangen, onder bepaalde omstandigheden tot beschadiging van de MP3-speler of hoofdtelefoon leiden.*
- • *Als u het apparaat blootstelt aan elektrostatische ontlading, kan dit onder bepaalde omstandigheden tot een onderbreking van de*  datatransfer leiden tussen het apparaat en de computer resp. kunnen functies van het apparaat worden gestoord. In dit geval moet *het apparaat direct worden losgekoppeld van de USB-poort en opnieuw worden aangesloten.*
- • *Waarschuwing: Dit apparaat kan een hoog volume bereiken. Om schade aan het gehoor te voorkomen, die direct, later of sluipend kan optreden, mag u niet gedurende een langere tijd naar een hoog volume luisteren. Ongeacht of u naar een luidspreker, hoofdtelefoon of oortelefoon luistert. Als u een ruis in uw oor hoort, moet u direct het volume zachter zetten of stop het gebruik van de MP3-player. Let op dat een continue gehoorbeschadiging ook pas op een later tijdstip kan optreden. Onder bepaalde omstandigheden kunt u in de loop der tijd uw gehoor aan hoge volumes laten wennen, zodat deze voor u normaal kunnen worden. Uw gehoor kan echter hierdoor worden beïnvloedt. Des te hoger u het geluid instelt, des te sneller kan uw gehoor worden beschadigd.*
- • *Waarschuwing: Het gebruik van oortelefoons bij het autorijden wordt niet geadviseerd en is in enkele landen verboden. Rij altijd voorzichtig en geconcentreerd. Stop de weergave van uw MP3-player als u hierdoor bij het autorijden of bij andere bezigheden uw attentie of concentratie verliest, of verminderd.*
- • *Wij adviseren u om USB-kabels langer dan 3 meter niet te gebruiken.*

De fabrikant behoudt zich het recht voor om het product continu verder te ontwikkelen. Deze wijzigingen kunnen zonder directe beschrijving in deze gebruiksaanwijzing worden aangebracht. Informatie in deze beknopte handleiding hoeft hierdoor niet overeen te komen met de stand van de technische uitvoering.

De fabrikant staat garant voor het product voor zover het wordt gebruikt zoals bedoeld. Verder is de fabrikant niet aansprakelijk voor beschadigingen of dataverlies en de bijkomende gevolgschade.

Copyright © 2007 TrekStor GmbH & Co. KG. Onder voorbehoud van alle rechten. Bij overige vermelde producten- of bedrijfsaanduidingen gaat het mogelijkerwijs om handelsmerken of merknamen van de desbetreffende eigenaren.

# **KULLANIM KILAVUZU**

*Bilgi: İlk kullanımdan önce* **TrekStor blaxx***'i bu kullanım kılavuzunda anlatıldığı biçimde en az 3-4 saat süre ile şarj edin.*

# 1) TrekStor blaxx'in kullanma öğeleri

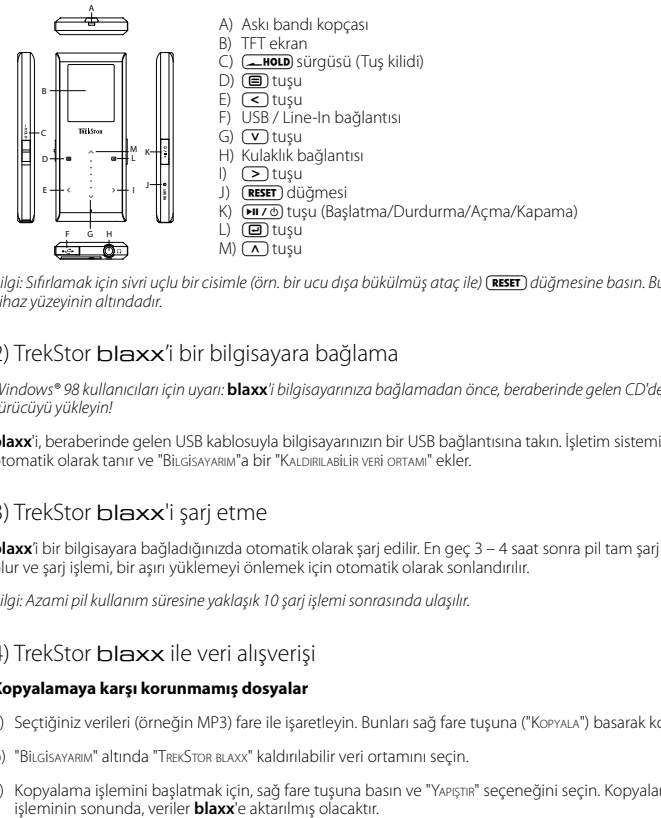

*Bilgi: Sıfırlamak için sivri uçlu bir cisimle (örn. bir ucu dışa bükülmüş ataç ile)* y *düğmesine basın. Bu düğme cihaz yüzeyinin altındadır.*

# 2) TrekStor blaxx'i bir bilgisayara bağlama

*Windows® 98 kullanıcıları için uyarı:* **blaxx***'i bilgisayarınıza bağlamadan önce, beraberinde gelen CD'deki sürücüyü yükleyin!*

**blaxx**'i, beraberinde gelen USB kablosuyla bilgisayarınızın bir USB bağlantısına takın. İşletim sisteminiz **blaxx**'i otomatik olarak tanır ve "Bilgisayarim"a bir "Kaldirilabili<sup>r</sup> veri ortami" ekler.

# 3) TrekStor blaxx'i şarj etme

**blaxx**'i bir bilgisayara bağladığınızda otomatik olarak şarj edilir. En geç 3 – 4 saat sonra pil tam şarj edilmiş olur ve şarj işlemi, bir aşırı yüklemeyi önlemek için otomatik olarak sonlandırılır.

*Bilgi: Azami pil kullanım süresine yaklaşık 10 şarj işlemi sonrasında ulaşılır.*

# 4) TrekStor blaxx ile veri alışverişi

## **Kopyalamaya karşı korunmamış dosyalar**

- a) Seçtiğiniz verileri (örneğin MP3) fare ile işaretleyin. Bunları sağ fare tuşuna ("Kopyala") basarak kopyalayın.
- b) "Bilgisayarım" altında "TrekStor blaxx" kaldırılabilir veri ortamını seçin.
- c) Kopyalama işlemini başlatmak için, sağ fare tuşuna basın ve "Yapiştir" seçeneğini seçin. Kopyalama

#### **WMA-DRM9 korumalı dosyalar**

DRM9 korumalı verileri kopyalamayı Windows Media® Player üzerinden (Windows Media® Player 9) gerçekleştirmeniz gerekir.

- a) MP3 çaları bilgisayarınıza bağlayın ve Windows Media® Player'ı başlatın.
- b) Görev çubuğunun solundaki "CD'ye veya <sup>c</sup>ihaza kopyala" seçeneğini tıklatın.
- c) Seçtiğiniz müzik dosyalarını (WMA) sol taraftaki "Kopyalanacak nesneler" listesine sürükleyin.
- d) Sağ üstteki açılır menüde "CiHAZDAKİ ÖĞELER" altında MP3 çaları seçin.
- e) Ardından sağ üstteki "Kopyalan düğmesini tıklatın. Seçtiğiniz müzik dosyası böylece otomatik olarak MP3<br>calarınıza kopyalanacaktır.

# 5) Oturumu kapatma ve TrekStor blaxx'i bilgisayardan ayırma

**Windows® 98 (SE):** Görev çubuğunda aşağıda sağda yer alan "Donanımı güvenLe kaldır." sembolüne tıklayın.<br>"Donanımı güvenLe kaldır." penceresinde **blaxx**'i seçin ve "Ever" düğmesini tıklatın. Şimdi **blaxx**'i bilgisayardan<br>

**Windows® 2000/ME/XP/Vista:** Sağ fare tuşu ile görev çubuğunda aşağıda sağda yer alan "Donanimi güvenle kaldir" sembolüne tıklayın. Ekrana gelen menüden "USB – Yiğin depolama <sup>c</sup>ihazini - sürücüyü kaldir" seçeneğini sol fare tuşunu tıklayarak seçin. Şimdi **blaxx**'i bilgisayardan ayırabilirsiniz.

*Bilgi: Cihazda hasara veya veri kaybına yol açmamak için lütfen tavsiye edilen oturum kapatma yöntemini izleyin!*

# 6) TrekStor blaxx'in ürün yazılımı güncellemesi

*Uyarı:* **blaxx** *üzerinde oluşabilecek hasarları önlemek için talimatların tamamını okuyun ve güncelleme pros- edürüne tam uyun!*

- a) **blaxx**'i bilgisayarınızın USB girişlerinden birine bağlayın.
- b) **blaxx** üzerinde bulunan tüm önemli verileri bilgisayarınızda yedekleyin.
- c) **blaxx**'i, İnternet'te (http://www.trekstor.de adresindeki TrekStor web sayfasında) bulunan güncel bir ürün yazılımı sürümüyle güncelleyebilirsiniz.
- d) Ürünle birlikte verilen CD'yi bilgisayarınızın CD/DVD sürücüsüne yerleştirin. Sisteminizde 'otomatik başlatma' fonksiyonu etkinleştirilmiş ise, CD'nin tüm içeriğini gösteren bir menü açılır.

*Bilgi: Sisteminizde otomatik başlatma fonksiyonu etkin değilse, "Bilgisayarim" üzerinden CD/DVD sürücünüze erişebilir ve CD'nin ana dizininden "menu.exe" programını başlatabilirsiniz.*

- e) "Ürün yazilimi" öğesini seçin ve talimatları izleyin. Internet gezgininiz açılır ve TrekStor ana sayfası yüklenir.
- f ) Ürün yazılımını (\*.zip dosyası) indirin ve istediğiniz bir klasöre açın.
- g) Ürün yazılımı güncellemesi için gerekli yazılımı bilgisayarınızda kurmak için "setup.exe" dosyasını başlatın. Kurulum adımlarını izleyin.
- h) "Başlat" + "Programlar" + "TrekStor blaxx" altındaki "Ürün yazilimi güncellemesi"ni başlatın. Güncelleme programı, **blaxx**'inizi arar.
- i) **blaxx**'i bilgisayarınızın USB bağlantısına takın.
- j) **blaxx**, sisteminiz tarafından algılandıktan sonra bir iletişim kutusu açılır. Bunu lütfen "TAMAM" ile onaylayın.
- k) **blaxx'**in ürün yazılımı güncellemesini gerçekleştirmek için, bir sonraki iletişim kutusunda "BAşLAT" seceneğini seçin.

*Bilgi: "Format Data Area" seçeneğini seçtiğinizde,* **blaxx***'in dahili hafızası silinir. Açılan uyarı mesajını "Yes" ile onaylayın.*

- l) Lütfen güncelleme işlemi tümüyle tamamlanana kadar bekleyin.
- m) Güncelleme işlemi tamamlandıktan sonra, "Kapat" düğmesine basarak güncelleme programını kapatın.
- n) Ardından **blaxx**'i bilgisayarınızın USB bağlantısından ayırın.

# 7) TrekStor blaxx'i biçimlendirme

- a) **blaxx**'i bilgisayarınızın USB girişlerinden birine bağlayın.
- b) **blaxx** üzerinde bulunan tüm önemli verileri bilgisayarınızda yedekleyin.
- c) "Bilgisayarım" penceresini açın ve sağ fare tuşuyla "KALDIRILABİLİR vERİ ORTAMI" nı tıklayın.
- d) İçerik menüsünden "Biçimle..." seçeneğini seçin..
- e) Açılan iletişim kutusunda "Dosya sistemi" altında "FAT32" seçeneğini seçin.
- f ) Biçimlendirmeyi gerçekleştirmek için "Başlat" düğmesine basın.

# 8) TrekStor **blaxx**'in kullanımı

## **Açma ve Kapama**

**blaxx'**i çalıştırmak için, Quz o) tuşunu yaklaşık 1 saniye basılı tutun. **blaxx'**i tekrar kapatmak için, Quz o) tuşunu yaklaşık 3 saniye basılı tutun.

Bilgi: <mark>Chodd</mark> sürgüsünün alt pozisyonda olup olmadığına, yani tuş kilidi işlevinin devre dışı olmasına dikkat edin.<br>Tuş kilidinin devrede olması halinde, tuş kilidi sembolü veya buna uygun bir uyarı belirir.

## **Mod çeşitleri**

**blaxx**, ana menüden seçebileceğiniz çeşitli modlar içerir. Eğer güncel olarak bir mod içerisinde bulunuyorsanz, klasör gezintisine ulaşmak için (■) tuşuna kısa süreli olarak basın. (■) tuşuna kısa süreli olarak bir kez daha basmak suretiyle ana menüye dönersiniz.

*Bilgi: Eğer "FM radyo" veya "Kayit" modunda bulunuyorsanız,* <sup>B</sup> *tuşuna bir kez kısa süreli basmak suretiyle ana menüye dönersiniz.*

 $\overline{(\wedge)}$  veya  $\overline{(\vee)}$  tuşuna basarak istediğiniz modu seçin ve  $\overline{(\square)}$  tuşuna kısaca basarak onaylayın.  $\overline{(\square)}$  tuşuna basarak menüden çıkabilirsiniz.

## **Klasörde gezinme**

Eğer "Müzik", "Parça Listɛsi", "Каүпдяг çal", "Vidɛodar" veya "Rɛsiмɛɛr" modunu açacak olursanız, otomatik olarak<br>klasörde gezinmeye girmiş olursunuz. Eğer uygun modda bulunuyorsanız, (圓 tuşuna kısa süreli basarak klasörde gezinme işlevine ulaşırsınız.

C veya Ω tuşuna basarak bir sonraki ya da bir önceki dosyayı işaretleyebilirsiniz. Seçilen dosyayı çalmak<br>için lütfen 回 tuşuna basın. Bir alt klasöre geçmek için klasörü işaretli durumdayken (□ tuşuna basın. Yeniden ana dizine dönmek için O tuşuna basın. Ana dizinde bulunuyorsanız, klasörde gezintiden çıkmak  $\lim_{n \to \infty} \lim_{n \to \infty} \lim_{n \to \infty}$ 

#### **• Dosya silme**

Klasörde gezinme üzerinden silinecek dosyayı seçin ve (a) tuşunu 1 saniye boyunca basılı tutun. Ekrana gelen seçim penceresinde "Dosya silme" seçeneğini seçin. Dosya silmeyi onaylamak için  $\leq$ ) veya  $\geq$ tuşuna basarak "Ever" seçeneğine gelin ve ardından D tuşuna basın.

## **Mod: Müzik**

Lütfen "Müzik" moduna geçiş yapın.

## **• Çalma**

Bir ses dosyasını çalmayı başlatmak için ( $\Pi$ 70) tuşuna kısaca basın.

## **• Ara**

Calmayı bekletmek için kısaca  $\overline{PHZ}$  tuşuna basın.  $\overline{PHZ}$  tuşuna tekrar bastığınızda çalma devam eder.

## **• Müzik parçasını değiştirme**

Kısa bir süre için  $\geq$  tuşuna bastığınızda, bir sonraki parça seçilir.  $\leq$  tuşuna çalma isleminin başlamasından itibaren 5 saniye içinde kısa süreli basmanız halinde, bir önceki parçaya geçilir. Çalma isleminin başlamasından ve aradan en az 5 saniye geçtikten sonra  $\leq$  tuşuna kısa süreli basarsanız, **blaxx** çalmakta olan parçanın başına atlar.

## **• Parçanın içinde ileri geri sarma**

O veya P tuşlarına uzunca basarak parça içerisinde ileri veya geri gidebilirsiniz. İleri veya geri gitmek için  $\overrightarrow{P}$  veya  $\overrightarrow{S}$  tuşunu basılı tutun.

*Bilgi:* O *veya* P *tuşunu ne kadar uzun süre basılı tutarsanız, cihazın sarma hızı da o oranda artar.*

## **• Sesi açma ve kısma**

Sesi açmak ya da kısmak için kısaca  $\Omega$  veya  $\nabla$  tuşuna basın.

*Bilgi:* Q *veya* R *tuşunu uzunca basılı tutmanız halinde, ses ayarı sürekli değişir.*

## **• Alt menünün kullanılması**

Bu menüde Ekolayzırı seçebilir, SRS ayarlarını yapabilir, çalma modunu seçebilir ve bir ses / Line-In kaydını gerçekleştirebilirsiniz. Menü seçeneklerinin ilgili işlevleri ve kontrolleri, kullanım kılavuzunun asağıda yer alan "Mop: Kayıt" ve "Mop: Ayarlar" bölümlerinde tanımlanmıştır.

Alt menüyü çağırmak için  $\textcircled{\textsf{m}}$  tuşunu yaklaşık bir saniye boyunca basılı tutun.  $\textcircled{\textsf{v}}$  veya  $\textcircled{\textsf{n}}$  tuşuna basarak istediğiniz menü seçeneğini seçin ve 回 tuşuna basarak bunu onaylayın. (a tuşuna basarak alt menüden çıkabilirsiniz.

## **Mod: Çalma Listesi**

Lütfen "Parça Listesi" moduna geçiş yapın.

Yeniden dinlemek istediğiniz müzik parçalarını bir parça listesinde biraraya toplayabilirsiniz.

#### **• Parça listesi oluştur**

Bir parça listesi oluşturmak için, "Müzik" modunun klasörde gezinme işlevine geçiş yapın. **(** $\blacksquare$ **)** tuşunu yaklaşık 1 saniye boyunca basılı tutun ve seçili parçayı parça listesine eklemek için, karşınıza gelen menüden "Parça <sup>l</sup>ist. ek." işlevini veya güncel klasörün bütün parçalarını parça listesine eklemek için "Tüm. par. l. ek." seçeneğini seçin.

## **• Parça listesini çalma**

Bu moddaki işlevlerin kullanımı, aynı "Müzik" modunda olduğu gibidir.

## **• Parça listesinden parçaları çıkarma ve parça listesini silme**

Eğer bir parçayı parça listesinden çıkarmak veya komple parça listesini silmek istiyorsanız, lütfen "Müzik" modunun klasörde gezinme işlevine geçiş yapın.  $\blacksquare$  tuşunu yaklaşık 1 saniye boyunca başılı tutun ve seçili parçayı parça listesinden çıkarmak için, karşınıza gelen menüden "Parça <sup>l</sup>ist. çık." işlevini veya bütün parçaları parça listesinden çıkarmak için "PAR. Liste. sil." seçeneğini seçin.

## **Mod: FM radyo**

Lütfen "FM RADYO" moduna geçin.

*Bilgi: Kulaklık kablosu entegre radyo için anten işlevi gördüğünden, lütfen kulaklığınızı her zaman* **blaxx***'in kulaklık girişine bağlayın.*

FM Radyo menüsünü çağırmak için  $\textcircled{\textsf{F}}$  tuşunu yaklaşık bir saniye boyunca basılı tutun.  $\textcircled{\textsf{F}}$  veya  $\textcircled{\textsf{A}}$ tuşuna basarak istediğiniz menü seçeneğini seçin ve ( $\Box$ ) tuşuna basarak bunu onaylayın.  $\Box$  tuşuna basarak FM radyo menüsünden çıkabilirsiniz.

**• Manüel kanal seçimi ile hafızada kayıtlı kanallar arasında geçiş yapma**

Manüel kanal seçimi "Авама" ile hafızada kayıtlı "Камац" modu arasında geçiş yapmak için  $\Box$ ) tuşuna kısa süreli basın.

**• Otomatik hafızaya alma / Otomatik kanal arama**

Otomatik kanal aramayı başlatmak için, FM Radyo menüsünde "Otom. Arama" seçeneğini seçip, ardından çıkan sorguyu onaylayın. Böylelikle **blaxx** otomatik olarak sinyali en güçlü radyo'kanallarını aramaya <sub>.</sub><br>başlar ve bunları hafızadaki 20 adet boş yere kaydeder.

**• Hafızaya alınmış kanallar arasında geçiş yapma**

"Kanal" hafiza modunda G veya D tuşuna kısa süreli basarak, hafizada kayıtlı mevcut kanallar arasından seçim yapabilirsiniz.

**• Manüel frekans değişimi / Manüel arama**

 $\frac{1}{2}$ Reama" manüel kanal seçimi modunda  $\leq$  veya  $\geq$  tuşuna kısa süre basarak, alış frekansını 0,05 MHz değiştirebilirsiniz. (<) veya (>) tuşunu yeterince uzun süre basılı tuttuğunuzda, **blaxx** otomatik olarak alt veya üst frekanslardaki sinyali kuvvetli kanalları tarar.

**• Kişisel kanalları hafızaya alma** "Kanalı kaypet" seçeneğini seçin.  $\overline{V}$  veya  $\overline{A}$  tuşuna basarak istediğiniz hafıza yerini seçin ve  $\overline{\textcircled{\textcircled{\textcirc}}}$  tuşuna kısa süreli basarak bunu onaylayın.

**• FM radyo bölgesini ayarlama**

FM radyo menüsünde "FM Bölgesi" seçeneğini seçerek, bölgeye özel radyo ayarlarını gerçekleştirebilirsiniz.

**• FM radyo kaydı** bekletmek için kısa süreli olarak (回) tuşuna basın. Güncel kaydı devam ettirmek için tekrar kısa süreli<br>olarak (回) tuşuna basın. (回) tuşuna kısa süreli basmak suretiyle kaydı sonlandırabilirsiniz.

*Bilgi: Tüm radyo kayıtları,* **blaxx***'in "FM" klasöründe saklanır.*

## **Mod: Kayıt**

Lütfen "Kayıt" moduna geçiş yapın.

Bu modda ses kayıtları ve Line-In kayıtları yapma olanağınız vardır.

Aletin içine yerleştirilmiş olan mikrofon sayesinde ses kaydı yapabilirsiniz.

Line-In girişi üzerinden harici bir cihazı (örn. CD çalar) bağlayabilir, bundan doğrudan kayıt yapabilirsiniz. Bunun için cihazla birlikte teslim edilen Line-In kablosunu **blaxx**'in USB/Line-In bağlantısına takın.

*Bilgi:* **blaxx** *bir ses kaydını standart olarak gerçekleştirir. Eğer Line-In kablosu takılıysa, bu durumda yalnızca Line- In kayıtları gerçekleştirebilirsiniz.*

"Kayit" modu açıldığında, bir ses/Line-In kaydı otomatik olarak başlatılır. Güncel kaydı bekletmek için kısa süreli olarak  $\Box$ ) tuşuna basın. Güncel kaydı devam ettirmek için kısa süreli olarak  $\Box$ ) tuşuna tekrar basın. B tuşuna kısa süreli olarak basmak suretiyle kaydı sonlandırıp, bu moddan çıkabilirsiniz.

*Bilgi: Bütün ses kayıtları* **blaxx***'in "VOICE" klasöründe, bütün Line-In kayıtları ise "LINE-IN" klasöründe saklanırlar.*

## **Mod: Kayıtları Çal**

Lütfen "Kayitlari çal" moduna geçiş yapın.

Bu modda ses kayıtlarını, Line-In kayıtlarını ve FM radyo kayıtlarını çalabilirsiniz.

Bu moddaki işlevlerin kullanımı, aynı "Müzik" modunda olduğu gibidir.

*Bilgi: Kayıtlar ancak uygun kayıt klasöründe bulunmaları durumunda yeniden çalınabilirler.*

#### **Mod: Videolar**

Lütfen "Videolar" moduna geçiş yapın.

Video modunda film dosyalarını (\*.smv) izleyebilirsiniz. SMV biçiminde film dosyaları oluşturmak için beraberinde verilen CD üzerindeki "Transcoder"'i kullanın.

Bu moddaki işlevlerin kullanımı, aynı "Müzik" modunda olduğu gibidir.

*Bilgi: "Videolar" modunda alt menü bulunmamaktadır.*

*Bilgi:* **blaxx** *film dosyalarını sadece bunlar "VIDEO" klasöründe bulunduğu takdirde gösterebilir.*

#### **Mod: Resimler**

Lütfen "Resimler" moduna geçiş yapın.

Resim modunda resim dosyalarına (\*.jpeg / \*.bmp) bakabilirsiniz.

*Bilgi: Tüm resimlerin JPEG veya BMP formatında olması gerekir.* **blaxx** *resimleri sadece bunlar "PICTURE" klasöründe bulunduğu takdirde gösterebilir. Daha büyük resimler otomatik olarak küçültülüp gösterildiğinden, yükleme uzun sürebilir.*

#### **• Dia Gösterimi**

Bir dia gösterimini başlatmak için  $(H\vee \emptyset)$ tuşuna kısa süre basın. Karşınıza çıkan menüde  $\nabla$  veya  $\wedge$ tuşuna kısa süre basarak resimlerin gösterilmesini istediğiniz süreyi seçin ve  $\textcircled{\textbf{1}}$  tuşuna kısaca basarak onaylayın. ( $\overline{P}$ 176) tuşuna bir kez daha kısa süreli basarak dia gösterimini sonlandırabilirsiniz.

#### **• Zoom Modu**

Bu modda resimlerinizi büyütebilirsiniz. Gösterilen resmi büyütmek için  $\textcircled{\textbf{1}}$  tuşunu yaklaşık 1 saniye basılı tutun.  $\leq$  /  $\geq$  /  $\sim$   $\sqrt{\wedge}$  veya  $\vee$  tuşuna basarak büyütülmüş resmin ekrandaki konumu değiştirilebilir. Resmin tam görünümde gösterilmesi için **D** tuşuna basın.

#### **Mod: Ayarlar**

Lütfen "Ayarlar" moduna geçiş yapın.

Burada "TEKR.GÖR.MODU" altında çeşitli çalma modlarını, "Ses" altında ses ayarlarını, "Gösterge" altında gösterge ayarlarını, "Zamanlayici" altında zaman ayarlarını, "Kayit" altında kayıt ayarlarını ve "Sistem" altında genel sistem ayarlarını gerçekleştirebilirsiniz.

 $\Gamma$  veya  $\Omega$  tuşuna basarak istediğiniz ayarı seçin ve  $\Xi$  tuşuna basarak bunu onaylayın.  $\Xi$  tuşuna basarak ayarlardan çıkabilirsiniz.

#### **• Çalma Modları**

**Normal:** Tüm parçaları birer kez çalmak için "Normal" menü seçeneğini işaretleyin.

**Parçayı tekrarla:** Geçerli parçayı sonsuza kadar tekrar çalmak için "Parç.tekrarla" menü seçeneğini seçin.

**Tümünü tekrarla:** Tüm parçaları art arda tekrar çalmak için "Tüm.tekrarla" menü seçeneğini seçin.

**Klasör:** Seçilen klasörün tüm parçalarını birer kez çalmak için "Klasörler" menü seçeneğini işaretleyin.

**Klasörü tekrarla:** Seçilen klasörün tüm parçalarını arka arkaya tekrar çalmak için "Klas. tekrarla" menü seçeneğini işaretleyin.

**Rasgele:** Tüm parçaları rasgele birer kez çalmak için "Rasgele" menü seçeneğini seçin.

Rasgele tekrarla: Tüm parçaların rasgele sırasını sonsuza kadar tekrarlamak için "RASG.TEKRARLA" menü seçeneğini seçin.

**Klasör rasgele:** Seçilen klasörün tüm parçalarını rasgele sırada bir kez çalmak için "Klasör ras." menü seçeneğini seçin.

#### **• Ses**

**Ekolayzer:** "Ekolayzir" menü seçeneği altında, önceden ayarlanmış 8 ekolayzırdan birini veya 2 kullanıcı tanımlı ekolayzırı seçebilirsiniz.

**Kullanıcı ekolayzeri:** "Kullanici EQ" menü seçeneği altında kendi isteğiniz doğrultusunda 2 ekolayzır tanımlayabilirsiniz.

*Bilgi: Ekolayzır altında "SRS", "TruBass" veya "WOW" seçeneğini seçtiğiniz takdirde, "Kullanici EQ" menü seçeneği devre dışıdır.*

**SRS ayarları:** "SRS ayarlari" menü seçeneği altında 3D surround ses tonu efektleriyle ilgili çeşitli ayarları gerçekleştirebilirsiniz.

**Tuş sesleri:** "Tuş sesleri" menü seçeneği altından, tuşlara her basıldığında akustik bir ses işitilmesini ayarlayabilirsiniz.

**Çalma Hızı:** "Çalma hizi" menü seçeneği altında ses dosyalarını çalma hızını değiştirebilirsiniz.

#### **• Ekran**

**Aydınlatma:** "Aydin. süresi" menü seçeneği altında, ekranın otomatik olarak kapanmasından önce geçmesini istediğiniz süreyi ayarlayabilirsiniz.

**Kontrast:** "Kontrast" menü seçeneği altında, ekranın kontrastını ayarlayabilirsiniz.

Parça Bilgileri: "PARÇA Bilgil" menü seçeneği altında, ekranda hangi bilgilerin (Dosya adı mı yoksa ID3 etiketi bilgileri mi) gösterilmesi gerektiğini belirleyebilirsiniz.

Kayan Metin Hızı: "KAY. MET. HIZI" menü seçeneği altında, gösterilecek olan kayan metnin hızını ayarlayabilirsiniz.

#### **• Zamanlayıcı**

**Saat:** "Saat" menü seçeneği altında **blaxx**'in entegre edilmiş saatini ayarlayabilirsiniz.

**Uyku Zamanlayıcısı:** "Uyku zam." menü seçeneği altında, **blaxx**'in ne kadar süre sonra otomatik olarak kapanacağını ayarlayabilirsiniz.

**Kapanma:** "Kapat" menü seçeneği altında, **blaxx**'in ne kadar süre kullanım dışı kaldıktan sonra otomatik olarak kapanması gerektiğini ayarlayabilirsiniz.

**• Kayıt**

**Kayıt kalitesi:** "Kayit kalite." menü seçeneği altında, entegre mikrofonun kayıt kalitesini ayarlayabilirsiniz.

*Bilgi: Entegre radyonun kayıt kalitesi 44,1 kHz olarak sabitlenmiştir.*

**Güçlendirme:** "Güçlendirme" menü seçeneği altından kayıt güçlendirmesini ayarlayabilirsiniz.

**Duraklamanın Tespit Edilmesi:** "Durakı, tes." menü seçeneği altında, bir kayıt işlemi sırasındaki bir duraklamadan (sessizlik) sonra, kaydın yeni bir dosyaya saklanmasını ayarlayabilirsiniz.

**• Sistem**

**TR**

**Bellek / FW:** "Bellek / FW" menü seçeneği altında, **blaxx**'in ürün yazılım versiyonu ile toplam hafıza kapasitesi ve boş hafıza kapasitesi hakkında bilgi alabilirsiniz.

**Dil:** "Dil" menü seçeneği altında **blaxx**'in menü dilini seçebilirsiniz.

**Fabrika Ayarları:** "Fabrika ayarl." menü seçeneği altında **blaxx**'in fabrika ayarlarını (standart ayarlar) geri yükleyebilirsiniz.

# 9) Video dosyalarını dönüştürme

**blaxx** ile SMV formatındaki video dosyalarını çalabilirsiniz. Diğer formatlardaki video dosyalarını (örneğin MPG, AVI) önce "TREKSTOR VIDEO" programıyla dönüştürmeniz gerekir.

a) Ürünle birlikte verilen CD'yi bilgisayarınızın CD/DVD sürücüsüne yerleştirin. Sisteminizde 'otomatik başlatma' fonksiyonu etkinleştirilmiş ise, CD'nin tüm içeriğini gösteren bir menü açılır.

*Bilgi: Sisteminizde otomatik başlatma fonksiyonu etkin değilse, "Bilgisayarim" üzerinden CD/DVD sürücünüze erişebilir ve CD'nin ana dizininden "menu.exe" programını başlatabilirsiniz.*

- b) Ardından "Transcoper" maddesini seçin.
- c) Devamında SMV-Transcoder ("TrekStor\_Video") bilgisayarınıza kurulacaktır.
- d) "Başlat" + "Programlar" + "TrekStor blaxx" + "TrekStor\_Video" altındaki SMV-Transcoder'i başlatın.
- e) Dönüştürmek istediğiniz dosyayı (örneğin MPG, AVI) seçin ve çıkış klasörünü belirtin.
- f ) "Quality Level" altından, görüntü ve sesi dönüştürmek istediğiniz kaliteyi seçin. Seçilen değer ne kadar yüksek olursa, dosya hafızada o kadar çok yer kaplar.
- g) "Dimension" seçeneği altından "128 x 96" veya "128 x 128" boyutlarındaki resim büyüklüğünü seçin.
- h) "Convert" düğmesine basarak dönüştürme işlemini başlatın.
- i) Ardından SMV dosyalarını **blaxx** üzerindeki "VIDEO" klasörüne kopyalayın.
### *Bilgi:*

- • *Bu MP3 çalar, beraberinde verilen kulaklık için (32 Ohm impedans) optimize edilmiştir. Daha düşük empedanslı başka kulaklıkların kullanılması, özellikle iki kulaklık çıkışlı MP3 çalarlarda, MP3 çaların veya kulaklığın arızalanmasına yol açabilir.*
- • *Cihazı elektrostatik bir deşarja maruz bıraktığınız takdirde, bu koşullarda cihazla bilgisayar arasındaki veri aktarımında bir kesinti oluşabilir veya cihazın işlevleri bozulabilir. Bu durumda cihazın USB yuvasından çıkartılıp, yeniden takılması gerekir.*
- • *Dikkat: Bu cihaz yüksek seviyede ses üretebilir. İşitme duyunuzun hemen, daha sonra veya zamanla zarar görmesini önlemek için, uzun süre yüksek sesli müzik dinlemekten kaçınmanız gerekir. Bu, hoparlör, kulaklık veya kulak içi kulaklığı ile dinlemenizin her üçü için de geçerlidir. Kulağınızda çınlamalar meydana geldiğinde derhal sesi kısın veya MP3 çaları artık kullanmayın. Lütfen işitme duyunuzun kalıcı bir şekilde zarar görmesinin daha sonra da gerçekleşebileceğini unutmayın. Zamanla yüksek ses seviyesine alışsanız ve bundan bir rahatsızlık duymasanız bile, işitme duyunuz zarar görebilir. Ses seviyesini ne kadar yüksek ayarlarsanız, işitme duyunuz da o kadar hızla zarar görebilir.*
- • *Dikkat: Araç kullanırken kulak içinde taşınan kulaklıkların kullanılması tavsiye edilmez ve bazı ülkelerde yasaktır. Daima dikkatli ve trafiğe yoğunlaşarak araç kullanın. Araç kullanımı sırasında veya tüm dikkatinizi gerektiren başka işlerde dikkatiniz dağılıyor veya rahatsız oluyorsanız MP3 çaları durdurun.*
- • *3 m'den uzun USB kablolarının kullanılmaması tavsiye edilir.*

Üretici firma, ürünü sürekli geliştirme hakkını elinde tutar. Bu değişiklikler, bu kullanım kılavuzunda doğrudan açıklanmadan yapılabilir. Bu nedenle, bu kullanım kılavuzunda yer alan bilgiler cihazın teknik özelliklerini aynen yansıtmayabilir.

Üretici firma sadece, ürünün öngörüldüğü amaca uygunluğunu garanti eder. Üretici firma, meydana gelebilecek hasar ya da veri kaybından veya ileride bunlardan doğabilecek zararlardan sorumlu tutulamaz.

Telif hakkı © 2007 TrekStor GmbH & Co. KG'ye aittir. Tüm hakları saklıdır. Burada adı geçen diğer ürün ve şirket isimleri, ilgili sahiplerinin ticari markaları ya da ticari isimleri olabilir.

# **INSTRUKCJA OBSŁUGI**

*Wskazówka: Przed pierwszym użyciem należy ładować odtwarzacz* **TrekStor blaxx** *zgodnie z opisem w niniejszej instrukcji przez co najmniej 3-4 godziny.*

# 1) Elementy obsługi odtwarzacza TrekStor blaxx

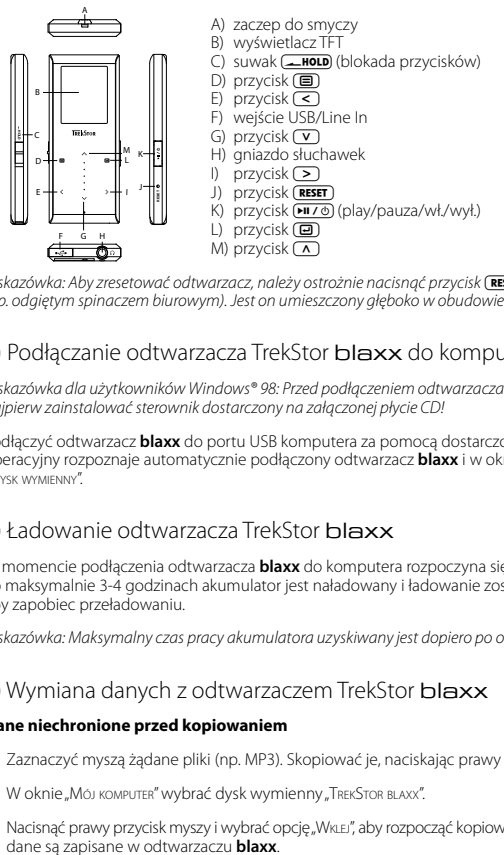

Wskazówka: Aby zresetować odtwarzacz, należy ostrożnie nacisnąć przycisk (**RESET**) spiczastym przedmiotem *(np. odgiętym spinaczem biurowym). Jest on umieszczony głęboko w obudowie.*

# 2) Podłączanie odtwarzacza TrekStor blaxx do komputera

*Wskazówka dla użytkowników Windows® 98: Przed podłączeniem odtwarzacza* **blaxx** *do komputera należy najpierw zainstalować sterownik dostarczony na załączonej płycie CD!*

Podłączyć odtwarzacz **blaxx** do portu USB komputera za pomocą dostarczonego przewodu USB. System operacyjny rozpoznaje automatycznie podłączony odtwarzacz **blaxx** i w oknie "Mój komputer" dodaje nowy "Dysk wymienny".

# 3) Ładowanie odtwarzacza TrekStor blaxx

W momencie podłączenia odtwarzacza **blaxx** do komputera rozpoczyna się automatyczne ładowanie. Po maksymalnie 3-4 godzinach akumulator jest naładowany i ładowanie zostaje automatycznie przerwane, aby zapobiec przeładowaniu.

*Wskazówka: Maksymalny czas pracy akumulatora uzyskiwany jest dopiero po ok. 10 cyklach ładowania.*

# 4) Wymiana danych z odtwarzaczem TrekStor blaxx

# **Dane niechronione przed kopiowaniem**

**PL**

- a) Zaznaczyć myszą żądane pliki (np. MP3). Skopiować je, naciskając prawy przycisk myszy ("Kopiuj").
- b) W oknie "Mój komputer" wybrać dysk wymienny "TrekStor blaxx".
- c) Nacisnąć prawy przycisk myszy i wybrać opcję "WkLEi", aby rozpocząć kopiowanie. Po zakończeniu kopiowania

# **Dane chronione zgodnie z WMA-DRM9**

Dane chronione zgodnie z DRM9 należy kopiować za pomocą programu Windows Media® Player (wersja zastosowana w instrukcji: Windows Media® Player 9).

- a) Podłączyć odtwarzacz MP3 do komputera i uruchomić program Windows Media® Player.
- b) Kliknąć po lewej stronie na pasku zadań "Kopiuj na pysk CD Lub po urządzenia".
- c) Pociągnąć żądane pliki muzyczne (WMA) na listę "Elementy po skopiowania" po lewej stronie.
- d) W menu rozwijanym po prawej stronie na górze wybrać odtwarzacz MP3 w punkcie "Fliementy w urządzeniu".
- e) Kliknąć po prawej stronie na górze przycisk "Kopiuj". Wybrane utwory zostaną automatycznie skopiowane do odtwarzacza MP3.

# 5) Wylogowanie i odłączanie odtwarzacza TrekStor blaxx od komputera

Windows<sup>®</sup> 98 (SE): Kliknąć symbol "Bezpieczne usuwanie sprzętu" na pasku zadań u dołu po prawej stronie. W oknie "Bezpieczne usuwanie sprzętu" wybrać odtwarzacz **blaxx** i kliknąć przycisk "Tak". Teraz można odłączyć odtwarzacz **blaxx** od komputera.

Windows® 2000/ME/XP/Vista: Kliknać prawym przyciskiem myszy symbol "Bezpieczne usuwanie sprzetu" na pasku zadań u dołu po prawej stronie. W wyświetlonym menu kliknąć lewym przyciskiem myszy polecenie "Usuń masowe urządzenie magazynujące USB". Teraz można odłączyć odtwarzacz **blaxx** od komputera.

*Wskazówka: Aby zapobiec uszkodzeniom urządzenia lub utracie danych, należy stosować się do zalecanej procedury odłączania!*

# 6) Aktualizacja oprogramowania sprzętowego odtwarzacza TrekStor blaxx

*Ostrzeżenie: Należy przeczytać całą instrukcję obsługi i ściśle przestrzegać zalecanej procedury, aby uniknąć uszkodzenia odtwarzacza* **blaxx***!*

- a) Podłączyć odtwarzacz **blaxx** do portu USB komputera.
- b) Zapisać wszystkie ważne dane z odtwarzacza **blaxx** na komputerze.
- c) Oprogramowanie sprzętowe odtwarzacza **blaxx** można aktualizować, posługując się aktualną wersją z Internetu (na stronie TrekStor http://www.trekstor.de).
- d) Włożyć załączoną płytę CD do stacji CD/DVD komputera. Jeżeli w systemie aktywna jest funkcja autostartu, to otworzy się menu zawierające treść płyty CD.

*Wskazówka: Jeżeli funkcja autostartu jest nie jest aktywna, to można uzyskać dostęp do stacji CD/DVD poprzez "Mój komputer", a następnie w katalogu głównym płyty CD uruchomić program "menu.exe".*

- e) Następnie wybrać punkt "Firmware" i postępować zgodnie ze wskazówkami. Otworzy się przeglądarka internetowa i strona główna firmy TrekStor.
- f ) Pobrać oprogramowanie sprzętowe (plik \*.zip) i rozpakować je do dowolnego katalogu.
- g) Uruchomić plik "setup.exe", aby zainstalować program do aktualizacji oprogramowania sprzętowego na komputerze. Postępować według wskazówek instalacyjnych.
- h) Wybrać kolejno "Start" + "Wszystkie programy" + "TrekStor blaxx" + "Firmware Update". Program aktualizacji szuka odtwarzacza **blaxx**.
- i) Podłączyć odtwarzacz **blaxx** do portu USB komputera.
- j) Po rozpoznaniu odtwarzacza **blaxx** przez system pojawia się okno dialogowe. Potwierdzić je przyciskiem "OK".
- k) W kolejnym oknie dialogowym wybrać "Uruchom", aby zaktualizować oprogramowanie odtwarzacza **blaxx**. *Wskazówka: W przypadku wyboru opcji "Format Data Area" następuje skasowanie wewnętrznej pamięci odtwarzacza* **blaxx***. Pojawiające się ostrzeżenie potwierdzić przyciskiem "Yes".*
- I) Odczekać do całkowitego zakończenia aktualizacji.
- m) Po zakończeniu aktualizacji zamknąć program aktualizacji, naciskając przycisk "ZAMKNIJ".
- n) Odłączyć odtwarzacz **blaxx** od portu USB komputera.

# 7) Formatowanie odtwarzacza TrekStor blaxxx

- a) Podłączyć odtwarzacz **blaxx** do portu USB komputera.
- b) Zapisać wszystkie ważne dane z odtwarzacza **blaxx** na komputerze.
- c) W oknie "Mój komputer" kliknąć prawym przyciskiem myszy "Dysk wymienny".
- d) W menu kontekstowym wybrać punkt "Formatuj...".
- e) W wyświetlonym oknie dialogowym w punkcie "System puków" wybrać opcję "FAT32".
- f) Kliknąć "Rozpocznij", aby rozpocząć formatowanie.

# 8) Obsługa odtwarzacza TrekStor blaxx

# **Włączanie i wyłączanie**

Aby włączyć odtwarzacz **blaxx**, należy nacisnąć na ok. 1 sekundę przycisk 9. Aby wyłączyć odtwarzacz **blaxx**, należy nacisnąć na ok. 3 sekundy przycisk **PILZO**.

*Wskazówka: Należy upewnić się, że suwak* t *znajduje się w dolnym położeniu, czyli że blokada przycisków jest wyłączona. Jeżeli blokada przycisków jest włączona, to pojawia się symbol blokady przycisków lub odpowiedni komunikat.*

# **Tryby pracy odtwarzacza**

Odtwarzacz **blaxx** ma różne tryby pracy wybierane w menu głównym. Jeżeli żądany tryb pracy jest już włączony, nacisnąć krótko przycisk ( $\blacksquare$ ), aby rozpocząć nawigację w folderach. Aby powrócić do menu głównego, ponownie nacisnąć krótko przycisk (■).

*Wskazówka: Jeżeli włączony jest tryb pracy "Radio FM" lub "Nagrywanie", to wystarczy jeden raz krótko nacisnąć przycisk* B*, aby powrócić do menu głównego.*

Przyciskiem  $\Omega$  lub  $\nabla$  wybrać żądany tryb pracy i potwierdzić wybór, naciskając przycisk  $\square$ ). Aby wyjść z menu, nacisnąć przycisk (■).

# **Nawigacja w folderach**

Po włączeniu trybów pracy "Muzyka", "Lista odtw.", "Odtw. nagrań", "Filmy" lub "Zdjęcia" następuje automatyczne przejście do nawigacji w folderach. Jeżeli dany tryb pracy jest już włączony, nacisnąć krótko przycisk ( $\blacksquare$ ), aby rozpocząć nawigację w folderach.

Aby zaznaczyć następny lub poprzedni plik, nacisnąć przycisk (V) lub (A). Aby odtworzyć wybrany plik, nacisnąć przycisk  $\Box$ . Aby przejść do podkatalogu, nacisnąć również przycisk  $\Box$ , gdy żądany podkatalog jest zaznaczony. Aby powrócić do katalogu głównego, nacisnąć przycisk (<). Aby wyjść z nawigacji w folderach, należy w katalogu głównym nacisnąć przycisk  $\textcircled{\textsf{F}}$  lub  $\textcircled{\textsf{F}}$ .

## **• Usuwanie pliku**

Za pomocą nawigacji w folderach wybrać plik, który ma być usunięty, i nacisnąć na ok. 1 sek. przycisk ( $\blacksquare$ ). W wyświetlonym oknie wybrać polecenie "Usuń plik". Aby potwierdzić usunięcie pliku, wybrać "Tak" naciskając  $przvcisk$   $\boxed{\leq}$  lub  $\boxed{\geq}$ , a nastepnie nacisnąć przycisk  $\boxed{\oplus}$ .

# **Tryb: Muzyka**

Przełączyć się na tryb "Muzyka".

### **• Odtwarzanie**

Nacisnąć krótko przycisk ( $\overline{M \wedge D}$ , aby rozpocząć odtwarzanie pliku audio.

## **• Pauza**

Nacisnąć krótko przycisk ( $\overline{M}$ / $\overline{O}$ ), aby zatrzymać odtwarzanie. Aby kontynuować odtwarzanie, nacisnąć ponownie przycisk PIT/0

# **• Zmiana utworu**

Krótkie naciśnięcie przycisku **>** powoduje przejście do następnego utworu. Ponowne naciśnięcie  $prz$ cisku  $\leq$  w ciagu 5 sekund od rozpoczęcia odtwarzania powoduje przejście do poprzedniego utworu. Krótkie naciśniecie przycisku  $\leq$ ) w ciagu 5 sekund od rozpoczęciu odtwarzania spowoduje powrót odtwarzacza **blaxx** do początku bieżącego utworu.

## **• Przewijanie utworu do przodu/do tyłu**

Dłuższe przytrzymanie przycisku der  $\leq$  lub  $\geq$  pozwala przewijać bieżący utwór. Przytrzymać  $p$ rzycisk  $\Box$  lub  $\Box$  aby przewinąć utwór do przodu lub tyłu.

*Wskazówka: Im dłużej przytrzymuje się przycisk* O *lub* P*, tym szybsze jest przewijanie.*

## **• Zwiększanie/zmniejszanie głośności**

Nacisnąć krótko przycisk  $\sqrt{\lambda}$  lub  $\sqrt{\lambda}$  aby zwiększyć lub zmniejszyć głośność.

*Wskazówka: Dłuższe naciśnięcie przycisku* Q *lub* R *powoduje ciągłą zmianę głośności.*

### **• Opcje w podmenu**

W tym menu można wybrać ustawienia korekcji, ustawienia SRS, tryb odtwarzania oraz włączyć nagrywanie głosu lub nagrywanie z wejścia Line In. Funkcje i obsługa menu opisane są w kolejnych rozdziałach instrukcji obsługi pt. "Tryb: NAGRYWANIE" i "Tryb: Ustawienia".

Aby wyświetlić podmenu, nacisnąć przycisk ( $\blacksquare$ ) na ok. 1 sekundę. Przyciskiem  $\blacksquare$ ) lub  $\blacksquare$ ) wybrąć żądany punkt menu i potwierdzić wybór, naciskając przycisk D. Aby wyjść z podmenu, nacisnąć  $przycisk$   $\textcircled{3}$ .

## **Tryb: Lista odtwarzania**

Przełączyć się na tryb "Lista odtwarz.".

Na liście odtwarzania można zapisać grupę utworów, które mają być odtworzone.

**• Tworzenie listy odtwarzania**  (画) na ok. 1 sekundę i w wyświetlonym menu wybrać opcję "Dopu po uoptw", aby dodać zaznaczony<br>utwór do listy odtwarzania, lub "Dop.wsz.po u.opt.", aby dodać do listy odtwarzania wszystkie utwory w<br>aktualnym folderze.

### **• Odtwarzanie listy odtwarzania**

Obsługa w tym trybie odpowiada obsłudze w trybie "Мигжа".

**• Usuwanie utworów z listy odtwarzania i usuwanie listy odtwarzania**

Aby usunąć utwór z listy odtwarzania lub usunąć całą listę odtwarzania, włączyć nawigację w folderach w trybie "Muzyka". Nacisnąć przycisk (■) na ok. 1 sekundę i w wyświetlonym menu wybrać opcję "Usuń z l. óptw.", aby usunąć zaznaczony utwór z listy odtwarzania, lub "Usuń listę odtw.", aby usunąć wszystkie<br>utwory z listy odtwarzania.

## **Tryb: Radio FM**

Przełączyć się na tryb "Rapio FM".

*Wskazówka: Należy zawsze podłączać słuchawki do gniazda słuchawek odtwarzacza* **blaxx***, ponieważ przewód słuchawek służy jako antena radiowa.*

Aby wyświetlić menu radia FM, nacisnąć przycisk (@) na ok. 1 sekundę. Przyciskiem (\) lub (\) wybrać żądany<br>punkt menu i potwierdzić wybór, naciskając przycisk (@). Aby wyjść z menu radia, nacisnąć przycisk (@).

**• Przełączanie pomiędzy ręcznym wyborem stacji a wyborem stacji zaprogramowanych** Nacisnąć krótko przycisk (@), aby przełączyć się między ręcznym wyborem stacji "Wyszuk." a wyborem .<br>stacji zaprogramowanych "Stacje".

### **• Automatyczne programowanie stacji/automatyczne wyszukiwanie stacji**

Aby rozpocząć automatyczne wyszukiwanie stacji, należy w menu radia wybrać punkt"Aurowwyszuk."<br>i potwierdzić wybór. **blaxx** automatycznie wyszukuje wtedy najlepiej odbierane stacje radiowe<br>i programuje je na 20 pozycjach.

- **• Przełączanie pomiędzy zaprogramowanymi stacjami** Krótkie naciskanie przycisku  $\leq$  lub  $\geq$  w trybie wyboru stacji zaprogramowanych "Stacje" pozwala na przełączanie się między zaprogramowanymi stacjami.
- **• Ręczna zmiana częstotliwości/ręczne wyszukiwanie stacji**

Krótkie naciskanie przycisku  $\leq$  lub  $\geq$  w trybie recznego wyboru stacii . Wyszuk." pozwala na zmiane częstotliwości odbioru o 0,05 MHz. Odpowiednio długie przytrzymanie przycisku (3 lub (3 sprawia,<br>że **blaxx** automatycznie wyszukuje kolejną stację o wyższej lub niższej częstotliwości.

**• Programowanie pojedynczych stacji**

Przełączyć na tryb ręcznego wyboru stacji "Wyszuk.". Ustawić żądaną częstotliwość i w menu radia wybrać punkt "Zapisz stację". Przyciskiem  $\sigma$  lub  $\Omega$  wybrać żądaną pozycję zapisu i potwierdzić wybór, naciskając krótko przycisk D.

**• Ustawianie regionu radia FM**

W menu radia wybrać punkt "Region FM", aby dokonać ustawień regionalnych radia.

## **• Nagrywanie z radia FM**

**PL**

Abÿ rózpocząć nagrywanie z radia, należy w menu radia FM wybrać polecenie "Nлсялм⊫ FM". Aby<br>zatrzymać nagrywanie, nacisnąć krótko przycisk (■). Aby kontynuować nagrywanie, ponownie<br>nacisnąć krótko przycisk (■). Nacisnąć

*Wskazówka: Wszystkie nagrania radiowe zapisywane są w katalogu "FM" odtwarzacza* **blaxx***.*

# **Tryb: Nagrywanie**

Przełączyć się na tryb "Nagrywanie".

W tym trybie można tworzyć nagrania głosowe oraz nagrania z wejścia Line In.

Za pomocą wbudowanego mikrofonu można nagrywać głos.

Do wejścia Line In można podłączyć urządzenie zewnętrzne (np. odtwarzacz CD), aby rozpocząć bezpośrednie nagrywanie. W tym celu należy podłączyć dołączony przewód Line In do wejścia USB/Line In odtwarzacza **blaxx**.

Wskazówka: Standardowo odtwarzacz **blaxx** wykonuje nagrania głosowe. Gdy podłączony jest przewód Line In,<br>można wykonywać tylko nagrania z wejścia Line In.

Po włączeniu trybu "Nлсяхwлив" automatycznie rozpoczyna się nagrywanie głosu lub z wejścia Line In. Aby<br>zatrzymać nagrywanie, nacisnąć krótko przycisk (■). Aby kontynuować nagrywanie, ponownie nacisnąć<br>krótko przycisk (■)

Wskazówka: Wszystkie nagrania głosowe zapisywane są w katalogu "VOICE", a wszystkie nagrania z wejścia Line<br>In w katalogu "LINE-IN" odtwarzacza **blaxx**.

## **Tryb: Odtwarzanie nagrań**

Przełączyć się na tryb "Odtwarz, nagrań".

W tym trybie można odtwarzać nagrania głosowe, nagrania z wejścia Line In lub nagrania z radia FM.

Obsługa w tym trybie odpowiada obsłudze w trybie "Мигука".

*Wskazówka: Nagrania są odtwarzane tylko wtedy, gdy znajdują się w odpowiednim katalogu nagrań.*

## **Tryb: Filmy**

Przełączyć się na tryb "Filmy".

W trybie "Filmy" można odtwarzać pliki filmowe (\*.smv). Do tworzenia plików filmowych w formacie SMV można wykorzystać załączony na płycie CD program "Transcoder".

Obsługa w tym trybie odpowiada obsłudze w trybie "Мигжа".

*Wskazówka: W trybie "Filmy" nie ma podmenu.*

*Wskazówka:* **blaxx** *może odtwarzać tylko pliki wideo zapisane w folderze "VIDEO".*

# **Tryb: Zdjęcia**

Przełączyć się na tryb "Zdjęcia".

W trybie "Zdjęcia" można oglądać pliki graficzne (\*.jpg/\*.bmp).

*Wskazówka: Wszystkie pliki graficzne muszą być w formacie JPEG lub BMP.* **blaxx** *może odtwarzać tylko pliki graficzne zapisane w folderze "PICTURE". Większe grafiki są automatycznie zmniejszane, co może prowadzić do wydłużenia czasu ładowania.*

**• Pokaz slajdów**<br>Aby rozpocząć pokaz slajdów, nacisnąć krótko przycisk (<u>III/o)</u>. W wyświetlanym menu wybrać żądany czás wyświetlania zdjęć, naciskając krótko przycisk (V lub (A), i potwierdzić wybór, naciskając krótko<br>przycisk (D). Aby zakończyć pokaz slajdów, nacisnąć ponownie krótko przycisk (PI70).

• **Tryb powiększania**<br>W tym trybie można powiększać zdjęcia. Nacisnąć przycisk (■) na ok. 1 sekundę, aby powiększyć wyświetlane zdjęcie. Przyciskami C, D, D, D i C, można zmieniać pozycję powiększonego zdjęcia.<br>na ekranie.

Aby wyświetlić cała grafike, nacisnąć przycisk  $\Box$ .

## **Tryb: Ustawienia**

Przełączyć się na tryb "Ustawienia".

Można tu zmieniać tryby odtwarzania w punkcie "Tryp optwarz.", ustawienia audio w punkcie "Aupio", ustawienia wyświetlania w punkcie "Wyświetlacz", ustawienia czasu w punkcie "Timer", ustawienia nagrywania w punkcie "NAGRYWANIE" oraz ogólne ustawienia systemowe w punkcie "System".

Przyciskiem  $\nabla$  lub  $\wedge$  wybrać żadane ustawienie i potwierdzić wybór, naciskając przycisk  $\blacksquare$ . Aby wyjść z menu ustawień, nacisnąć przycisk (■).

### **• Tryby odtwarzania**

Normalny: Wybrać punkt menu "Normalny", aby odtworzyć kolejno wszystkie utwory.

**Powtarzanie utworu:** Wybrać punkt "Powtórz utwór", aby bez końca powtarzać bieżący utwór.

Powtarzanie wszystkich: Wybrać punkt menu "Powt.wszystko", aby powtarzać kolejno wszystkie utwory.

Folder: Wybrać punkt menu "Folder", aby odtworzyć kolejno wszystkie utwory w wybranym folderze.

Powtarzanie folderu: Wybrać punkt menu "Powt. FOLDER", aby powtarzać kolejno wszystkie utwory w wybranym folderze.

**Kolejność losowa:** Wybrać punkt menu . Kolejn.losowa", aby odtworzyć wszystkie utwory w kolejności losowej.

Powtarzanie w kolejności losowej: Wybrać punkt "Powt. Losowo", aby bez końca powtarzać losową kolejność utworów.

**Folder losowo:** Wybrać punkt menu "Fold. Losowo", aby odtworzyć wszystkie utwory w danym folderze w kolejności losowej.

### **• Audio**

Korektor dźwięku: W punkcie menu "Korekcja" można wybrać jedną z 8 zaprogramowanych fabrycznie korekcji dźwięku oraz 2 korekcje dźwięku użytkownika.

**Korekcia użytkownika:** W punkcie menu "Korekcja użytk." można samodzielnie skonfigurować 2 korekcje dźwięku.

*Wskazówka: Po wybraniu opcji "SRS", "TruBass" lub "WOW" punkt menu "Korekcja użytk." jest nieaktywny.*

**Ustawienia SRS:** W punkcie menu "Ustawienia SRS" można ustawiać różne efekty brzmienia przestrzennego (3D Surround Sound).

Dźwieki przycisków: W punkcie menu "Dźw.*przycisk."* można ustawić dźwieki towarzyszące naciskaniu przycisków.

Prędkość odtwarzania: W punkcie menu "Prępkość opt." można ustawić prędkość odtwarzania plików audio.

## **• Wyświetlacz**

**Czas podświetlania:** W punkcie menu "Czas popśw." można ustawić czas, po jakim wyświetlacz wyłącza się automatycznie.

**Kontrast:** W punkcie menu "Kontrast" można ustawić kontrast wyświetlacza.

**Informacie o utworze:** W punkcie menu "Inf. o utw." można określić, jakie informacie (nazwa pliku czy znaczniki ID3) mają być wyświetlane na ekranie.

**Predkość wyświetlania tekstu:** W punkcie menu "Preder. tekstu" można ustawić predkość wyświetlania tekstu.

### **• Timer**

**Czas:** W punkcie menu "Czas" można ustawić wbudowany zegar odtwarzacza **blaxx**.

**Sleep Timer:** W punkcie menu "SLEEP TIMER" można ustawić, po jakim czasie nieużywania odtwarzacz **blaxx** ma się automatycznie wyłączyć.

**Wyłączanie automatyczne:** W punkcie menu "Wył. Autom." można ustawić, po jakim czasie nieużywania odtwarzacz **blaxx** ma się automatycznie wyłączyć.

### **• Nagrywanie**

Jakość nagrania: W punkcie menu "Jakość nagr." można ustawić jakość nagrywania przez wbudowany mikrofon.

*Wskazówka: Jakość nagrywania z wbudowanego radia ustawiona jest na 44,1 kHz i nie można jej zmienić.*

**Wzmocnienie:** W punkcie menu "Wzmocnienie" można ustawić wzmocnienie nagrania.

Rozpoznawanie przerw: W punkcie menu "Rozpoz.przerw" można ustawić odtwarzacz tak, aby po pauzie (ciszy) podczas nagrywania nagranie zapisywane było w nowym pliku.

### **• System**

**Pamięć/oprogramowanie sprzętowe:** W punkcie menu "Pamięć/FW" można uzyskać informacje o wersji oprogramowania sprzętowego odtwarzacza **blaxx** oraz o całkowitej i wolnej pamięci.

**Język:** W punkcie menu "Język" można wybrać język menu odtwarzacza **blaxx**.

**Ustawienia fabryczne:** W punkcie menu "Ust.FABRYCZNE" można przywrócić ustawienia fabryczne odtwarzacza **blaxx**.

# 9) Konwersja plików wideo

**blaxx** odtwarza pliki wideo w formacie SMV. Pliki wideo w innych formatach (np. MPG, AVI) należy najpierw<br>skonwertować za pomocą programu "TrekStor. Video".

a) Włożyć załączoną płytę CD do stacji CD/DVD komputera. Jeżeli w systemie aktywna jest funkcja autostartu, to otworzy się menu zawierające treść płyty CD.

*Wskazówka: Jeżeli funkcja autostartu jest nie jest aktywna, to można uzyskać dostęp do stacji CD/DVD poprzez "Mój komputer", a następnie w katalogu głównym płyty CD uruchomić program "menu.exe".*

- b) Następnie wybrać punkt "Transcoper".
- c) Konwerter plików SMV ("TREKSTOR\_VIDEO") zostanie zainstalowany w komputerze.
- d) Uruchomić konwerter SMV, wybierając kolejno "Start" → "Wszystkie programy" → "TrekStor blaxx" → "TrekStor\_<br>Video".
- e) Wybrać plik, który ma być skonwertowany (np. MPG, AVI), i podać folder docelowy.
- f) W punkcie "Quality Level" (Jakość) podać żądaną jakość konwersji dźwięku i obrazu. Im wyższa wartość, tym więcej miejsca na dysku będzie zajmował plik.
- g) W punkcie "Size" (Rozmiar) wybrać rozmiar obrazu "128 x 96" lub "128 x 128".
- h) Rozpocząć konwersję, klikając przycisk "Convert" (Konwertuj).
- i) Następnie skopiować pliki SMV do odtwarzacza **blaxx** do folderu "VIDEO".

### *Wskazówki:*

**PL**

- • *Odtwarzacz MP3 jest przystosowany do pracy z załączonymi słuchawkami (impedancja 32 omy). Stosowanie słuchawek o mniejszej impedancji może prowadzić do uszkodzenia odtwarzacza MP3 lub słuchawek, szczególnie w przypadku odtwarzaczy z dwoma gniazdami słuchawek.*
- • *Jeżeli urządzenie narażone jest na wyładowania elektrostatyczne, to może dojść do przerywania transmisji danych między urządzeniem a komputerem lub do zakłócenia działania urządzenia. W tym przypadku należy odłączyć urządzenie od portu USB i ponownie je podłączyć.*
- • *Uwaga: Urządzenie może wytwarzać sygnał o dużej głośności. Aby uniknąć natychmiastowego, późniejszego lub postępującego niepostrzeżenie uszkodzenia słuchu, nie należy słuchać przez dłuższy czas sygnału o dużej głośności. Dotyczy to zarówno słuchania przez głośniki, jak i przez słuchawki nauszne lub douszne. W przypadku pojawienia się "dzwonienia" w uszach należy natychmiast zmniejszyć głośność lub przerwać słuchanie odtwarzacza MP3. Należy pamiętać, że trwałe uszkodzenie słuchu może wystąpić także dopiero w późniejszym czasie. Uszy mogą wprawdzie przyzwyczaić się do dużych głośności, tak że wydają się one normalne, jednak może to już być oznaką upośledzenia słuchu. Im wyższa głośność, tym szybciej mogą pojawić się uszkodzenia słuchu.*
- • *Uwaga: Stosowanie słuchawek podczas prowadzenia pojazdów nie jest zalecane, a w niektórych krajach zabronione. Podczas jazdy należy zachować ostrożność i koncentrację. Przerwać odtwarzanie, jeżeli miałoby ono przeszkadzać w prowadzeniu pojazdu lub w innych czynnościach.*
- • *Nie należy stosować przewodów USB o długości przekraczającej 3 metry.*

Producent zastrzega sobie prawo do ciągłego rozwoju produktu. Zmiany te mogą być wprowadzone bez uwzględnienia ich w niniejszej instrukcji obsługi. Informacje zawarte w instrukcji obsługi nie muszą więc oddawać stanu technicznego wersji urządzenia.

Producent gwarantuje jedynie, że produkt nadaje się do stosowania zgodnie z przeznaczeniem. Ponadto producent nie odpowiada za uszkodzenia lub utratę danych oraz za ich skutki.

Copyright © 2007 TrekStor GmbH & Co. KG. Wszystkie prawa zastrzeżone. Inne wymienione tu nazwy produktów i firm mogą być znakami towarowymi lub markami ich właścicieli.

# **KEZELÉSI ÚTMUTATÓ**

*Megjegyzés: Az első használat előtt legalább 3 – 4 órán keresztül töltse* **TrekStor blaxx** *készülékét az ebben a kezelési utasításban írtak szerint.*

# 1) A TrekStor blaxx kezelőszervei

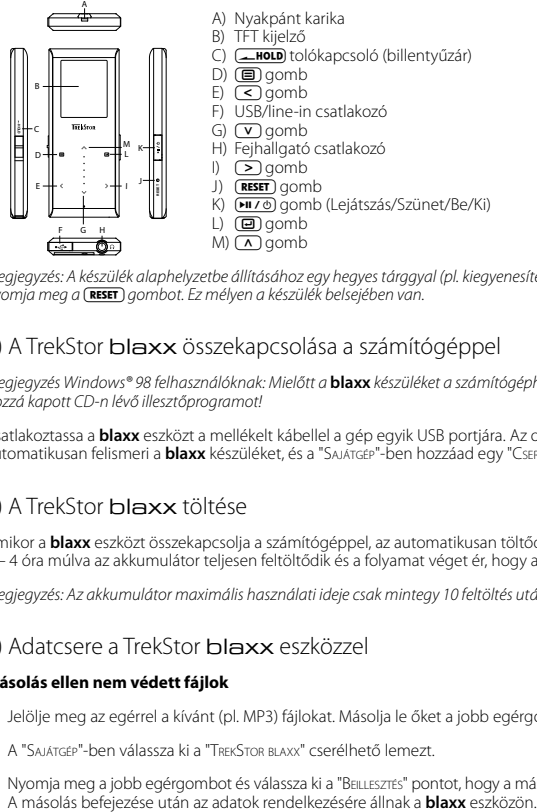

*Megjegyzés: A készülék alaphelyzetbe állításához egy hegyes tárggyal (pl. kiegyenesített gemkapoccsal) óvatosan nyomja meg a* y *gombot. Ez mélyen a készülék belsejében van.*

# 2) A TrekStor blaxx összekapcsolása a számítógéppel

*Megjegyzés Windows® 98 felhasználóknak: Mielőtt a* **blaxx** *készüléket a számítógéphez köti, először telepítse a hozzá kapott CD-n lévő illesztőprogramot!*

Csatlakoztassa a **blaxx** eszközt a mellékelt kábellel a gép egyik USB portjára. Az operációs rendszer automatikusan felismeri a **blaxx** készüléket, és a "Sajátgép"-ben hozzáad egy "Cserélhető lemez" ikont.

# 3) A TrekStor blaxx töltése

Amikor a **blaxx** eszközt összekapcsolja a számítógéppel, az automatikusan töltődik. Legkésőbb 3 – 4 óra múlva az akkumulátor teljesen feltöltődik és a folyamat véget ér, hogy az akku ne töltődjön túl.

*Megjegyzés: Az akkumulátor maximális használati ideje csak mintegy 10 feltöltés után érhető el.*

# 4) Adatcsere a TrekStor blaxx eszközzel

# **Másolás ellen nem védett fájlok**

- a) Jelölje meg az egérrel a kívánt (pl. MP3) fájlokat. Másolja le őket a jobb egérgombbal ("Másolás").
- b) A "Sajátgép"-ben válassza ki a "TrekStor blaxx" cserélhető lemezt.
- c) Nyomja meg a jobb egérgombot és válassza ki a "BEILLESZTÉS" pontot, hogy a másolási folyamat elinduljon.<br>A másolás befejezése után az adatok rendelkezésére állnak a **blaxx** eszközön.

**HU**

## **WMA/DRM9 védett fájlok**

DRM9 védett fájlokat a Windows Media® Player programmal kell másolni (referenciaverzió: Windows Media® Player 9).

- a) Kösse az MP3 lejátszót a számítógépre és indítsa el a Windows Media® Player programot.
- b) Kattintson a bal gombbal a tálca "Írás CD-re/LEJÁTSZÓRA" ikonjára.
- c) Húzza át a kívánt zenefájlokat (WMA) a bal oldali "Másolandó elemek" listába.
- d) Jobbra fenn a legördülő menüben válassza ki az MP3 lejátszót "A lejátszó eszköz tartalma" listából.
- e) Ezután kattintson a jobbra fent lévő "Másolás" gombra. A kiválasztott zenét ezután a rendszer automatikusan átmásolja az MP3 lejátszóra.

# 5) Kilépés és a TrekStor blaxx kihúzása a számítógépből

Windows® 98 (SE): Kattintson kétszer a képernyő jobb alsó részén lévő tálcában a "HARDVER BIZTONSÁGOS ELTÁVOLÍTÁSA" ikonra. A "Hardver biztonságos eltávolítása" ablakban válassza ki a **blaxx** pontot és kattintson az "Igen" gombra. Most már kihúzhatja a **blaxx** készüléket a számítógépből.

**Windows® 2000/ME/XP/Vista:** A képernyő jobb alsó részén lévő tálcában a jobb egérgombbal kattintson a "Hardver biztonságos eltávolítása" ikonra. Az előugró menüben válassza ki az "USB háttértároló eszköz – meghajtó eltávolítása" pontot úgy, hogy rákattint a bal egérgombbal. Most már kihúzhatja a **blaxx** készüléket a számítógépből.

*Megjegyzés: Tartsa be a javasolt kilépési folyamatot, hogy az eszköz ne sérüljön meg, vagy hogy ne vesszen el adat!*

# 6) A TrekStor blaxx firmware programjának frissítése

*Figyelmeztetés: Olvassa át az egész útmutatót, és tartsa be pontosan a frissítési folyamat előírásait, hogy a* **blaxx** *ne hibásodjon meg!*

- a) Kösse rá a **blaxx** készüléket a számítógép USB csatlakozójára.
- b) Mentse el a **blaxx** készüléken lévő összes fontos adatot a számítógépére.
- c) A firmware legújabb verzióját az internetről, a TrekStor honlapjáról (http://www.trekstor.de) tudja letölteni a **blaxx** eszközre.
- d) Helyezze be a mellékelt CD lemezt a CD/DVD meghajtóba. Ha a rendszer Automatikus indítás funkciója be van kapcsolva, megnyílik egy menü a CD teljes tartalmával.

*Megjegyzés: Ha nincs bekapcsolva, a CD/DVD meghajtóhoz a "Sajátgép"-ben férhet hozzá; indítsa el a CD gyökérkönyvtárában lévő "menu.exe" programot.*

- e) Válassza ki a "Firmware" pontot és kövesse az utasításokat. Megnyílik a böngésző és betölti a TrekStor honlapját.
- f ) Töltse le a firmware fájlt (\*.zip fájl) és csomagolja ki azt egy tetszés szerinti mappába.
- g) Indítsa el a "setup.exe" fájlt, hogy telepítse a firmware frissítés szoftverét a számítógépére. Kövesse a telepítési utasításokat.

**HU**

- h) Indítsa el a "Start" + "Programok" + "TrekStor blaxx" könyvtárból a "Firmware erissítés" programot. A frissítő program megkeresi **blaxx** lejátszóját.
- i) Csatlakoztassa a **blaxx** eszközt a számítógép USB portjára.
- j) Miután rendszere felismerte a **blaxx** készüléket, megjelenik egy párbeszédablak. Hagyja ezt jóvá az "OK" gombbal.
- k) A következő párbeszédablakban válassza ki az "Indítás" pontot, hogy elvégezze a **blaxx** firmware frissítését.

*Megjegyzés: Ha az "Format Data Area" lehetőséget kiválasztja, akkor a* **blaxx** *belső tárolója törlődik. A megjelenő figyelmeztető üzenetet az "Yes" gombbal nyugtázhatja.*

- l) Várja meg, míg a frissítési folyamat teljesen befejeződik.
- m) Miután a frissítési folyamat véget ért, a "Bezárás" gombbal léphet ki a telepítőprogramból.
- n) Ezután húzza ki a **blaxx** eszközt a számítógép USB csatlakozójából.

# 7) A TrekStor blaxx formázása

- a) Kösse rá a **blaxx** készüléket a számítógép USB csatlakozójára.
- b) Mentse el a **blaxx** készüléken lévő összes fontos adatot a számítógépére.
- c) Nyissa meg a "Sajátgép"-et és a jobb egérgombbal kattintson a "Cserélhető lemez" ikonra.
- d) Az előugró menüben válassza ki a "Formázás..." pontot.
- e) A megjelenő párbeszédablakban a "Fájlrendszer" alatt válassza ki a "FAT32" lehetőséget.
- f) Kattintson az "Indítás" gombra, hogy a formázást végrehajtsa.

# 8) A TrekStor blaxx kezelése

# **Be- és kikapcsolás**

A **blaxx** bekapcsolásához tartsa lenyomva a 9 gombot kb. 1 másodpercig. A **blaxx** kikapcsolásához kb. 3 másodpercig tartsa lenyomva ugyancsak a **DIT** og gombot.

*Megjegyzés: Ügyeljen arra, hogy a* t *tolókapcsoló az alsó állásban legyen, azaz a billentyűzár ki legyen kapcsolva. Ha a billentyűzár aktív, megjelenik a billentyűzár-ikon, vagy a megfelelő üzenet.*

# **A készülék üzemmódjai**

A **blaxx** többféle üzemmóddal rendelkezik, melyeket a főmenüben tud kiválasztani. Ha már kiválasztott egyet, nyomja meg röviden a  $\textcircled{\textbf{a}}$  gombot, hogy a mappakezelőbe lépjen. Ezt a  $\textcircled{\textbf{a}}$  gombot még egyszer megnyomva a főmenübe jut.

*Megjegyzés: Ha az "FM rádió" vagy a "Felvétel" üzemmódban van, akkor a* B *gombot egyszer röviden megnyomva egyből a főmenübe kerül.*

A  $\Omega$  ill.  $\nabla$  gombbal válassza ki a kívánt üzemmódot és lépjen be oda a  $\blacksquare$  gombbal. A menüből a (a g g aombbal léphet ki.

# **Mappakezelés**

Ha a "Zene", "Leiátsz.lista", "Felv.lejátsz.", "Videók" vagy "Képek" üzemmódokat nyitja meg, automatikusan a mappakezelőbe<br>kerül. Ha belépett a megfelelő módba, a (@) gombot röviden megnyomva a mappakezelőbe lép.

A (V) ill. (A) gombokkal jelölheti ki a következő vagy az előző fájlt. A kiválasztott fájl lejátszásához nyomja<br>meg a (@) gombot. Ha egy mappát már kijelölt, az almappába ugyancsak a (@) gombbal léphet be. A GÓ gombbal térhet vissza a gyökérkönyvtárba. Ha a mappakezélőből ki szeretne lépni, akkor a<br>gyökérkönyvtárban nyomja meg a (■) vagy a (△) gombot.

### **• Fájl törlése**

Válassza ki a törlendő fájlt a mappakezelőben és nyomia le kb. 1 másodpercre a (■ gombot. A megjelenő ablakban válassza ki a "Fájl törlése" pontot. A jóváhagyáshoz a O ill. D gombbal váltson az "Igen" lehetőségre, majd ezután nyomja meg a D gombot.

### **Üzemmód: Zene**

Váltson át "Zene" üzemmódba.

**• Lejátszás**

Nyomia meg röviden a  $\overline{P^{\parallel} \prime \emptyset}$  gombot, hogy elindítsa egy audiofájl lejátszását.

**• Szünet**

Nyomja meg röviden a **PIL**Z®) gombot a lejátszás szüneteltetéséhez. Ha a PILZ®) gombot újra megnyomja,<br>a lejátszás folytatódik.

### **• Műsorszám váltása**

Ha röviden megnyomja a  $\supseteq$  gombot, akkor a készülék a következő számot választja ki. Ha a  $\supseteq$  gombot a lejátszás megkezdése után 5 másodpercen belül nyomja meg, az eszköz az előző számhoz lép vissza. Ha a lejátszás kezdete és legalább 5 másodperc eltelte után nyomja meg röviden a **C** gombot, a **blaxx** az aktuális szám elejére ugrik vissza.

### **• Előre-/hátratekerés egy műsorszámon belül**

 $A \n\leq$  ill.  $\geq$  gombbal egy számon belül tekerhet. Ehhez a  $\geq$  ill.  $\leq$  gombot hosszabb ideig tartsa lenyomva.

*Megjegyzés: Minél tovább tartja lenyomva a*  $\leq$  *ill.*  $\geq$  *gombot, annál gyorsabban teker az eszköz.* 

### **• Hangerő növelése / csökkentése**

Nyomja meg röviden a  $\Omega$  ill.  $\Omega$  gombot a hangerő növeléséhez ill. csökkentéséhez.

*Megjegyzés: Ha a*  $\wedge$  *ill.*  $\nabla$  gombokat hosszabb ideig tartja lenyomva, a hangerő folyamatosan változik.

### **• Az almenük használata**

Ezekben a menüpontokban tudja a hangszínt kiválasztani, az SRS beállításokat elvégezni, a lejátszási módot kiválasztani és egy beszéd- vagy line-in felvételt készíteni. Az egyes funkcióknak, valamint a menüpontok kezelésének leírását a használati útmutató "Üzemmód: Felvétel" és "Üzemmód: Beállítások"<br>fejezeteiben találja.

Kb. 1 másodpercig tartsa lenyomva a  $\textcircled{\textbf{a}}$  gombot, hogy az almenüt előhívja. A  $\textcircled{\textbf{v}}$  ill.  $\textcircled{\textbf{a}}$  gombbal válassza ki a kívánt menüpontot, és lépjen be a  $\overline{\text{CD}}$  gombbal. Az almenüből a  $\overline{\text{CD}}$  gombbal léphet ki.

## **Üzemmód: Lejátszási lista**

Lépjen be a "Lejátsz.lista" üzemmódba.

Egy ilyen listában tudja összeállítani azokat a zeneszámokat, melyeket le szeretne játszani.

### **• Lejátszási lista készítése**

Egy lejátszási lista készítéséhez lépjen be a "Zene" üzemmód mappakezelőjébe. Tartsa lenyomya a (a) gombot kb. 1 másodpercre, és a megjelenő menüben válassza ki a "Berak <sup>a</sup> listába" pontot, hogy a kijelölt számot, vagy a "Mindet <sup>a</sup> listába" pontot, hogy az aktuális mappa összes számát hozzáadja a listához.

### **• Lista lejátszása**

Ebben a módban a készüléket hasonlóan kell kezelni, mint "Zene" üzemmódban.

### **• Szám törlése a listából, lejátszási lista törlése**

Ha egy számot ki szeretne venni a listából, vagy az egészet törölni szeretné, lépjen a "Zene" üzemmód mappakezelőjébe. Tartsa lenyomva a  $\textcircled{\textcircled{\textcirc}}$  gombot kb. 1 másodpercre, és a megjelenő menüben válassza ki a "Töröl a listából" pontot, hogy a kijelölt számot, vagy a "Lista törlése" pontot, hogy a listából az összes<br>számot törölie.

### **Üzemmód: FM rádió**

Váltson át "FM ránió" üzemmódba.

*Megjegyzés: Mindig dugja be a fül-/fejhallgatót a* **blaxx** *csatlakozójába, mivel annak kábelét a beépített rádió antennaként használja.*

Kb. 1 másodpercig tartsa lenyomva a  $\textcircled{\textbf{a}}$  gombot, hogy az FM rádió menüt előhívja. A  $\textcircled{\textbf{v}}$  ill.  $\textcircled{\textbf{x}}$  gombbal válassza ki a kívánt menüpontot, és lépjen be a  $\textcircled{\textbf{a}}$  gombbal. Az FM rádió menüből a  $\textcircled{\textbf{a}}$  gombbal léphet ki.

**• Váltás a manuális adóválasztás és a memóriahely-mód között**

Nyomja meg röviden a **D** gombot, hogy a "Kɛʀɛsɛ́s" kézi adóválasztás és az "Abók" memóriahely-mód.<br>között váltson.

### **• Automatikus memória beállítás / Automatikus adóállomás-keresés**

Az automatikus állomáskeresés indításához válassza ki az "Autom. keres" pontot az FM rádió menüjében, majd hagyja jóvá a következő kérdést. A **blaxx** ezután automatikusan megkeresi a jól vehető rádióadókat, és eltárolja őket a 20 memóriahelyen.

### **• Váltás a tárolt adók között**

Az "Apók" memóriahely-módban a  $\leq$  ill.  $\geq$  gombot röviden megnyomva válthat a meglévő memóriahelyek között.

### **• Kézi frekvenciamódosítás / Kézi keresés**

A "Keresés" kézi adóválasztás módban a **G** ill. **D** gombot röviden megnyomva változtathatja a vételi frekvenciát 0,05 MHz-cel. Ha a **G** ill. **D** gombot kellően hosszú ideig tartja nyomva, a **blaxx** automatikusan végigkeresi a magasabb ill. alacsonyabb frekvenciatartományban a jól vehető adókat.

### **• Egyéni adók tárolása**

Váltson át a "Keresés" kézi adóválasztás módba. Állítsa be a kívánt frekvenciát, és az FM rádió menüjében válassza ki az "Apó tárolása" pontot. A  $\bigtriangledown$  ill.  $\bigtriangleup$  gombbal válassza ki, melyik helyen kívánja az adót<br>tárolni, és hagyja jóvá a választást a D gombbal.

### **• FM rádió területi beállítása**

Az FM rádió menü "FM TERÜLET" pontjában a területre jellemző rádió-beállításokat végezheti el.

**• FM rádió felvétele** felvétel szüneteltetéséhez röviden nyomja meg a CD gombot. A felvétel folytatásához ismét nyomja<br>meg röviden a CD gombot. A rögzítést a CD gombot. A felvétel folytatásához ismét nyomja

*Megjegyzés: A* **blaxx** *az összes rádiófelvételt az "FM" mappájában tárolja.*

## **Üzemmód: Felvétel**

Váltson át "Felvétel" üzemmódba.

Itt készíthet felvételt a beszédről és a line-in bemeneten lévő műsorról.

A beépített mikrofonnal beszédfelvételt készíthet.

A line-in bemenetre külső eszközt (pl. CD lejátszót) csatlakoztathat és arról közvetlenül készíthet felvételt. Ehhez kösse a tartozék line-in kábelt a **blaxx** USB-/line-in csatlakozójára.

**HU**

*Megjegyzés: A blaxx alapértelmezésben beszédfelvételt készít. Ha a line-in kábelt csatlakoztatja, akkor csak<br>a külső eszközről tud felvételeket készíteni.* 

Ha belép a "Fɛɪvɛrɛɪ" üzemmódba, automatikusan elindul egy beszéd-/line-in felvétel. Az aktuális felvétel<br>szüneteltetéséhez röviden nyomja meg a @ gombot. A felvétel folytatásához ismét nyomja meg röviden<br>a (@) gombot. A r

*Megjegyzés: A* **blaxx** *minden beszédfelvételt a "VOICE", minden külső eszközről származó felvételt a "LINE-IN" mappájában tárol.*

### **Üzemmód: Felvételek lejátszása**

Lépjen be a "Felv.lejátsz." üzemmódba.

Itt tudja a beszéd-, a külső eszközről származó és a rádiófelvételeket lejátszani.

Ebben a módban a készüléket hasonlóan kell kezelni, mint "Zene" üzemmódban.

*Megjegyzés: A felvételeket csak akkor lehet lejátszani, ha ezek a megfelelő felvételi mappában vannak.*

### **Üzemmód: Videók**

Váltson át "Vin<sub>EÓK</sub>" üzemmódba.

Videó módban filmfájlokat (\*.smv) nézhet meg. SMV formátumú filmfájlok készítéséhez használja a CD-n található "Transcoder" nevű programot.

Ebben a módban a készüléket hasonlóan kell kezelni, mint "Zene" üzemmódban.

*Megjegyzés: A "Videók" üzemmódban nincs semmilyen almenü.*

*Megjegyzés: A* **blaxx** *csak akkor tudja a filmfájlokat megjeleníteni, ha azok a "VIDEO" mappában vannak.*

### **Üzemmód: Képek**

Váltson át "Képek" üzemmódba.

Itt képfájlokat (\*.jpeg / \*.bmp) nézhet meg.

Megjegyzés: Minden képnek JPEG ill. BMP formátumban kell lennie. A **blaxx** csak akkor tudja a képeket megje-<br>lenítení, ha azok a "PICTURE" mappában vannak. A nagyobb képek automatikusan kicsinyítve jelennek meg, ami<br>miatt

### **• Diavetítés**

Diavetítés indításához nyomja meg röviden a  $\overline{u}$ z $\overline{v}$ gombot. A megjelenő menüben az  $\overline{v}$  ill.  $\overline{\triangle}$  gombot röviden megnyomva válassza ki a képek kívánt kijelzési idejét, és hagyja jóvá a **D** gombbal.<br>A **0 gombot röviden újra megnyomva fejezheti be a vetítést.** 

**• Zoom mód**<br>Itt tudja a képeit kinagyítani. Tartsa lenyomva a (**□**) gombot kb. 1 másodpercre, hogy a megjelenő képet  $\frac{1}{2}$ felnagyítsa  $\overline{A}$   $\overline{B}$   $\overline{V}$  $\overline{A}$  ill.  $\overline{V}$  gombokkal tudja változtatni a képernyőn a felnagyított kép helyét. Nyomja meg a D gombot, hogy a képet teljes nézetben láthassa.

### **Üzemmód: Beállítások**

Váltson a "Beállítások" üzemmódba.

Itt tudja a különböző lejátszási módokat a "Lejátszásimód", a hangbeállításokat a "Hang", a kijelzőbeállításokat a "Kijelző", az időbeállításokat az "Időzítések", a felvétel beállításait a "Felvétel", valamint az általános rendszerbeállításokat a "RENDSZER" pontokban kiválasztani.

A  $\sim$  ill.  $\Lambda$  gombbal válassza ki a kívánt beállítást, és lépjen be oda a  $\blacksquare$  gombbal. A beállításokból a B a gombbal léphet ki.

## **• Lejátszási módok**

**Normál:** Válassza ki a "Normál" menüpontot, hogy a készülék minden számot egyszer játsszon le.

**Szám ismétlése:** Akkor válassza ki a "Szám ismétl." menüpontot, ha az aktuális számot végtelen sokszor szeretné egymás után ismételgetni.

**Mindent ismétel:** A "Mindent ism." menüpontot akkor válassza ki, ha az összes számot egymás után ismételve szeretné lejátszani.

**Mappa:** Válassza ki a "Mappa" menüpontot, hogy a készülék egy kiválasztott mappában lévő minden számot egyszer játsszon le.

**Mappa ismétlése:** Válassza ki a "Mappa ism." menüpontot, hogy a készülék egy kiválasztott mappában lévő minden számot egymás után ismételve játsszon le.

**Véletlenszerű lejátszás:** A "Véletlenszerű" menüpontot kiválasztva minden számot véletlen sorrendben, egyszer hallgathat meg.

**Véletlenszerű ismétlés:** Akkor válassza ki a "Véletlen ism." menüpontot, ha az összes számot véletlen sorrendben végtelen sokszor szeretné egymás után ismételgetni.

**Mappa véletlenszerű lejátszása:** A "Mappa véletl." menüponttal a kiválasztott mappa minden számát véletlen sorrendben, egyszer hallgathatja meg.

### **• Hang**

**Hangszín:** A "Hangszín" menüpontban 8 előre beállított, vagy 2 felhasználó által létrehozott hangszín közül választhat ki egyet.

**Felhasználói EQ:** A "Felhasználói EQ" menüpontban a saját elképzelései szerint állíthat be 2 hangszínt.

*Megjegyzés: Ha az "SRS", "TruBass" vagy "WOW" hangszínt kiválasztotta, akkor a "Felhasználói EQ" menüpontba nem léphet be.*

**SRS beállítások:** Az "SRS beállítás" menüpontban a különböző 3D-s térhatású hangeffektek közül állíthat be egyet.

**Billentyűhangok:** A "Billentyűhang" menüpontban állíthatja be, hogy minden gombnyomásra megszólaljon-e egy hang.

**Lejátszási sebesség:** A "Lejátszás seb" menüpontban az audiofájlok lejátszási sebességét tudja megváltoztatni.

## **• Kijelző**

**Világítás idő:** A "Világítás idő" menüpontban állíthatja be, hogy a kijelző mennyi idő után kapcsolódjon ki automatikusan.

**Kontraszt:** A "Kontraszt" menüpontban tudja a kijelző kontrasztiát beállítani.

**Műsorszám információi:** A "Műsorszáminfó" menüpontban határozhatja meg, hogy a kijelzőn milyen adat jelenjen meg: a fájlnév vagy az ID3-Tag információk.

**Futószöveg sebessége:** A "Futószöv. seb" menüpontban állíthatja be a megjelenítendő futószöveg sebességét.

## **• Időzítések**

**Óra:** Az "Óra" menüpontban tudja a **blaxx** beépített óráját beállítani.

**Elalvás időzítő:** Az "Elalvási idő" menüpontban állíthatja be, hogy a **blaxx** mennyi idő után kapcsoljon .<br>ki automatikusan.

**Kikapcsolás:** A "Kikapcsolás" menüpontban állíthatja be, hogy a **blaxx** mennyi idő után kapcsoljon le<br>automatikusan, ha azt nem használiák.

## **• Felvétel**

**Felvétel minősége:** A "Felv. minőség" menüpontban tudja beállítani a beépített mikrofon felvételi minőségét.

*Megjegyzés: A beépített rádió felvételi minősége 44,1 kHz értékre van rögzítve.*

**Erősítés:** Az "Erősítés" menüpontban tudja a felvétel erősítését beállítani.

**Szünet érzékelés:** A "Szün.£rzékelő" menüpontban tudja beállítani, hogy a készülék egy új fájlba tárolja<br>a felvételt, ha közben szünetet (csendet) érzékel.

## **• Rendszer**

**Adattároló / FW:** Az "Adattároló/FW" menüpontban láthatja a **blaxx** teljes és szabad memóriakapacitását, valamint firmware verzióját.

**Nyelv:** A "Nyelv" pontban tudja kiválasztani a **blaxx** menüjének nyelvét.

**Gyári beállítások:** A "Gyári beáll." menüpontban tudja visszaállítani a **blaxx** gyári beállításait (beszerzési<br>állapotát).

# 9) Videófájlok konvertálása

A **blaxx** készülékkel SMV formátumú videófájlokat játszhat le. A más formátumú videókat (pl. MPG, AVI) először a "TREKSTOR\_VIDEO" programmal át kell alakítania.

a) Helyezze be a mellékelt CD lemezt a CD/DVD meghajtóba. Ha a rendszer Automatikus indítás funkciója be van kapcsolva, megnyílik egy menü a CD teljes tartalmával.

*Megjegyzés: Ha nincs bekapcsolva, a CD/DVD meghajtóhoz a "Sajátgép"-ben férhet hozzá; indítsa el a CD gyökérkönyvtárában lévő "menu.exe" programot.*

- b) Utána válassza ki a "Transcoper" pontot.
- c) Az SMV átalakító ("TrekStor\_Video") ezután feltelepül a számítógépére.
- d) Az SMV átalakítót a "Sтакт" → "Рю́звамок" → "TrexStor выхох" → "TrexStor, Video" útvonalon keresztül indíthatia el.
- e) Válassza ki az átalakítandó fájlt (pl. MPG, AVI), és adja meg a kimeneti könyvtárat.
- f ) A "Quality Level" (Minőségi szint) pontban válassza ki azt a minőséget, amilyenben a képet és a hangot konvertálni kívánja. Minél nagyobb a kiválasztott érték, annál több helyet foglal el a fájl.
- g) A "Dimension" (Méret) pontban válassza ki a "128 x 96" vagy a "128 x 128" képnagyságot.
- h) Az átalakítást a "Convert" gombbal indíthatja el.
- i) A végén másolja az SMV fájlokat **blaxx** "VIDEO" mappájába.

### *Megjegyzések:*

- • *Ezt az MP3 lejátszót a vele szállított fejhallgatóhoz (32 ohm impedancia) állították be. Ha kisebb impedanciájú fejhallgatót alkalmaz, azzal bizonyos körülmények között az MP3 lejátszót vagy magát a fejhallgatót is károsíthatja; különösen a két fejhallgató csatlakozással ellátott MP3 lejátszók estén.*
- • *Amennyiben elektrosztatikus kisülés éri a készüléket, az megzavarhatja a funkcióit, illetve adott esetben megszakadhat az adatátvitel a készülék és a számítógép között. Ebben az esetben húzza ki a készüléket az USB portból, majd csatlakoztassa ismét.*
- • *Figyelem: Ez a készülék képes nagy hangerőt előállítani. Ne hallgasson zenét hosszú időn keresztül nagy hangerővel, hogy az azonnal vagy később kialakuló, illetve a lappangó halláskárosodásokat elkerülje. Ez érvényes függetlenül attól, hogy hangszórót, fej- vagy fülhallgatót használ. Ha cseng a füle, azonnal csökkentse a hangerőt vagy ne használja tovább az MP3 lejátszót. Gondoljon arra, hogy a hallás tartós károsodása egy későbbi időpontban is kialakulhat. Bizonyos körülmények között idővel ugyan hozzászokik a nagy hangerőhöz úgy, hogy ez az Ön számára normális hangerőnek tűnhet, ilyenkorra azonban a hallóképessége már valószínűleg károsodást szenvedett. Minél nagyobb hangerőt állít be, annál gyorsabban károsodhat a hallása.*
- • *Figyelem: Járművezetés közben nem ajánlott, és egyes országokban tilos is fülhallgatót használni. Mindig óvatosan és odafigyelve vezessen. Állítsa le az MP3 lejátszóját, ha az eltereli a figyelmét vagy zavarja a járművezetés vagy más olyan tevékenység közben, amely a teljes figyelmét igényli.*
- • *Ne használjon 3 m-nél hosszabb USB kábelt.*

A gyártó fenntartja a jogot a termék folyamatos továbbfejlesztésére. Az ilyen módosításokat végrehajthatja anélkül, hogy a jelen kezelési útmutatóban azt közvetlenül leírná. Így a jelen kezelési útmutató információinak nem szükséges a műszaki kivitelezés állapotát tükrözniük.

A gyártó csupán a termék eredeti rendeltetésre való alkalmasságát garantálja. Ezen túlmenően a gyártó nem felelős a sérülésekért vagy az adatvesztésért, valamint ezek következményeiért.

Copyright © 2007 TrekStor GmbH & Co. KG. Minden jog fenntartva. A további említett termék- vagy cégmegnevezések esetében a mindenkori tulajdonos védjegyéről vagy márkanevéről lehet szó.

# **ΟΔΗΓΙΕΣ ΧΕΙΡΙΣΜΟΥ**

*Υπόδειξη: Φορτίστε το* **TrekStor blaxx** *πριν από την πρώτη χρήση για τουλάχιστον 3 - 4 ώρες, όπως περιγράφεται στις παρούσες οδηγίες χειρισμού.*

# 1) Στοιχεία χειρισμού του TrekStor blaxx

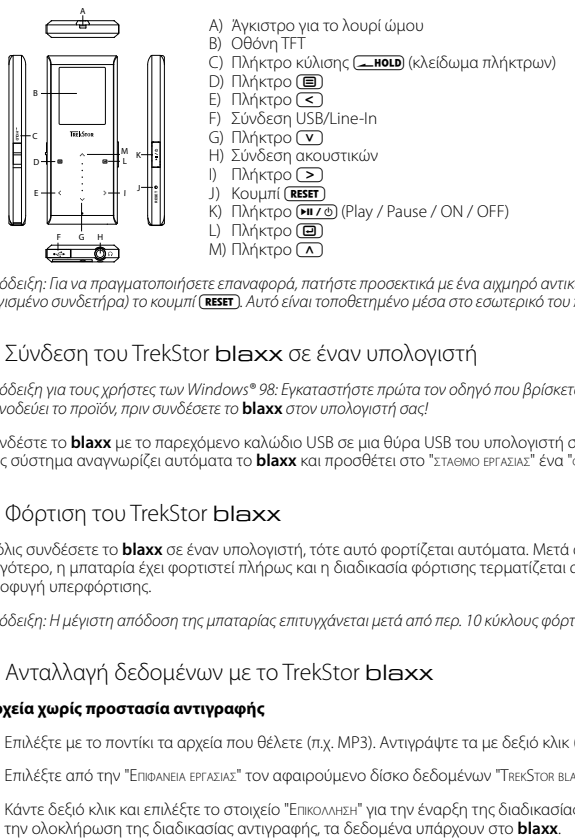

*Υπόδειξη: Για να πραγματοποιήσετε επαναφορά, πατήστε προσεκτικά με ένα αιχμηρό αντικείμενο (π. χ. με ένα λυγισμένο συνδετήρα) το κουμπί* y*. Αυτό είναι τοποθετημένο μέσα στο εσωτερικό του περιβλήματος.*

# 2) Σύνδεση του TrekStor **blaxx** σε έναν υπολογιστή

*Υπόδειξη για τους χρήστες των Windows® 98: Εγκαταστήστε πρώτα τον οδηγό που βρίσκεται στο CD που συνοδεύει το προϊόν, πριν συνδέσετε το* **blaxx** *στον υπολογιστή σας!*

Συνδέστε το **blaxx** με το παρεχόμενο καλώδιο USB σε μια θύρα USB του υπολογιστή σας. Το λειτουργικό σας σύστημα αναγνωρίζει αυτόματα το **blaxx** και προσθέτει στο "ΣτΑΘΜΟ ΕΡΓΑΣΙΑΣ" ένα "φορεΑ ΔΕΔΟΜΕΝΩΝ".

# 3) Φόρτιση του TrekStor blaxx

Μόλις συνδέσετε το **blaxx** σε έναν υπολογιστή, τότε αυτό φορτίζεται αυτόματα. Μετά από 3 – 4 ώρες το αργότερο, η μπαταρία έχει φορτιστεί πλήρως και η διαδικασία φόρτισης τερματίζεται αυτόματα για την αποφυγή υπερφόρτισης.

*Υπόδειξη: Η μέγιστη απόδοση της μπαταρίας επιτυγχάνεται μετά από περ. 10 κύκλους φόρτισης.*

# 4) Ανταλλανή δεδομένων με το TrekStor blaxx

# **Αρχεία χωρίς προστασία αντιγραφής**

- α) Επιλέξτε με το ποντίκι τα αρχεία που θέλετε (π.χ. MP3). Αντιγράψτε τα με δεξιό κλικ ("Αντίγραφή").
- β) Επιλέξτε από την "Επίφανεία εργασίασ" τον αφαιρούμενο δίσκο δεδομένων "TrekStor blaxx".
- γ) Κάντε δεξιό κλικ και επιλέξτε το στοιχείο "Επίκόλλήσή" για την έναρξη της διαδικασίας αντιγραφής. Μετά

# **Αρχεία με προστασία WMA-DRM9**

Για την αντιγραφή των αρχείων με προστασία DRM9 πρέπει να τα αντιγράψετε μέσω του Windows Media® Player (έκδοση αναφοράς: Windows Media® Player 9).

- α) Συνδέστε τη συσκευή αναπαραγωγής MP3 με τον υπολογιστή σας και εκκινήστε το Windows Media® Player.
- β) Κάντε κλικ αριστερά στη γραμμή εργασιών στο στοιχείο "Αντίγραφή σε CD <sup>ή</sup> συσκευή".
- γ) Σύρετε τα αρχεία μουσικής (WMA) που επιθυμείτε στη λίστα "Αντικειωενα προΣ αντιτραφΗ" στην αριστερή πλευρά.
- δ) Επιλέξτε στο αναπτυσσόμενο μενού επάνω δεξιά τη συσκευή αναπαραγωγής MP3 κάτω από την περιοχή "Αντίκείμενα στή συσκευή".
- ε) Στη συνέχεια κάντε κλικ επάνω δεξιά στο κουμπί "Αντίγραφή". Η επιλεγμένη μουσική αντιγράφεται έπειτα αυτόματα στη συσκευή αναπαραγωγής MP3.

# 5) Αφαίρεση και αποσύνδεση του TrekStor blaxx από τον υπολογιστή

Windows® 98 (SE): Κάντε κλικ κάτω δεξιά στη γραμμή εργασιών στο σύμβολο "ΑΣΦΑΛΗΣ ΑΦΑΙΡΕΣΗ ΥΛΙΚΟΥ". Επιλέξτε από το παράθυρο "Ασφαλήσ αφαίρεσή υλίκόυ" το **blaxx** και κάντε κλικ στο κουμπί "Ναί". Τώρα μπορείτε να αποσυνδέσετε το **blaxx** από τον υπολογιστή.

**Windows® 2000/ME/XP/Vista:** Κάντε δεξιό κλικ κάτω δεξιά στη γραμμή εργασιών στο σύμβολο "Ασφαλήσ αποΣΥΝΔΕΣΗ ΥΛΙΚΟΥ". Επιλέξτε από το μενού περιεχομένου που εμφανίζεται το στοιχείο "ΣΥΣΚΕΥΗ ΜΑΖΙΚΗΣ απόθήκευσήσ USB – Απόσυνδεσή μόναδασ" κάνοντας κλικ με το ποντίκι. Τώρα μπορείτε να αποσυνδέσετε το **blaxx** από τον υπολογιστή.

*Υπόδειξη: Τηρείτε πάντοτε την προτεινόμενη διαδικασία αφαίρεσης, για να αποφύγετε ζημιές στη συσκευή ή απώλεια δεδομένων!*

# 6) Ενημέρωση υλικολογισμικού του TrekStor blaxx

*Προειδοποίηση: Διαβάστε όλες τις οδηγίες και ακολουθήστε με ακρίβεια τη διαδικασία ενημέρωσης για την αποφυγή ζημιών στο* **blaxx***!*

- α) Συνδέστε το **blaxx** στη θύρα USB του υπολογιστή σας.
- β) Αποθηκεύστε όλα τα σημαντικά δεδομένα του **blaxx** στον υπολογιστή σας.
- γ) Μπορείτε να ενημερώσετε το **blaxx** με το νεότερο υλικολογισμικό μέσω Internet (στην ιστοσελίδα της TrekStor στη διεύθυνση http://www.trekstor.de).
- δ) Τοποθετήστε το διαθέσιμο CD στη μονάδα δίσκου CD/DVD. Αν έχει ενεργοποιηθεί η λειτουργία αυτόματης εκκίνησης του συστήματός σας, τότε ανοίγει ένα μενού με όλα τα περιεχόμενα του CD.

*Υπόδειξη: Σε περίπτωση που έχει απενεργοποιηθεί η λειτουργία αυτόματης εκκίνησης του συστήματός σας, μπορείτε από την "ΕπιφάνΕιά Εργάσιάσ" να έχετε πρόσβαση στη μονάδα CD/DVD και να εκκινήσετε στον κύριο κατάλογο του CD το πρόγραμμα "menu.exe".*

ε) Επιλέξτε το στοιχείο "Υλικολοπελικο" και ακολουθήστε τις οδηγίες. Το πρόγραμμα περιήγησης στο Internet ανοίγει και φορτώνεται η αρχική σελίδα της TrekStor.

- στ) Πραγματοποιήστε λήψη του υλικολογισμικού (αρχείο \*.zip) και αποσυμπιέστε το σε ένα φάκελο της προτίμησής σας.
- ζ) Εκκινήστε το αρχείο "sετup.exe", για να εγκαταστήσετε το λογισμικό για την ενημέρωση υλικολογισμικού στον υπολογισμικού στον υπολογισμικού στον υπολογισμικού σ
- η) Εκκινήστε από τη διαδρομή "ΕΝΑΡΞΗ" + "ΠροΓρΑΜΜΑΤΑ" + "TREKSTOR BLAXX" το στοιχείο "ΕΝΗΜΕΡΩΣΗ υλίκόλόγίσμίκόυ". Το πρόγραμμα ενημέρωσης αναζητά το **blaxx**.
- θ) Συνδέστε το **blaxx** στη θύρα USB του υπολογιστή σας.
- ι) Μόλις το σύστημα αναγνωρίσει το **blaxx**, τότε εμφανίζεται ένα παράθυρο διαλόγου. Επιβεβαιώστε πατώντας "OK".
- κ) Επιλέξτε στο επόμενο παράθυρο διαλόγου το στοιχείο "εναρξή" για την εκτέλεση της ενημέρωσης υλικολογισμικού του **blaxx**.

Υπόδειξη: Αν επιλέξετε το στοιχείο "Format Data Area", τότε διαγράφεται η εσωτερική μνήμη του **blaxx**.<br>Επιβεβαιώστε το προειδοποιητικό μήνυμα που εμφανίζεται με "Υεs".

- λ) Περιμένετε μέχρι να ολοκληρωθεί πλήρως η διαδικασία ενημέρωσης.
- μ) Αφού ολοκληρωθεί η διαδικασία ενημέρωσης, τερματίστε το πρόγραμμα ενημέρωσης πατώντας το κουμπί "ΚλειΣιΜο".
- ν) Αποσυνδέστε στη συνέχεια το **blaxx** από τη θύρα USB του υπολογιστή σας.

# 7) Διαμόρφωση του TrekStor blaxx

- α) Συνδέστε το **blaxx** στη θύρα USB του υπολογιστή σας.
- β) Αποθηκεύστε όλα τα σημαντικά δεδομένα του **blaxx** στον υπολογιστή σας.
- ν) Ανοίξτε την "Επίφανεία ερεαχίαχ" και κάντε δεξιό κλικ στον "ΑφαιρογΜενό φόρεα ΔελοΜενον".
- δ) Επιλέξτε από το μενού το στοιχείο "ΔιΑΜΟΡΦΩΣΗ...".
- ε) Επιλέξτε στο παράθυρο διαλόνου που εμφανίζεται κάτω από το στοιχείο "ΣγΣτΗΜΑ ΑΡΧΕΙΩΝ" την επιλογή "FAT32".

στ) Κάντε κλικ στο κουμπί "ΕΝΑΡΞΗ" για την εκτέλεση της διαμόρφωσης.

# 8) Χειρισμός του TrekStor blaxx

## **Ενεργοποίηση και απενεργοποίηση**

Για να ενεργοποιήσετε το **blaxx**, κρατήστε πατημένο για περ. 1 δευτερόλεπτο το πλήκτρο (<del>μι / ο</del>). Για να<br>απενεργοποιήσετε ξανά το **blaxx**, κρατήστε πατημένο για περ. 3 δευτερόλεπτα το πλήκτρο (<del>μι / ο</del>).

Υπόδειξη: Βεβαιωθείτε ότι το πλήκτρο κύλισης **(\_\_ποι.p** βρίσκεται στην κάτω θέση και ότι το κλείδωμα πλήκτρων<br>είναι και αυτό απενεργοποιημένο. Όταν είναι ενεργοποιημένο το κλείδωμα πλήκτρων, τότε εμφανίζεται το *σύμβολο κλειδώματος πλήκτρων ή ένα αντίστοιχο μήνυμα.*

## **Οι διάφοροι τρόποι λειτουργίας**

Το **blaxx** διαθέτει διάφορους τρόπους λειτουργίας, τους οποίους μπορείτε να τους επιλέξετε από το κύριο<br>μενού. Όταν βρίσκεστε ήδη σε μια λειτουργία πατήστε σύντο<u>μ</u>α το πλήκτρο (Ε.), για να μεταβείτε στην<br>πλοήγηση φακέλων

*Υπόδειξη: Αν βρίσκεστε στη λειτουργία "Ράδιόφωνό FM" ή "Εγγράφή", μεταβαίνετε αμέσως στο κύριο μενού πατώντας μία φορά σύντομα το πλήκτρο* <sup>B</sup>*.*

Επιλέξτε πατώντας το πλήκτρο Ω ή το πλήκτρο (Σ) την επιθυμητή λειτουργία και επιβεβαιώστε πατώντας<br>σύντομα το πλήκτρο (Ξ). Πατώντας το πλήκτρο (Ξ), βγαίνετε από το μενού.

# **Πλοήγηση φακέλων**

Όταν ενεργοποιείτε τις λειτουργίες "ΜοΥΣΙΚΗ", "ΛιΣΤΑ ΑΝΑΠΑΡ.", "ΑΝ. ΕΓΓΡΑΦΩΝ", "ΒΙΝΤΕΟ" ή "ΕικοΝΕΣ", μεταβαίνετε αυτόματα στην πλοήγηση φακέλων. Όταν βρίσκεστε στην αντίστοιχη λειτουργία, πατώντας σύντομα το πλήκτρο B μεταβαίνετε στην πλοήγηση φακέλων.

Πατώντας το πλήκτρο R ή το πλήκτρο Q, επιλέγετε το επόμενο ή το προηγούμενο αρχείο. Για την αναπαραγωνή του επιλεγμένου αρχείου, πατήστε το πλήκτρο (**D.** Για να μεταβείτε σε έναν υποφάκελο, πατήστε το πλήκτρο D, όταν ο φάκελος είναι επιλεγμένος. Για να επιστρέψετε ξανά στο ριζικό κατάλογο,  $\pi$ ατήστε το πλήκτρο ( $\leq$ ). Για έξοδο από την πλοήνηση φακέλων, πατήστε το πλήκτρο ( $\equiv$ ) ή το πλήκτρο ( $\leq$ ). ενώ βρίσκεστε στον κύριο κατάλογο.

# **• Διαγραφή ενός αρχείου**

Επιλέξτε το αρχείο προς διαγραφή από την πλοήγηση φακέλων και κρατήστε πατημένο το πλήκτρο B για περ. 1 δευτερόλεπτο. Επιλέξτε στο παράθυρο επιλογής που εμφανίζεται το στοιχείο "δίαγραφή αρχείόυ". Για να επιβεβαιώσετε τη διαγραφή του αρχείου, μεταβείτε πατώντας το πλήκτρο  $\overrightarrow{(\cdot)}$  ή το πλήκτρο  $\overrightarrow{(\cdot)}$ στο στοιχείο "Ναι" και πατήστε στη συνέχεια το πλήκτρο **@.** 

## **Λειτουργία: Μουσική**

Μεταβείτε στη λειτουργία "Μόυσίκή".

## **• Αναπαραγωγή**

Πατήστε σύντομα το πλήκτρο (ΗΓΟ) για την έναρξη της αναπαραγωγής ενός αρχείου ήχου.

# **• Παύση**

Πατήστε σύντομα το πλήκτρο (Συνά) για την προσωρινή διακοπή της αναπαραγωγής. Πατώντας ξανά το πλήκτρο ( $\overline{H/O}$ ), η αναπαραγωγή συνεχίζεται.

# **• Αλλαγή τίτλου**

Αν πατήσετε σύντομα το πλήκτρο  $\triangleright$ , επιλέγετε τον επόμενο τίτλο. Αν πατήσετε σύντομα το πλήκτρο  $\leq$ εντός 5 δευτερολέπτων από την έναρξη της διαδικασίας αναπαραγωγής, μεταβαίνετε στον προηγούμενο τίτλο. Αν περάσουν τουλάχιστον 5 δευτερόλεπτα από την έναρξη της διαδικασίας αναπαραγωγής και πατήσετε σύντομα το πλήκτρο (<), τότε το **blaxx** θα μεταβεί στην αρχή του τρέχοντος τίτλου.

## **• Μετακίνηση προς τα εμπρός/προς τα πίσω μέσα σε έναν τίτλο**

Κρατώντας πατημένο το πλήκτρο  $\leq$  ή το πλήκτρο  $\geq$  μπορείτε να μετακινηθείτε μέσα σε έναν τίτλο. Κρατήστε πατημένο το πλήκτρο  $\sqrt{2}$  ή το πλήκτρο  $\sqrt{2}$ , για να μετακινηθείτε προς τα εμπρός ή προς τα πίσω.

*Υπόδειξη: Όσο περισσότερο κρατάτε πατημένο το πλήκτρο* O *ή το πλήκτρο* P*, τόσο πιο γρήγορη είναι η μετακίνηση στη συσκευή.*

# **• Αύξηση / μείωση της έντασης ήχου**

Πατήστε σύντομα το πλήκτρο  $\Omega$  ή  $\Omega$ , για να αυξήσετε ή να μειώσετε την ένταση του ήχου.

*Υπόδειξη: Αν κρατήσετε πατημένο το πλήκτρο* Q *ή το πλήκτρο* R *για μεγαλύτερο χρονικό διάστημα, η ένταση του ήχου αλλάζει σταθερά.*

# **• Χρήση των υπομενού**

Σε αυτό το μενού μπορείτε να επιλέξετε τον ισοσταθμιστή, να πραγματοποιήσετε ρυθμίσεις SRS, να επιλέξετε τη λειτουργία αναπαραγωγής και να εκτελέσετε μια εγγραφή φωνής ή μια εγγραφή εξωτερικής πηγής (Line-In). Η κάθε λειτουργία και ο χειρισμός των μενού περιγράφεται στα επόμενα κεφάλαια "Λειτονρτια: ΕΓΓραφη" και "Λειτονρτια: ΡνοΜΙΣΕΙΣ" των οδηγιών χειρισμού.

Για να μεταβείτε στο υπομενού, κρατήστε πατημένο το πλήκτρο (■) για περ. 1 δευτερόλεπτο. Επιλέξτε πατώντας το πλήκτρο ( $\overline{V}$ ) ή το πλήκτρο ( $\overline{A}$ ) το επιθυμητό μενού και επιβεβαιώστε πατώντας το πλήκτρο D. Πατώντας το πλήκτρο B, βγαίνετε από το υπομενού.

# **Λειτουργία: Λίστα αναπαραγωγής**

Μεταβείτε στη λειτουργία "Λίστα αναπαρ.".

Σε μια λίστα αναπαραγωγής (λίστα προβολής) μπορείτε να επιλέξετε μια ομάδα τίτλων μουσικής προς αναπαραγωγή.

### **• Δημιουργία λίστας αναπαραγωγής**

Για να δημιουργήσετε μια λίστα αναπαραγωγής, αλλάξτε από την πλοήγηση φακέλων τη λειτουργία . Και στημιουργήσεις μια ποτά αταπαραγαγής, αποτάςτε από την πποιηγήση φαιτοιαν τη πειτουργί<br>"Μοντικн". Κρατήστε πατημένο το πλήκτρο (■) για περ. 1 δευτερόλεπτο και επιλέξτε από το μενού που εμφανίζεται το στοιχείο "Ειχ. Στη λιχτΑ" για την προσθήκη των επισημασμένων τίτλων στη λίστα αναπαραγωγής ή το στοιχείο "ΕιΣ.ολ.Στη λιΣτΑ" για την προσθήκη όλων των τίτλων του επιλεγμένου φακέλου.

## **• Αναπαραγωγή λίστας αναπαραγωγής**

Ο χειρισμός αυτής της λειτουργίας είναι ανάλογος με τον χειρισμό της λειτουργίας "Μόυσίκή".

**• Αφαίρεση τίτλου από τη λίστα αναπαραγωγής και διαγραφή της λίστας αναπαραγωγής** Όταν θέλετε να αφαιρέσετε έναν τίτλο από τη λίστα αναπαραγωγής ή να διαγράψετε ολόκληρη τη λίστα αναπαραγωγής, μεταβείτε στην πλοήγηση φακέλων της λειτουργίας "Μόυσίκή". Κρατήστε πατημένο το πλήκτρο B για περ. 1 δευτερόλεπτο και επιλέξτε από το μενού που εμφανίζεται το στοιχείο "Αφ. από τή λιετλ" για τη διαγραφή των επισημασμένων τίτλων στη λίστα αναπαραγωφής ή το στοιχείο "Διλι λιετλε λιλ."<br>για την αφαίρεση όλων των τίτλων από τη λίστα αναπαραγωγής.

## **Λειτουργία: Ραδιόφωνο FM**

Μεταβείτε στη λειτουργία "Ραλιοφονό FM".

*Υπόδειξη: Συνδέετε πάντα τα ακουστικά σας στη σύνδεση ακουστικών του* **blaxx***, επειδή το καλώδιο των ακουστικών χρησιμεύει σαν κεραία για το ενσωματωμένο ραδιόφωνο.*

 $\Gamma$ ια να μεταβείτε στο μενού του ραδιοφώνου FM, κρατήστε πατημένο το πλήκτρο ( $\blacksquare$ ) για περ. 1 δευτερόλεπτο. Επιλέξτε πατώντας το πλήκτρο (V) ή το πλήκτρο (A) το επιθυμητό μενού και επιβεβαιώστε πατώντας το πλήκτρο (**D**). Πατώντας το πλήκτρο (**B**), βγαίνετε από το μενού του ραδιοφώνου FM.

**• Εναλλαγή ανάμεσα στη χειροκίνητη επιλογή σταθμού και τη λειτουργία θέσης μνήμης** Πατήστε σύντομα το πλήκτρο @), για εναλλαγή ανάμεσα στη χειροκίνητη επιλογή σταθμού "ΑναzΗτ."<br>και τη λειτουρνία θέσης μνήμης "ΣταθΜοΣ".

### **• Αυτόματη αποθήκευση / Αυτόματη αναζήτηση σταθμών**

Για την έναρξη της αυτόματης αναζήτησης σταθμών επιλέξτε στο μενού του ραδιοφώνου FM το στοιχείο "Αυτ. αναζήτήσή" και επιβεβαιώστε το ερώτημα που ακολουθεί. To **blaxx** αναζητά τώρα αυτόματα τους ραδιοφωνικούς σταθμούς με ισχυρή λήψη και τους αποθηκεύει στις 20 θέσεις μνήμης.

**• Εναλλαγή ανάμεσα στους αποθηκευμένους σταθμούς**

Στη λειτουργία θέσης μνήμης "Σταθμός" μπορείτε πατώντας σύντομα το πλήκτρο  $\leq$  ή το πλήκτρο  $\geq$ να εκτελέσετε εναλλαγή ανάμεσα στους διαθέσιμους αποθηκευμένους σταθμούς.

### **• Χειροκίνητη αλλαγή συχνότητας / Χειροκίνητη αναζήτηση**

Στη λειτουργία χειροκίνητης επιλογής σταθμού "Αναzнτ." μπορείτε πατώντας σύντομα το πλήκτρο ⊙ ή<br>το πλήκτρο (∑) να αλλάξετε την συχνότητα λήψης ανά 0,05 MHz. Αν κρατήσετε πατημένο το πλήκτρο ⊙ ή το πλήκτρο ⊙ για αρκετό χρονικό διάστημα, τότε το **blaxx** αναζητά αυτόματα τις χαμηλές ή τις<br>υψηλές περιοχές συχνοτήτων για σταθμούς με ισχυρή λήψη.

**• Αποθήκευση προσωπικών σταθμών** στο ραδιόφωνο FM το στοιχείο "Αποe. ετλοικον". Επιλέξτε πατώντας το πλήκτρο (Α) ή το πλήκτρο (V) την επιθυμητή θέση αποθήκευσης και επιβεβαιώστε πατώντας σύντομα το πλήκτρο D.

## **• Ρύθμιση περιοχής ραδιοφώνου FM**

Επιλέξτε στο μενού ραδιοφώνου το στοιχείο "Περίόχή FM", για να πραγματοποιήσετε ραδιοφωνικές ρυθμίσεις ανάλογα με την περιοχή.

# **• Εγγραφή ραδιοφώνου FM**

Επιλέξτε στο μενού του ραδιοφώνου FM το στοιχείο "ΕrrpΑφΗ FM" για την έναρξη μιας εγγραφής ραδιοφώνου FM. Για την παύση της τρέχουσας εγγραφής, πατήστε σύντομα το πλήκτρο (**D**). Για τη συνέχιση της τρέχουσας εγγραφής, πατήστε ξανά σύντομα το πλήκτρο ( $\Box$ ). Πατώντας σύντομα το πλήκτρο B τερματίζετε την εγγραφή.

*Υπόδειξη: Όλες οι εγγραφές ραδιοφώνου αποθηκεύονται στον φάκελο "FM" του* **blaxx***.*

# **Λειτουργία: Εγγραφή**

Μεταβείτε στη λειτουργία "Εγγραφή".

Σε αυτή τη λειτουργία μπορείτε να πραγματοποιήσετε εγγραφές φωνής και εγγραφές εξωτερικής πηγής (Line-In).

Μέσω του ενσωματωμένου μικροφώνου μπορείτε να πραγματοποιήσετε εγγραφές φωνής.

Μέσω της εισόδου Line-In μπορείτε να συνδέσετε μια εξωτερική συσκευή (π.χ. μια συσκευή αναπαραγωγής CD) και να πραγματοποιήσετε άμεσες εγγραφές. Συνδέστε το παρεχόμενο καλώδιο Line-In στη σύνδεση USB-/Line-In του **blaxx**.

*Υπόδειξη: Κανονικά το* **blaxx** *εκτελεί μία εγγραφή φωνής. Όταν είναι συνδεδεμένο το καλώδιο Line-In, τότε μπορείτε να πραγματοποιήσετε μόνο εγγραφές εξωτερικής πηγής (Line-In).*

Μόλις ενεργοποιηθεί η λειτουργία "Εγγραφή", τότε ξεκινά αυτόματα μια εγγραφή φωνής/εξωτερικής πηγής (Line-In). Για την παύση της τρέχουσας εγγραφής, πατήστε σύντομα το πλήκτρο (**D**). Για τη συνέχιση της τρέχουσας εγγραφής, πατήστε ξανά σύντομα το πλήκτρο **(D)**. Πατώντας σύντομα το πλήκτρο (D) τερματίζετε την εγγραφή και βγαίνετε από τη λειτουργία.

*Υπόδειξη: Όλες οι εγγραφές φωνής αποθηκεύονται στο φάκελο "VOICE" και όλες οι εγγραφές εξωτερικής πηγής (Line-In) στο φάκελο "LINE-IN" του* **blaxx***.*

# **Λειτουργία: Αναπαραγωγή εγγραφών**

Μεταβείτε στη λειτουργία "Αν.εγγραφων".

Σε αυτή τη λειτουργία μπορείτε να αναπαράγετε εγγραφές εξωτερικής πηγής (Line-In) και εγγραφές ραδιοφώνου FM.

Ο χειρισμός αυτής της λειτουργίας είναι ανάλογος με τον χειρισμό της λειτουργίας "ΜονΣικΗ".

*Υπόδειξη: Η αναπαραγωγή των εγγραφών είναι δυνατή μόνο όταν βρίσκονται στον αντίστοιχο φάκελο εγγραφής.*

## **Λειτουργία: Βίντεο**

Μεταβείτε στη λειτουργία "Βίντεό".

Στη λειτουργία βίντεο μπορείτε να δείτε αρχεία ταινίας (\*.smv). Για τη μετατροπή των αρχείων ταινίας σε μορφή SMV χρησιμοποιήστε το "Transcoder" στο CD που συνοδεύει το προϊόν.

Ο χειρισμός αυτής της λειτουργίας είναι ανάλογος με τον χειρισμό της λειτουργίας "Μόυσίκή".

*Υπόδειξη: Στη λειτουργία "ΒιντΕό" δεν υπάρχει κανένα υπομενού.*

*Υπόδειξη: Το* **blaxx** *μπορεί να προβάλει αρχεία ταινίας, μόνο αν βρίσκονται στο φάκελο "VIDEO".*

# **Λειτουργία: Εικόνες**

Μεταβείτε στη λειτουργία "Είκόνεσ".

Στη λειτουργία εικόνων μπορείτε να προβάλετε αρχεία εικόνας (\*.jpeg / \*.bmp).

*Υπόδειξη: Όλες οι εικόνες πρέπει να έχουν μορφή JPEG ή BMP. Το* **blaxx** *μπορεί να προβάλει εικόνες, μόνο αν βρίσκονται στο φάκελο "PICTURE". Οι μεγαλύτερες εικόνες προβάλλονται αυτόματα σε μικρότερο μέγεθος, κάτι που μπορεί να αυξήσει το χρόνο φόρτωσης.*

## **• Προβολή διαφανειών**

Για την έναρξη μιας προβολής διαφανειών πατήστε σύντομα το πλήκτρο 9. Επιλέξτε πατώντας το πλήκτρο R ή το πλήκτρο Q από το μενού που εμφανίζεται την επιθυμητή διάρκεια προβολής των εικόνων και επιβεβαιώστε πατώντας σύντομα το πλήκτρο (亘). Πατώντας ξανά σύντομα το πλήκτρο 9 , τερματίζετε την προβολή διαφανειών.

## **• Λειτουργία ζουμ**

Σε αυτή τη λειτουργία μπορείτε να αυξήσετε το μέγεθος των εικόνων σας. Κρατήστε πατημένο το πλήκτρο B για περ. 1 δευτερόλεπτο για να αυξήσετε το μέγεθος της εικόνας που προβάλλετε. Πατώντας το πλήκτρο  $\leq$  /  $\geq$  /  $\infty$  ή το πλήκτρο  $\sqrt{ }$  μπορείτε να αλλάξετε τη θέση της μεγενθυμένης εικόνας στην οθόνη.

Πατήστε το πλήκτρο ( $\blacksquare$ ) για την πλήρη προβολή της εικόνας.

## **Λειτουργία: Ρυθμίσεις**

Μεταβείτε στη λειτουργία "Ργθμισεις".

Στο σημείο αυτό μπορείτε να πραγματοποιήσετε διάφορες λειτουργίες αναπαραγωγής από το στοιχείο "Λειτ. Αναπαρ.", ρυθμίσεις ήχου από το στοιχείο "ΗχοΣ", ρυθμίσεις οθόνης από το στοιχείο "ΕνΔειεμ", ρυθμίσεις ώρας από το στοιχείο "ΧροΝοΔιΑΚ.", ρυθμίσεις εγγραφής από το στοιχείο "ΕγγραφΗ", καθώς και γενικές ρυθμίσεις συστήματος από το στοιχείο "Συστήμα".

Επιλέξτε πατώντας το πλήκτρο (V) ή το πλήκτρο (A) τη ρύθμιση που επιθυμείτε και επιβεβαιώστε πατώντας το πλήκτρο **(Θ)**. Πατώντας το πλήκτρο (Θ), εκτελείτε έξοδο από τις ρυθμίσεις.

**• Λειτουργίες αναπαραγωγής**

**Κανονική:** Επιλέξτε το μενού "Κανόνίκή" για την αναπαραγωγή όλων των τίτλων μία φορά.

**Επανάληψη τίτλου:** Επιλέξτε το μενού "Επαναλ.τίτλόυ" για την αδιάκοπη επανάληψη της αναπαραγωγής του τρέχοντος τίτλου.

**Επανάληψη όλων:** Επιλέξτε το μενού "Επαναλήψή όλα" για επανάληψη της αναπαραγωγή όλων των τίτλων.

**Φάκελος:** Επιλέξτε το μενού "Φακελόσ" για την αναπαραγωγή όλων των τίτλων του επιλεγμένου φακέλου μία φορά.

**Επανάληψη φακέλου:** Επιλέξτε το μενού "Επαναλ.φακελ." για την επαναλαμβανόμενη αναπαραγωγή όλων των τίτλων του επιλεγμένου φακέλου.

**Τυχαία:** Επιλέξτε το μενού "Τυχαία" για την τυχαία αναπαραγωγή όλων των τίτλων.

**Τυχαία επανάληψη:** Επιλέξτε το μενού "Επαναλ.τυχαία" για την αναπαραγωγή όλων των τίτλων με τυχαία σειρά.

**Φάκελος τυχαία:** Επιλέξτε το μενού "Φακ. τυχαία" για την τυχαία αναπαραγωγή όλων των τίτλων του επιλεγμένου φακέλου.

## **• Ήχος**

**Ισοσταθμιστής:** Από το μενού "ΙεοετΑΘΜΙΣΤΗΣ" μπορείτε να επιλέξετε έναν από τους 8 προεγκατεστημένους και από τους 2 ορισμένους από τον χρήστη ιστοσταθμιστές.

**Χρήστης-EQ:** Από το μενού "Χρήστήσ-EQ" μπορείτε να ρυθμίσετε τις παραμέτρους 2 ισοσταθμιστών σύμφωνα με τις προτιμήσεις σας.

*Υπόδειξη: Αν επιλέξατε τον ισοσταθμιστή "SRS", "TruBass" ή "WOW", το μενού "Χρήστήσ-EQ" είναι απενεργοποιημένο.*

Pυθμίσεις SRS: Από το μενού "Ρ<sub>ΥΘΜΙΣΕΙΣ</sub> SRS" μπορείτε να πραγματοποιήσετε διάφορες ρυθμίσεις για τα ηχητικά εφέ ήχου 3D-Surround.

**Ήχοι πλήκτρων:** Από το μενού "ήχόί πλήκτρων" μπορείτε να ρυθμίσετε σε κάθε πάτημα πλήκτρου να ακούγεται ένας ήχος.

**Ταχύτητα αναπαραγωγής:** Από το μενού "Ταχ. αναπαρ." μπορείτε να αλλάξετε την ταχύτητα αναπαραγωγής των αρχείων ήχου.

### **• Οθόνη**

**Φωτισμός:** Από το μενού "δίαρ.φωτίσμόυ" μπορείτε να ρυθμίσετε την ώρα μετά από την οποία η οθόνη θα απενεργοποιείται αυτόματα.

**Αντίθεση:** Από το μενού "Αντίθεσή" μπορείτε να ρυθμίσετε την αντίθεση της οθόνης LC.

**Πληροφορίες τίτλου:** Από το μενού "Πλ<del>Η</del>Ρ. τιτλοχ" μπορείτε να καθορίσετε ποιες πληροφορίες (όνομα αρχείου ή πληροφορίες ετικέτας ID3-Tag) θα εμφανίζονται στην οθόνη.

**Ταχύτητα κύλισης κειμένου:** Από το μενού "Ταχ.κυλ.κείμ." μπορείτε να ρυθμίσετε την ταχύτητα του κειμένου κύλισης που προβάλλεται.

## **• Χρονοδιακόπτης**

**Ώρα:** Από το μενού "ωρα" μπορείτε να ρυθμίσετε την ενσωματωμένη ώρα στο **blaxx**.

**Χρονοδιακόπτης απενεργοποίησης:** Από το μενού "Χροκ.απεν." μπορείτε να ρυθμίσετε το χρόνο μετά<br>από τον οποίο το **blaxx** θα πρέπει να αποσυνδεθεί αυτόματα.

**Διακοπή λειτουργίας:** Από το μενού "ΔιακοπΗ λειτ." μπορείτε να ρυθμίσετε το χρόνο, όπου αν δεν χρησιμοποιηθεί το **blaxx** θα πρέπει να απενεργοποιηθεί αυτόματα.

# **• Εγγραφή**

Ποιότητα εγγραφής: Από το μενού "Ποιοτ. επρ." μπορείτε να ρυθμίσετε την ποιότητα εγγραφής του ενσωματωμένου μικροφώνου.

*Υπόδειξη: Η ποιότητα εγγραφής του ενσωματωμένου ραδιοφώνου έχει οριστεί στα 44,1 kHz.*

**Ενίσχυση:** Από το μενού "ΕΝΣΧΥΣΗ" μπορείτε να ρυθμίσετε την ενίσχυση της εγγραφής.

**Ανίχνευση παύσης:** Από το μενού "ΑΝΙΧΝ.ΠΑΥΣΗΣ" μπορείτε να ρυθμίσετε, μετά από μια παύση (κανένας ήχος) κατά τη διάρκεια μιας εγγραφής, η εγγραφή να αποθηκεύεται σε ένα νέο αρχείο.

## **• Σύστημα**

**Μνήμη / FW:** Από το μενού "Μνήμή / FW" λαμβάνετε πληροφορίες για την έκδοση υλικολογισμικού του **blaxx**, καθώς και για τον συνολικό και τον ελεύθερο χώρο στη μνήμη.

**Γλώσσα:** Από το μενού "Γλωσσα" μπορείτε να επιλέξετε τη γλώσσα μενού του **blaxx**.

**Εργοστασιακές ρυθμίσεις:** Από το μενού "Ερ<u>η.ρχονησεια"</u> μπορείτε να ορίσετε εκ νέου τις εργοστασιακές ρυθμίσεις (κατάσταση κατά την παράδοση) του **blaxx**.

# 9) Μετατροπή αρχείων βίντεο

Με το **blaxx** μπορείτε να μετατρέψετε αρχεία βίντεο σε μορφή SMV. Τα αρχεία βίντεο άλλων μορφών (π.χ. MPG, AVI) μπορείτε στη συνέχεια να τα μετατρέψετε με το πρόγραμμα "TrekStor\_Video".

α) Τοποθετήστε το διαθέσιμο CD στη μονάδα δίσκου CD/DVD. Αν έχει ενεργοποιηθεί η λειτουργία αυτόματης εκκίνησης του συστήματός σας, τότε ανοίγει ένα μενού με όλα τα περιεχόμενα του CD.

*Υπόδειξη: Σε περίπτωση που έχει απενεργοποιηθεί η λειτουργία αυτόματης εκκίνησης του συστήματός σας, μπορείτε από την "ΕπιφάνΕιά Εργάσιάσ" να έχετε πρόσβαση στη μονάδα CD/DVD και να εκκινήσετε στον κύριο κατάλογο του CD το πρόγραμμα "menu.exe".*

- β) Στη συνέχεια επιλέξτε το σημείο "Transcoder".
- γ) Το πρόγραμμα μετατροπής αρχείων SMV ("TrekStor\_Video") εγκαθίσταται στον υπολογιστή σας.
- δ) Εκκινήστε το πρόνραμμα μετατροπής αρχείων SMV από τη διαδρομή "ΕΝΑΡΞΗ" + "ΠρογρΑΜΜΑΤΑ" + "TREKSTOR BLAXX" - "TREKSTOR\_VIDEO".
- ε) Επιλέξτε τα αρχεία προς μετατροπή (z. B. MPG, AVI) και δηλώστε το φάκελο εισόδου.
- στ) Επιλέξτε από το στοιχείο "Quality Level" την ποιότητα στην οποία θα μετατραπεί η εικόνα και ο ήχος. Όσο πιο υψηλή είναι η επιλεγμένη τιμή, τόσο μεγαλύτερο χώρο στη μνήμη καταλαμβάνει το αρχείο.
- ζ) Επιλέξτε από το στοιχείο "Dimension" το μέγεθος της εικόνας "128 x 96" ή "128 x 128".
- η) Εκκινήστε τη μετατροπή από το κουμπί "Convert".
- θ) Τέλος, αντιγράψτε τα αρχεία SMV στο **blaxx**, στο φάκελο "VIDEO".

### *Υπoδείξεις:*

- • *Αυτή η συσκευή MP3 έχει σχεδιαστεί για χρήση με τα ακουστικά που τη συνοδεύουν (αντίσταση 32 Ohm). Η χρήση άλλων ακουστικών με μικρότερη αντίσταση ενδέχεται να οδηγήσει σε βλάβες της συσκευής MP3 ή των ακουστικών και ιδιαίτερα στις συσκευές MP3 με 2 συνδέσεις ακουστικών.*
- • *Αν εκθέσετε τη συσκευή σε ηλεκτροστατική εκφόρτιση, μπορεί κάτω υπό ορισμένες συνθήκες να διακοπεί η μεταφορά δεδομένων ανάμεσα στη συσκευή και στον υπολογιστή, δηλαδή μπορεί να επηρεαστούν οι λειτουργίες της συσκευής. Στην περίπτωση αυτή θα πρέπει να αποσυνδέσετε τη συσκευή από τη θύρα USB και να τη συνδέσετε ξανά.*
- • *Προσοχή: Αυτή η συσκευή μπορεί να δημιουργήσει υψηλές εντάσεις ήχου. Για την αποφυγή βλαβών στην ακοή, που μπορεί να προκύψουν αμέσως, βραχυπρόθεσμα ή μακροπρόθεσμα, πρέπει να αποφεύγεται η αναπαραγωγή με μεγάλη ένταση για μεγάλο χρονικό διάστημα. Κάτι τέτοιο δεν εξαρτάται από το αν ακούτε μέσω ηχείων ή ακουστικών. Αν ακούσετε βουητό στα αυτιά σας, μειώστε αμέσως την ένταση ήχου ή διακόψτε τη χρήση της συσκευής αναπαραγωγής MP3. Έχετε υπόψη ότι μια μόνιμη βλάβη στην ακοή μπορεί να προκύψει ακόμα και μακροπρόθεσμα. Με την πάροδο του χρόνου συνηθίζετε τις υψηλές εντάσεις ήχου και να τις θεωρείται κανονικές, η ακοή σας όμως μπορεί να περιοριστεί. Όσο υψηλότερα ρυθμίζετε την ένταση ήχου, τόσο πιο γρήγορα ενδέχεται να παρουσιαστεί κάποια βλάβη στην ακοή σας.*
- • *Προσοχή: Η χρήση ακουστικών στην οδήγηση δεν συνιστάται και απαγορεύεται σε ορισμένες χώρες. Να οδηγείτε πάντα προσεκτικά και να είστε συγκεντρωμένοι. Σταματήστε την αναπαραγωγή της συσκευής σας MP3, αν αποσπάται η προσοχή σας ή ενοχλείστε κατά την οδήγηση ή όταν πραγματοποιείτε άλλες δραστηριότητες που απαιτούν υψηλή συγκέντρωση.*
- • *Η χρήση καλωδίων USB με μήκος καλωδίου πάνω από 3 m δεν συνιστάται.*

Ο κατασκευαστής διατηρεί το δικαίωμα διαρκούς ανάπτυξης του προϊόντος. Αυτές οι αλλαγές μπορούν να πραγματοποιηθούν χωρίς την άμεση δήλωσή τους στις παρούσες οδηγίες χειρισμού. Οι πληροφορίες των παρόντων οδηγιών χειρισμού επομένως ενδέχεται να μην αντανακλούν τις τελευταίες τεχνικές μετατροπές.

Ο κατασκευαστής εγγυάται μόνο την καταλληλότητα για την καθορισμένη χρήση του προϊόντος. Ο κατασκευαστής δεν φέρει καμία περαιτέρω ευθύνη για βλάβες ή απώλεια δεδομένων και των βλαβών που προκύπτουν από αυτό.

Copyright © 2007 TrekStor GmbH & Co. KG. Με την επιφύλαξη κάθε νόμιμου δικαιώματος. Οι ονομασίες προϊόντων ή εταιριών που αναφέρονται επιπρόσθετα αφορούν σήματα κατατεθέντα ή εμπορικά σήματα των αντίστοιχων κατόχων.

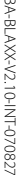

Kastanienallee 8-10 · D-64653 Lorsch · Germany · www.trekstor.de TrekStor GmbH & Co. KG **TrekStor GmbH & Co. KG** BA-BLAXX-V2.10-INT-070827 Kastanienallee 8-10 · D-64653 Lorsch · Germany · www.trekstor.de

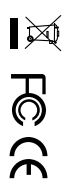

\* 14 Cent/Min. aus dem deutschen Festnetz der DTAG, ggf. andere Preise aus Mobilfunknetzen<br>\*\* Please check with your local telephone provider for connection costs. \*\* Please check with your local telephone provider for connection costs. \* 14 Cent/Min. aus dem deutschen Festnetz der DTAG, ggf. andere Preise aus Mobilfunknetzen

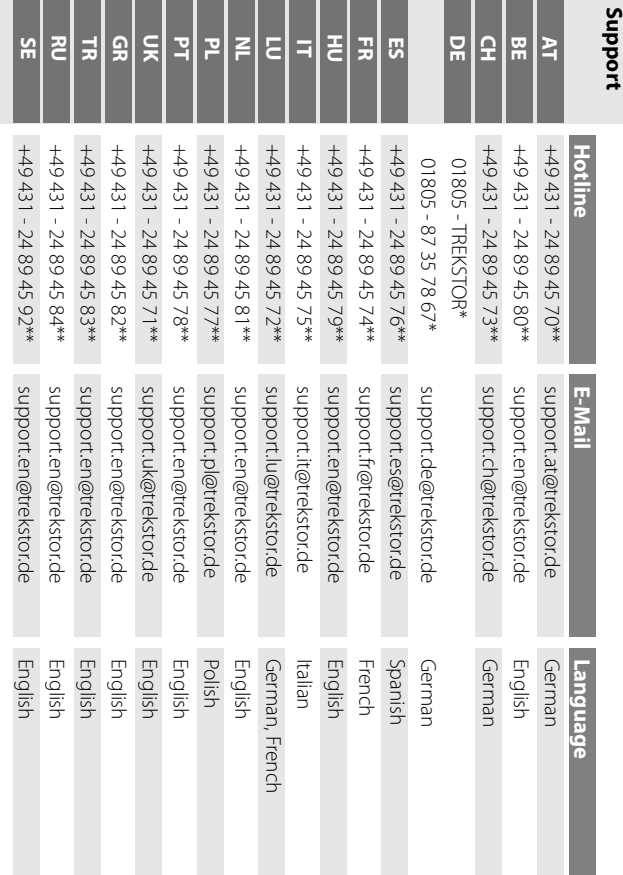